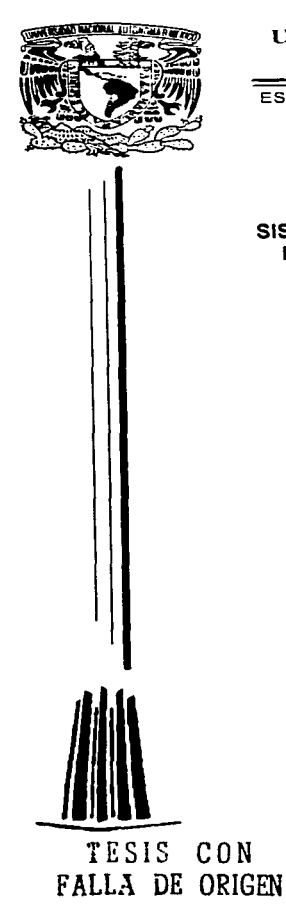

## UNIVERSIDAD NACIONAL AUTÓNOMA DE MÉXICO

ESCUELA NACIONAL DE ESTUDIOS PROFESIONALES **CAMPÚS ARAGÓN** 

## SISTEMA DE SIMULACION PARA LAS CONDICIONES DE PRODUCCION DE UN YACIMIENTO PETROLERO

## T  $E$  S I **S OUE PARA OBTENER EL TÍTULO DE: INGENIERO EN COMPUTACION** PRESENTAN:

**IVETTE FLORES DURAN ARGELIA RAMIREZ LOPEZ** 

**ASESOR:** ING. ERNESTO PEÑALOZA ROMERO

 $\alpha$  ,  $\alpha$  ,  $\beta$  ,  $\alpha$  ,  $\beta$  ,  $\alpha$  ,  $\alpha$  ,  $\alpha$  ,  $\alpha$  ,  $\alpha$  ,  $\beta$  ,  $\alpha$ 

MÉXICO

1997.

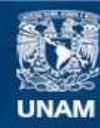

Universidad Nacional Autónoma de México

**UNAM – Dirección General de Bibliotecas Tesis Digitales Restricciones de uso**

# **DERECHOS RESERVADOS © PROHIBIDA SU REPRODUCCIÓN TOTAL O PARCIAL**

Todo el material contenido en esta tesis esta protegido por la Ley Federal del Derecho de Autor (LFDA) de los Estados Unidos Mexicanos (México).

**Biblioteca Central** 

Dirección General de Bibliotecas de la UNAM

El uso de imágenes, fragmentos de videos, y demás material que sea objeto de protección de los derechos de autor, será exclusivamente para fines educativos e informativos y deberá citar la fuente donde la obtuvo mencionando el autor o autores. Cualquier uso distinto como el lucro, reproducción, edición o modificación, será perseguido y sancionado por el respectivo titular de los Derechos de Autor.

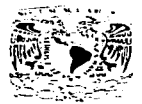

ESCUELA NACIONAL DE ESTUDIOS PROFESIONALES. Auxion **DIRECUION** 

**VSPREADAD NACH** ALL TO **AVENTIA LE MEXICO** 

> **IVETTE FLORES DURAN** PRESENTE.

En contestación a la solicitud de fecha 20 de marzo del año en curso, presentada por Argelia Ramirez López y usted, relativa a la autorización que se les debe conceder para que el señor profesor, Ing. ERNESTO PEÑALOZA ROMERO Pueda dirigiries el trabajo de Tesis denominado, "SISTEMA DE SIMULACIÓN<br>PARA LAS CONDICIONES DE PRODUCCIÓN DE UN YACIMIENTO PETROLERO", con fundamento en el punto 6 y siguientes, del Regiamento para Examenes Profesionales en esta Escuela, y toda vez que la documentación presentada por usted reune los requisitos que establece el precitado Reglamento: me permito comunicarle que ha sido aprobada su solicitud.

Aprovecho la ocasión para relterarle mi distinguida consideración.

**ATENTAMENTE** "POR MI RAZA HABLARA EL ESPÍRITU" San Juan de Aragón, México., 3 de abril de 1997 EL DIRECTOR

**AAUDIO C. MERRIFIELD CASTRO** 

c c p Jefe de la Unidad Académica.

c c p Jefatura de Carrera de Ingeniería en Computación. c c p Asesor de Tesis.

CCMC'AIR'lla.

## AGRADECIMIENTOS:

A Dios y a la Vida por darme la opurtunidad de disfrutar este momento.

> A mis padres por heredarme la herramienta para formar mi camino.

Al Ing. César del Cid por su tiempo y dedicación para la culminación del trabajo.

> Al Ing. Ernesto Peñaloza por revisar y apoyar mi trabajo de tesis.

A mis Hermanos y Amigos que sin sus Palabras de Aliento hubiera sido más arduo el camino.

> Al Instituto Mexicano del Petroleo que apoyo el desarrollo de este trabajo.

Noviembre 97

## CONTENIDO

the contract of the contract of the contract of the contract of the contract of the contract of the

 $\mathcal{I}_\mathrm{c}$ 

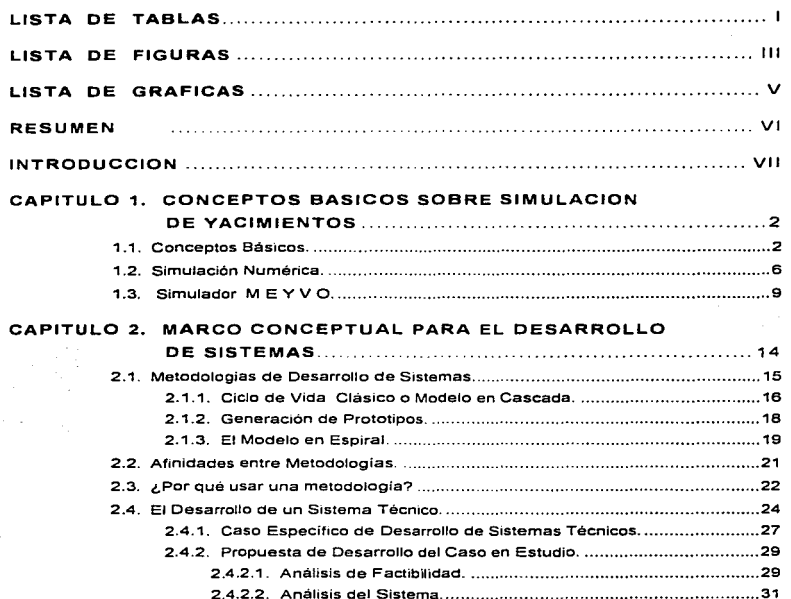

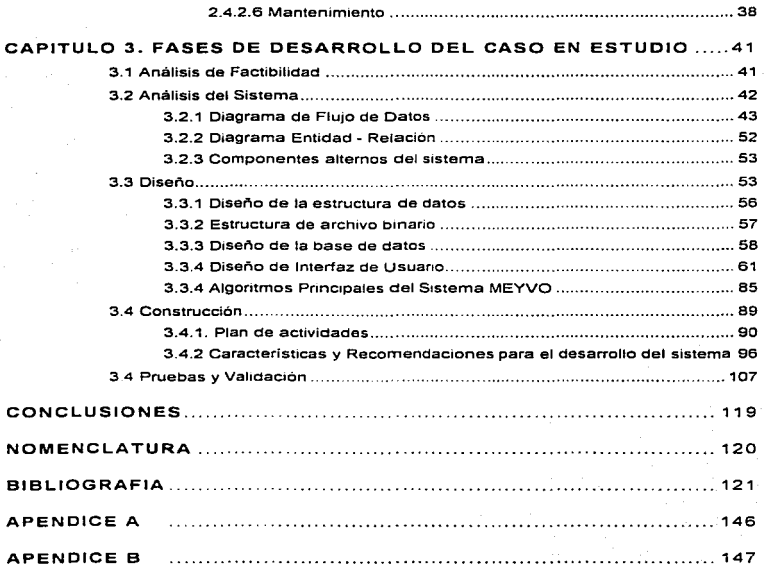

## LISTA DE TABLAS

a program and the company of the company of the company of the company of the company of the company of the company of the company of the company of the company of the company of the company of the company of the company o

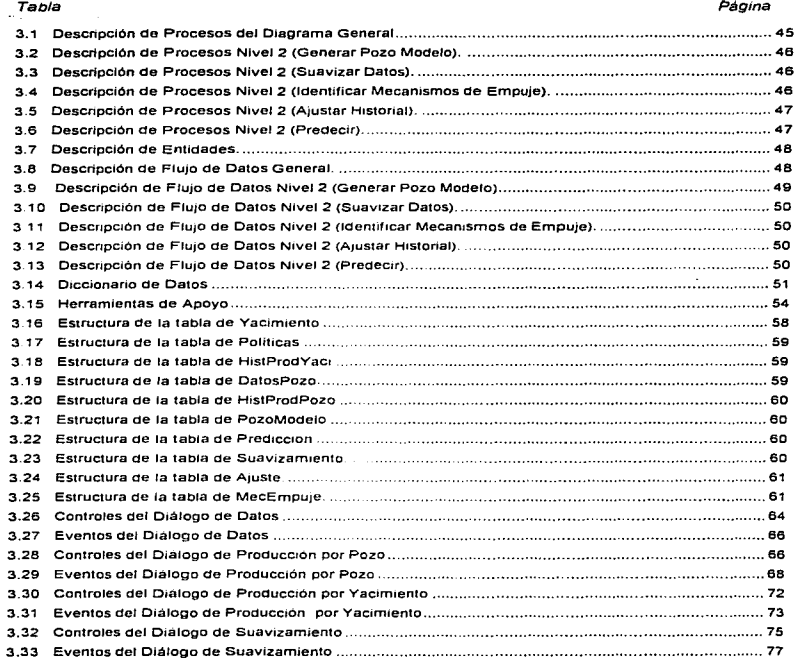

 $\mathbf{I}$ 

para a alan series

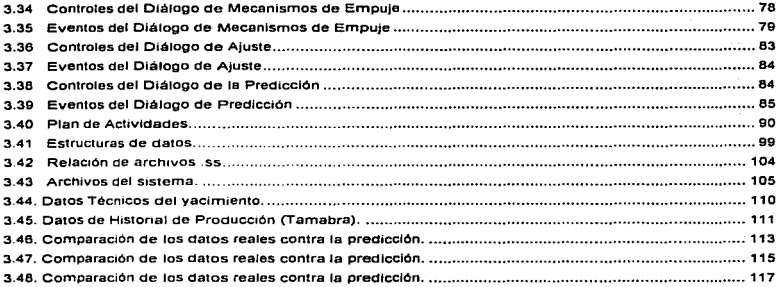

and an extent of the

 $\omega_{\rm{max}}$ 

## LISTA DE FIGURAS

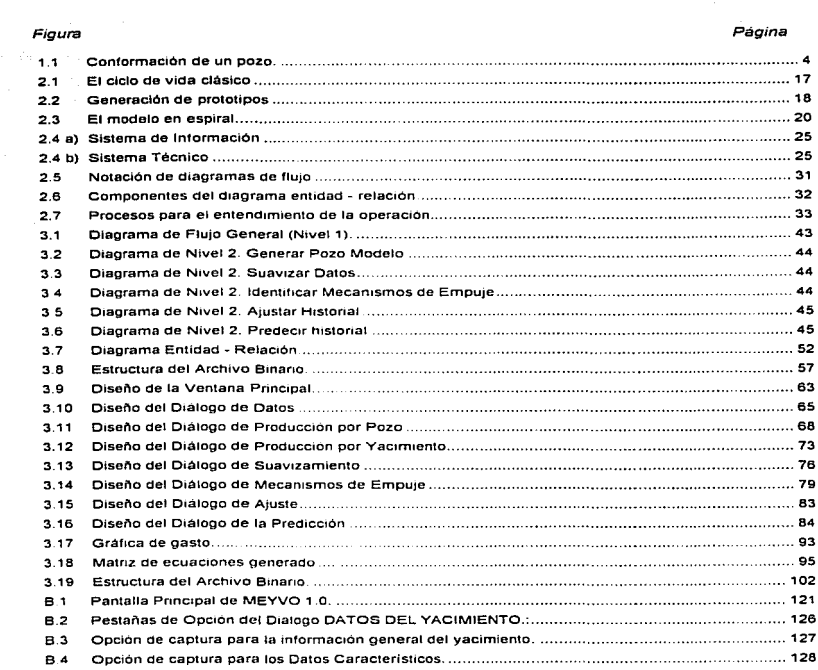

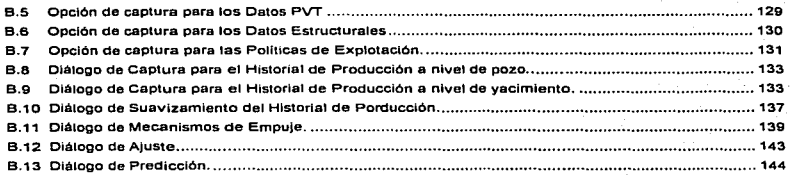

## **LISTA DE GRAFICAS**

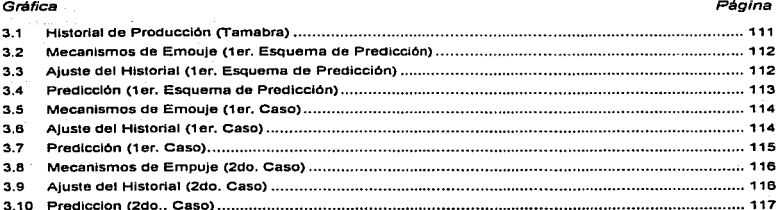

 $\mathcal{P}_{\text{max}}$ 

### RESUMEN

Se presenta el desarrollo de un sistema computacional diserlado para ajustar y predecir el comportamiento de yacimientos inicialmente bajosaturados, utilizando una técnica empirica basada en el balance de materia de fluidos y la detección de mecanismos de empuje, mediante el cual, se podrán realizar estudios preliminares de vacimientos que conduzcan a dar respuestas a corto plazo sobre los parámetros de mayor Interés técnico como lo son: la produccion extraida y la energia propia del vacimiento, a partir de los cuales se justifique la toma de decisiones sobre las políticas de explotación más favorables para administrar los recursos del subsuelo. Este sistema visto como herramienta de trabajo deberá ser un auxiliar de gran apoyo en tas áreas operativas y de diseño responsables de la administración de los vacimientos de la subsidiaria Pemex Exploración-Producción

El producto elaborado se preparo para ser utihzado en equipos PC para configuraciones básicas con procesador 486 o superiores. bajo el ambiente Windows 3.1 o mayor en la modalidad de aplicación de 16 bits. La codificación del sistema se generó mediante el lenguaje de programación Borland C/C++ ver 4.5. utilizando hbrerias de apoyo para el acceso a bases de datos, de controles para gráficos y para el desplegado de información. Además, se desarrolló en lenguaje script los procesos para construir el sistema de ayuda y de instalación.

### INTRODUCCION

El estudio y análisis de la información de un yacimiento ha sido un proceso sistemático en Petróleos Mexicanos desde hace aproximadamente 20 años. Las técnicas y procedimientos han evolucionado constantemente en virtud del creciente desarrollo de la tecnología en la computación. Este hecho ha permitido que los grandes simuladores que sirven como herramienta de cálculo para predecir las condiciones de flujo en el sistema roca - fluido de un yacimiento se hayan podido adaptar a la creciente utilidad de los equipos de cómputo (PC). Bajo esta tendencia también se ha evolucionado en aplicar metodologías de cálculo conducentes a facilitar, y sobre todo, a mejorar las predicciones de los modelos al obtener resultados del comportamiento de un fenomeno de flujo como lo que ocurre en un vacimiento. Una de estas aportaciones en el campo de la ingeniería, para simplificar el estudio de los vacimientos, se ha foriado en las mismas dependencias de Petróleos Mexicanos. Tal es el caso de un procedimiento de cálculo que permite bajo diferentes condiciones correlacionar el historial de producción de un vacimiento con el fin de extrapolar su uso para predecir las condiciones de explotación del mismo a condiciones futuras. Este procedimiento se ha denominado MEYVO<sup>1</sup> (Mecanismos de Empuje y Volumen Onginal de hidrocarburos) que actualmente se está usando en las dos regiones más importantes de explotación en México: en la región Marina y en la región Sur de Petrolees Mexicanos

La aplicación y utilidad de este procedimiento como un simulador de carácter practico ha sido justificado y ha permitido estudiar con bastante propiedad algunos de los yacimientos particularmente de la región Marina (EK-BALAM, MALOOB, KU-MALOOB. etc.). Sin embargo, su uso ha sido concentrado a usuarios que están relacionados directamente con el autor intelectual del producto. Ante esta situación, algunos usuarios manifestaron la necesidad de mejorar la versión de MEYVO a una que pudiera ser de uso generalizado.

El manejo del simulador MEYVO actualmente en operación tanto en PC's (Ms-Dos) como en estaciones de trabajo (UNIX) está siendo utilizado de una manera muy rudimentaria al aplicar tres procesos secuenciales para ta interpretación de los resultados y de su operación:

Desarrollo del Sistema MEY17) versión 1.0

<sup>&</sup>lt;sup>1</sup> Meza M.M. "Evaluación Práctica de los Mecanismos de Empuje y Volumen Original de Hidrocarburos" Revista Ingenieria Petrolera

- 1. Preproceso: En éste rubro se realizan las actividades conducentes para preparar los datos requeridos por el simulador:
	- a) Determinar un pozo modelo a partir de "n" pozos, ya que el simulador parte de la hipótesis de que se cuenta con un sólo pozo en el centro del yacimiento.
	- b) Procedimientos de ajuste para algunas variables de interés.
	- c) Ajuste del historial de producción en forma manual.
- 2. Proceso; Utilizar el simulador con la información básica definida a través de un archivo texto ejecutándolo tantas veces como fuera necesario al intercambiar los datos de ese archivo,
- 3. Postproceso: Son todas las actividades conducentes a representar los resultados emanados por el simulador en forma gráfica y tabular mediante otros medios de software (Harvard graphics, Word. Excel, Graphics/UNIX. entre otros):
	- a) La representación gráfica y tabular de la predicción de la explotación del yacímiento.
	- b) Representación gráfica y tabular del comportamiento de producción a nivel de pozo.

De lo anteriormente expuesto se deduce que el simulador MEYVO existente puede conducir a retrasos en el análisis y en la interpretación de sus resultados por la forma y mecánica en la que se aplica. El objetivo del sistema a desarrollar es erradicar la problemática planteada en la versión existente del simulador, generando un producto de software que explote el procedimiento de cálculo implementado en la versión MEYVO antes expuesta. dándole énfasis especial al diseño para analizar la información que se requiere, asi como. mtegrar todos los elementos necesarios para el ajuste de la producción y agilizar los procesos de calculo para predecir el comportamiento del vacimiento. El sistema a desarrollar contará con las siguientes características principales;

- Integrar una base de datos (monousuario)
- Implementar el proceso de ajuste de producción de una manera interactiva,
- Utilizar información a nivel de pozo.
- Integrar diferentes procedimientos numéricos para suavizar el h1stona1 de producción a nivel de yacimiento.
- Definir en un diálogo interactivo gráfico la predicción del comportamiento de presión del yacimiento.
- Integrar un sistema de ayuda en linea.
- Formatear reportes de resultados exprofesos para Petróleos Mexicanos.

El desarrollo propuesto en el presente trabajo permitirá implementar en las áreas operativas de Petróleos Mexicanos una alternativa viable con características prácticas para contar con información relativa al comportamiento de un yacimiento en un corto plazo; a diferencia de los grandes estudios llevados a cabo actualmente en las areas de simulación, que utilizan herramientas de simulación numéricas complejas, costosas y que requieren de una gran cantidad de información y sobre todo, que dan respuesta a mediano y largo plazo. debido al tiempo que se consume en: la preparación de la información, en realizar el ajuste de la historia de producción y en la interpretación de los resultados de la predicción. Los resultados que se emanan de estos simuladores son más detallados y más especificos por la magnitud de la información que procesan. a diferencia de los resultados que se generan en el presente trabajo que son de carácter macrotecmco Es decir. aqueltos parámetros de interés practico como 10 son el manejo de presiones y producciones que son de mayor peso en la toma de decisiones técnico económicas. El resultado del sistema propuesto podrá utilizarse como una herramienta preliminar para dar respuestas inmediatas del comportamiento de un yacimiento, para que después se aplique la simulación numérica completa y se logren respuestas detalladas a mediano plazo.

El contenido del trabajo describe detalladamente la forma en que se logró desarrollar el sistema computacional para resolver el problema de simular desde un punto de vista práctico el comportamiento de producción de un yacimiento. Para lograr esto se ha conformado el trabajo en 3 capítulos. constituidos para definir los elementos fundamentales del desarrollo. El primer capítulo describe formalmente los conceptos basicos utilizados en la simulación de yacimientos. naciendo enfasis especial en el simulador que en el presente trabajo se implementa. En el segundo capitulo se detallan las herramientas de software utilizadas para la construcción del sistema asi como los conceptos implícitos en el desarrollo de un sistema de computo. Y en el tercer capitulo se describen todos los elementos constitutivos del sistema y las etapas en las que se logró su desarrollo

## **CONCEPTOS BÁSICOS SOBRE SIMULACIÓN DE YACIMIENTOS**

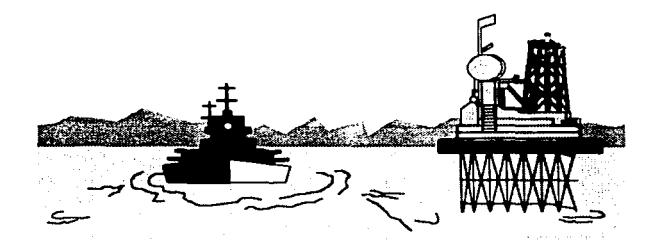

## CAPITULO 1. CONCEPTOS BASICOS SOBRE SIMULACION DE YACIMIENTOS.

En el presente capitulo se definen algunos de los conceptos teóricos de Ingeniarla Petrolera utilizados con mayor frecuencia en la simulación de yacimientos, mediante los cuales se pretende introducir al entorno de la ingeniería aplicada en el desarrollo de un simulador.

Con el fin de comprender los elementos básicos de la simulación y emprender el desarrollo de un sistema que permita evaluar las condiciones de producción de un yacimiento, se iniciará definiendo el concepto básico de lo que es un yacimiento, para posteriormente, describir los elementos que intervienen en el proceso de explotación del mismo; asf como, una breve explicación de lo que a simulación se refiere.

#### 1.1. Conceptos Básicos.

#### Definición de yacimiento de hidrocarburos.

Se entiende por yacimiento la porción de una trampa geológica constituida de un cuerpo rocoso impregnado de hidrocarburos (aceite y/o gas) la cual se comporta como un sistema intercomunicado h1dréuhcamente.

La clasificación de los yacimientos está basada en diversos factores:

- De acuerdo al tipo de roca almacenadora.
- De acuerdo con el tipo de trampa.
- De acuerdo con el tipo de fluidos almacenados.
- De acuerdo con la presión original.
- De acuerdo con el tipo de empuje predominante.
- De acuerdo con los diagramas de fase.

El simulador MEYVO se basa en las clasificaciones de la presión original y de Jos mecanismos de empuje, las cuales se definen a continuación.

#### Yacimientos de acuerdo con la presión original.

Yacimientos de aceite bajosaturado: su presión original es mayor que la presión de saturación, por lo tanto, todo el gas presente se encuentra disuelto en el aceite.

Yacimientos de aceite saturado: su presión original es igual o menor a la presión de saturación. El gas presente puede estar libre en todo el yacimiento (disperso) o acumulado en forma de casquete (segregado).

#### Yacimientos de acuerdo con el tipo de empuje predominante,

Los mecanismos de empuje se refieren a la manera en que se logra la producción de aceite que se manifiesta dentro de los yacimientos. A continuación se definen los diferentes mecanismos de empuje que existen:

- Por la expansión de los fluidos y la roca. Es el proceso físico que se expenmenta en la descompresión del material elástico con el que está constituido la roca. asi como de Jos fluidos contenidos en ella. mediante el cual se experimenta ta presencia de una energía que hace expulsar los hidrocarburos hasta la superficie
- Por expansión de gas: Es el proceso fisico que se presenta debido al alto grado de descompresión del gas, lo que produce una fuerza o energia capaz de empujar a los fluidos a la superficie.
- Por segregación gravitacional: Fenomeno físico que se presenta al tratar de equilibrarse las fuerzas gravitacionales con las fuerzas de viscosidad (resistencia que presenta un fluido para desplazarse) de los fluidos.
- Por empuje hidráulico: Se define como la energia o fuerza que ejerce el agua en el aceite y el gas para que fluya hacia el pozo. La energia del empuje se debe principalmente a la presencia del agua por medio de lo que se conoce como acuífero.

Desarrollo del Sistema MEYVO versión 1.0

Por empujes combinados: Se presenta cuando operan tanto las fuerzas de empuje del gas como las del agua para producir el flujo de hidrocarburos a la superficie.

Por empujes artificiales: Se utiliza cuando la energia propia del yacimiento es insuficiente para la producción de hidrocarburos y es necesario utilizar mecanismos artificiales tales como bombeo neumático y bombeo mecánico.

#### Campo.

Conjunto de pozos ubicados en una zona terrestre delimitada, a través de los cuales se explota uno o más yacimientos.

#### Pozo.

Agujero u orificio que va desde la superficie hasta el yacimiento petrolero. a través del cual se extraen los hidrocarburos. En la figura 1.1 se muestra en forma esquemática la conformación de un pozo.

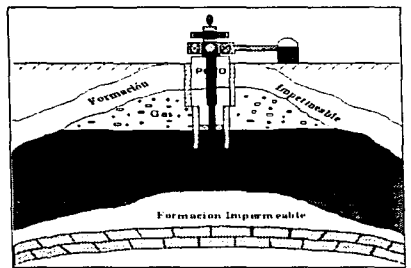

Figura 1 1 Conformación de un pozo

#### Reserva de hidrocarburos.

Se llama así al volumen de hidrocarburos medidos en condiciones estándar, que se puede producir económicamente con cualquiera de los métodos y sistemas de explotación aplicables (Recuperación Primaria, Recuperación Secundaria, etc.).

Existen diversos criterios para clasificar las reservas de hidrocarburos, de los cuales los más importantes son:

- a) Según la cantidad y el grado de exactitud de los datos.
- b) De acuerdo con el tipo de fluidos.

#### Recuperación Primaria.

Métodos y técnicas utilizadas con el fin de explotar con la energia propia del yacimiento los hidrocarburos presentes en él.

#### Recuperación Secundar/a.

Aplicación adicional de técnicas artificiales a la energía propia del yacimiento para el mejoramiento de la explotación de hidrocarburos.

#### Volumen Original.

Cantidad de volumen de hidrocarburos (aceite y gas) contenidos en el yacimiento, medidos a la presión estática inicial del mismo. Es una estimación inicial de las reservas potenciales del vacimiento, bajo las cuales se dictaminan las políticas de explotación. Se considera el volumen de los hidrocarburos como "onginal" debido a que no se han extraido fluidos del vacimiento.

#### Porosidad.

Los espacios entre las particulas de una roca se denominan poros. Los espacios pueden ser ocupados por fluidos como agua. aceite o gas; tal y como se observa en una esponja la cual puede contener liquides ó permanecer vacía sin vanar su votumen total.

El volumen de poros entre el volumen total de ta roca nos dá una medida porcentual de la porosidad.

#### Saturación de un fluido.

Es la relación existente entre el volumen de un fluido contenido en una roca y el volumen de poros de la misma roca.

El volumen total de fluidos contenidos en una roca es igual al volumen de poros de la misma, y puede estar formado por fluidos diferentes (aceite, agua y gas).

#### Presión estática.

Es la magnitud de presión que manifiesta un yacimiento en condiciones de no flujo en cualquier posición y condición espacial del yacimiento.

#### Permeabilidad absoluta.

Es la propiedad que tiene la roca de permitir el movimiento de fluidos a través de ella.

#### Propiedades PVT de los fluidos.

Son un conjunto de propiedades fisico - qulmicas medidas en laboratorio para estimar las propiedades de presión, volumen y temperatura a las que se ven sometidos los hidrocarburos. Estas propiedades pueden ser: relación de solubilidad, factor de volumen, viscosidad y densidad de cada uno de los fluidos.

### 1.2. Simulación Numérica.

La explotación racional de los yacimientos petroleros ha sido y sígue siendo uno de los problemas fundamentales que se plantean en la industria petrolera.

La tecnología moderna ha proporcionado con los modelos matemáticos una de las herramientas más valiosas con las que se cuenta para reproducir lo mejor posible, los procesos físicos presentes en el yacimiento, permitiendo predecir su comportamiento bajo diferentes condiciones de operación.

La simulación de yacimientos se refiere a la construcción y operación de un modelo que asuma la apariencia del componamiento de un yacimiento real. El modelo puede ser matemático o fisico.

La aplicación de la simulación de yacimientos trae consigo:

- 1. Determinar la operación de un campo de aceite debido al proceso de inyección de agua o gas o al proceso de producción natural.
- 2. Determinar el efecto de espaciamiento y localización de los pozos en el yacimiento.
- 3. La estimación del efecto de Jos gastos de operación en la recuperación total de hidrocarburos.
- 4. Poder estimar ta producción a nivel de pozo bajo las condiciones especificas de localización de los mismos.
- S. Estimar y predecir la recuperación de hidrocarburos en condiciones futuras a nivel de pozo y a nivel de yacimiento.

Los modelos matemáticos utilizados en el proceso de simulación de yacimientos son un conjunto de ecuaciones sujetas a diferentes suposiciones (hipótesis) que permiten describir los procesos fis1cos del yac1m1ento. Estas ecuaciones se traducen en un conjunto de ecuaciones diferenciales parciales que expresan en forma conjugada las leyes básicas de la física, que son: la conservación de la materia y la conservación de la energia; aunado a estas ecuaciones se integran también modelos que detallan algunos procesos o fenómenos físicos como los presentes en un yacimiento como son: el manejo de los procesos activos de producción, tales como la ecuación de Darcy (flujo de fluidos), la ecuación de Fourier (conducción del calor), ecuaciones de Fick (fenomenos de transporte de difusión), entre otros.

Las ecuaciones utilizadas para modelar los procesos físicos generalmente son no-lineales y requieren por lo tanto soluciones numéricas. La complejidad de las técnicas utilizadas para resolver estas ecuaciones requieren obllgadamente de un programa de cómputo. Su proceso de cálculo implica integrar un sinnúmero de técnicas que permitan utilizar el uso eficiente de las ecuaciones y de la información para dar respuesta a la solución de las ecuaciones diferenciales. Es decir, se requiere optimizar los procesos en los programas debido a la gran cantidad de información requerida para representar el vacimiento. la desmedida forma de trabajar los métodos numéricos, la gran cantidad de cálculos a procesar para realizar la predicción, y por último el dar respuesta a un sinnúmero de parámetros de interés en la lngenieria de Yacimientos.

En la actualtdad existe una diversidad de métodos y técnicas utilizados para ser aplicados en un programa de cómputo para la simulación de yacimientos. La complejidad de estas técnicas y la diversidad hace que su uso se particularice a diferentes situaciones de cálculo. Por ejemplo. el yacimiento se podra discretizar desde varios puntos de vista para poderlo simular. Uno de estos puntos es el uso de técnicas de elementos finitos y por otro lado técnicas en diferencias finitas. Particularmente estas formas de discretización básicamente se utilizan para plantear la solución al conjunto de ecuaciones diferenciales que se manejan en el simulador. Por lo tanto, los métodos numéncos requeridos para resolver estas ecuaciones mediante estas técnicas son diferentes. Para ejemplificar el uso de simuladores y utilizar las técnicas de diferencias finitas mencionaremos algunos de los métodos implementados para resolver las ecuaciones:

- Esquemas implícitos en tiempo y espacio.
- · Esquemas de dirección alternante en espacio.
- Esquemas 1mplic1tos en tiempo con esquemas explícitos en espacio.
- Esquemas explícitos en el tiempo y dirección alternante en espacio.

En los puntos anteriores se muestran los criterios bajo los cuales se aplican las técnicas matemáticas para resolver ecuaciones diferenciales no importando cuál sea la técnica, lo importante es la forma de aplicarla, que en esencia es el manejo de los esquemas implícitos y explicitos, y que obedece su aplicación a la forma y compleiidad en que vayan a simular a los yacimientos.

Existen diversos tipos de simuladores numéricos de yacimientos, diferenciándose entre si por los « fenómenos que toman en cuenta, el tipo de malla que consideran, el esquema de solución ut1llzado en su desarrollo y la técnica que emplean para resolver los sistemas de ecuaciones generadas

La particulandad del porcentaje de tos simuladores que actualmente se trabajan en la industria petrolera difieren prácticamente en dos situaciones: el equipo (hardware) en el que se implementa el simulador *y* el tipo de yacimiento que se pretende simular. El marco de referencia de todos los simuladores es ajustar el historial de producción y realizar la predicción del comportamiento del yacimiento. El enfoque de cada uno en particular estriba en el medio por el cual se procesa la informacion del yacimiento, y por otro lado, en los procesos resultantes de las corridas efectuadas en el simulador. Un ejemplo clásico y de la actualidad es un simulador denominado ECLIPSE, desarrollado por la compañia Schlumberger *y* rentado a los usuarios de Pemex. Sin olvidar que en las mismas dependencias de Pemex se manejan varios simuladores desarrollados en el Instituto Mexicano del Petróleo y la Universidad Nacional Autónoma de México dentro de los cuales podemos mencionar CONIMP *y* TRIMTRIM. También existen simuladores de vanguardia que fueron desarrollados y utilizados desde el año de 1980 a la fecha por compañias del servicio de simulación a Pemex como la compañia SSC y la compañia lntergraph.

El uso extensivo de los simuladores mencionados obliga a tener que preparar un grupo interdisciphnario para estudiar *y* manejar la información concerniente al yacimiento y sobre todo capacitado en el uso de la herramienta del simulador. Además, como parte formal de los estudios del yacimiento. éstos grupos consumen periodos de tiempo a mediano plazo (de 6 meses a 2 años dependiendo de la magnitud del yacimiento) para poder llevar a cabo una simulación del yacimiento en estudio Por lo tanto. 1mphca un esfuerzo *y* una inversión de considerable magnitud.

#### 1.3. Simulador M E Y V O.

Con el uso constante de simuladores numéricos en la ingeniería de vacimientos, se observó que el comportamiento de la presión de un yacimiento muestra tendencias lineales respecto al tiempo al representar en forma implícita la producción acumulada vs la presión. Esto d1ó ongen a estudios por diversos autores para analizar con más detenimiento el comportamiento de la presión del yacimiento De tal forma, que se pudo representar con formulaciones de tipo algebraico (sencillas). la tendencia lineal que experimenta la declinación de la presión de un yac1m1ento. Uno de estos estudios generado en el seno de la simulación numérica aplicada en el Brea de Jngenieria de Yacimientos de PEMEX, fué el postulado por Meza. en el que se manifiesta

e producción.

la clara observación de las tendencias llneales de los diversos yacimientos que él estudió. Su resultado fué un proyecto denominado MEYVO. La definición del término MEYVO proviene de la contracción asociada al siguiente enunciado Mecanismos de Empuje Y Volumen Original de hidrocarburos, substraldo del titulo de uno de sus artfculos, a partir del cual se logró desarrollar un proceso de cálculo (incipientemente programado en lenguaje Fortran, para su uso en estaciones de trabajo con sistema operativo UNIX) que permite evaluar el comportamiento de la producción de un yacimiento a partir de simples a1ustes empíricos, basados en las expresiones siguientes:

P = P, • Exp [ b (Np- Np,) ] ............................. (1)

donde:

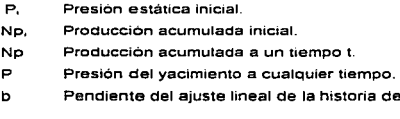

La ecuación 1 simboliza el comportamiento observado en un sinnümero de yacimientos del sistema PEMEX que permite entre otras cosas extrapolarla en forma sistemática en nuevos y jóvenes yacimientos, con la condición exprofesa de estar sometidos bajo condiciones iniciales bajosaturadas. El mismo autor (Meza). ha continuado con los estudios de experimentar y validar los nuevos yacimientos actualmente en explotación, con el fin de ir mejorando y simplificando aún más el proceso de simulación bajo los diferentes esquemas de explotación, así como los diferentes mecanismos de empuje. Es decir, erradicar una de las hipótesis más importantes en las que se basan estas observaciones (bajosaturados).

En el tratado mediante el cual se describen los a¡ustes a las diferentes tendencias presentaoas en un yacimiento. se hace mención y se describe la forma de evaluar cada uno de los mecanismos de empuje de mayor incidencia en la explotación de los hidrocarburos, a partir de lo

المستكرة والإنجاب ومقاربها المداري والمتوا

cual, se llega a la siguiente expresión que permite determinar el volumen original de hidrocarburos en el yacimiento:

e, ....•........•......•. (2) P, ·ce

donde:

$$
Ce = \frac{1}{N} \left\{ \frac{NP}{dP} \right\}
$$
 3 Compresibilidad efectiva del sistema roca - fluido

- a, Ordenada al origen de la primera tendencia lineal observada.
- Na Volumen original de hidrocarburos.
- P, Presión inicial del yacimiento.

Esta ecuación permite cuantificar uno de los parámetros de mayor importancia tanto técnico. como político y económico para la Industria Petrolera Nacional, ya que a partir de su valor aproximado, se realizan los grandes proyectos de explotación de hidrocarburos. El conocimiento básico del volumen original a partir de ecuaciones tan simplificadas, conduce a la problemática de su validez. Por lo tanto, Ja ut1hzacion de la ecuación 2 está supeditada a la validez de las pnmeras observaciones del yac1m1ento. por lo que su credibilidad se justificará en base a Ja información que se utilice para su estimación. Esta última observación implica que conforme se substraiga más información del yacimiento (producción, presión, etc.), su estimación debera ser más aproximada y con un grado mayor de certidumbre.

La evaluación de las condiciones futuras del vacimiento a partir de los ajustes usando la ecuación 1, permitiré extrapolar el comportamiento de la presión en forma hneal con la extracción de la producción a diferentes tiempos. El mismo procedimiento empleado para determinar los mecanismos de empuje se utiliza para la etapa de extrapolación, aplicando incluso. la misma formulación con sus adecuadas adaptaciones en las condiciones futuras, y estableciendo las diferentes tendencias que se puedan presentar al abatirse la presión del yacimiento

Para aplicar este tipo de procedimientos a un yacimiento en particular deberán ser considerados vanos puntos de interés:

- 1. Recabar el historial de producción del yacimiento.
- 2. Justificar el ajuste realizado al historial de producción del yacimiento.
- 3. Establecer políticas de explotación a nivel de yacimiento.
- 4. Anahzar el efecto de los mecanismos de empuje en las predicciones.
- 5. La justificación de las predicciones realizadas con la misma historia de producción del yacimiento.
- 6. Calibrar y mejorar los datos especificas atribuibles al yacimiento.

Además, para fortalecer el entendimiento y aplicación del simulador deberán ser considerados los siguientes puntos de interes, que en cierta forma determinan los límites de aplicabilidad y por ende la interpretación de tos resultados que de él emanen:

- Su aplicación es para vacimientos inicialmente baiosaturados.
- Se considera la explotación a partir de un solo pozo hipotético, es decir, la producción atribuible a los pozos perforados en el yacimiento se asignan como representativos de un solo pozo (modelo de tanque)
- La magnitud de las presiones medidas en cada uno de los pozos deberá ser llevada a un plano de referencia de profundidad
- Todas las propiedades mecanicas de la roca y de los fluidos contenidos en el yacimiento deberán ser consideradas a un nivel medio
- No se consideran los efectos de temperatura

## MARCO CONCEPTUAL PARA EL DESARROLLO DE SISTEMAS

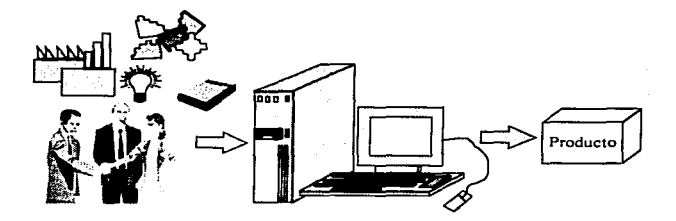

## CAPITULO 2. MARCO CONCEPTUAL PARA EL DESARROLLO DE SISTEMAS.

En la lndustna Petrolera como en muchas otras, el uso de la computadora es una de las herramientas más importantes para agilizar diversas actividades tanto administrativas como de procesos productivos o de apoyo en la toma de decisiones. Este uso se ha generalizado en mayor medida debido al avance tecnologico y al acelerado desarrollo existente en el mercado con herramientas sofisticadas de software que facilitan poner en marcha procesos complejos aparentemente ae una manera "sencilla".

En la actualidad, el desarrollo de sistemas diseñados para apoyar este tipo de actividades tiene una fuerte demanda. Sin embargo, la forma en que se producen estos desarrollos no siempre es la más conveniente. aun cuando su aplicación es funcional.

Como caso particular tenemos que en el Área de Ingeniarla Informática del 1.M.P. el desarrollo de sistemas de cómputo no sigue una metodologia de desarrollo que se encuentre establecida de manera formal y. aunque la forma de trabajo que se tiene ha venido funcionando y dando frutos\_ existen deficiencias que pueden ser subsanadas. Son vanos los factores que han influido para que esta forma de trabajo siga utilizandose, entre los cuales cabe mencionar los siguientes:

- Se cuenta con el apoyo de personas expertas (Ingenieros Petroleros) capaces de entender el tipo de sistemas que se solicitan y que ademas. cuentan con la expenencia suficiente en el desarrollo de los mismos. Punto importante en cualquier desarrollo, siempre y cuando no se concentre en ellos toda la información requerida para la elaboración del sistema, ya que de no encontrarse uno de ellos el desarrollo del sistema se retrasa o en el peor de los casos puede detenerse
- · Los sistemas técnicos que se elaboran no tienen un flujo de información robusta, por lo que el personal encargado de realizarlos no se detiene a hacer un anáhs1s exhaustivo antes de empezar la realización de los mismos. Esto se debe a que los modelos matematicos que intervienen en el sistema. 1mplic1tamente establecen la información que deoera ser

involucrada. así como los procesos que en él intervendran para su func1onam1ento. Por lo que la generación del código se inicia antes de realtzar un análisis del sistema como tal. generando además. la falta de documentación.

• Debido a las características técnicas del producto que 1mphcan un grado de especialización en el área y al intento por generar un Desarrollo Tecnológico en el menor tiempo posible, se establecen tareas especificas que conlleven a la generación del sistema rápidamente sin detenerse en el proceso

#### 2.1. Metodologías de Desarrollo de Sistemas.

En las áreas encargadas del desarrollo de software. es común oír el término de ciclo de vida de *un* sistema. así como. el de metodología de desarrollo de un sistema.

Debe entenderse por ciclo de vida del sistema como un conjunto de etapas por las que atraviesa el sistema, desde el surgimiento del problema y su comprensión, hasta la elaboración. explotación y mantenimiento del mismo. Estas etapas estan definidas por distintas metodologías. que engloban tareas generales y específicas que sugiere deben realizarse en la medida en que avanza el desarrollo de un sistema. Es importante mencionar que comúnmente el termino de ciclo de vida de un sistema y el de metodología es usado indistintamente, así como el termino de modelo o paradigma oe desarrollo, sin embargo todos estos términos se refieren a to mismo

Las etapas que proponen las diversas metodologías son sólo una recomendación para la realización de un proyecto, y no una fórmula matemática que deba aplicarse al pie de la letra para obtener un resultado especifico Esta flexibihdad se deoe a que cada problema que se presenta es diferente y como tal hay que adoptar la metodología que mejor se adapte al problema o considerar sólo los puntos que de ella se crean convenientes: ademas cabe mencionar oue como todas las metodologías persiguen un mismo frn ·el desarrollo de un sistema de computo· los pasos que proponen son muy similares.

Marco Conceptual para el Desarrollo da Sistema•

A continuación se describirán en forma general los pasos que cada una de las diversas metodologias más utilizadas en la actualidad propone, se dice que de forma general ya que la intención de mencionar1as no es el de explicarlas a detalle sino sólo mostrar que existen diversos caminos en los que se puede apoyar un desarrollador.

#### 2.1.1. Ciclo de Vida Clásico o Modelo en Cascada.

Esta metodología de desarrollo es la más antigua y la que con mayor frecuencia se utiliza en el desarrollo de sistemas (figura 2.1). La sene de etapas que sugiere deben seguirse de manera secuencial *y* sistemática son;

- Investigación preliminar. En esta etapa se estudia el sistema en un entorno general y se hace un análisis incipiente del mismo.
- Análisis. Se hace una recopilación de los requerimientos del sistema que ayude a determinar y definir los procesos y datos que intervendrán en él, se define la función, el rendimiento y las interfaces requeridas y se lleva un análisis a detalle de los mismos. lo cual es revisado con el cliente.
- · Diseño. Una vez establecidos los requisitos, se crea un diseño representativo de los mismos
- Codificación. Ya establecido el diseño se procede a generar el código, el cual dará como resultado el sistema.
- Prueba. Una vez generado el codigo se procede a hacer las pruebas peninentes del mismo para verificar su funcionamiento e integndad del sistema. con el fin de observar que cumpla con lo deseado.
- Mantenimiento, Una vez entregado el sistema. é.ste puede sufrir modificaciones (casi siempre ocurre ) es entonces cuando se entra en esta etapa donde se deben aplicar las etapas anteriores.

*Desarrollo del Sistema METTO version 1.0* **10 11** 

and the company of the anti-property of other

#### Marco Conceptual para el Desarrollo de Sistemas

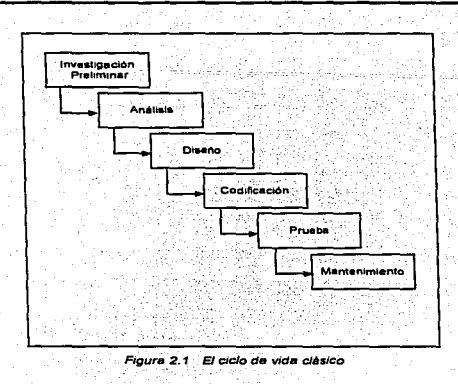

Se dice que es conveniente su uso en aquellos sistemas en los que se tiene una idea clara de lo que se debe hacer. Sin embargo, rara vez pasa esto, es por ello que no se sigue la secuencia propuesta durante el desarrollo ya que las actividades se entremezclan y en muchos casos se repiten. Aún así marca la pauta de un camino definido en el desarrollo de sistemas que involucra todas las etapas en las que se ve envuelto.

Uno de los inconvenientes en el uso de esta metodologia es que el usuario puede ver et producto hasta las Ultimas etapas de desarrollo, y en caso de existir un error importante no detectado esto puede ser desastroso.

#### 2.1.2. Generación de Prototipos.

Un prototipo debe entenderse como aquel modelo de software que simula el funcionamiento de un sistema en algunas de sus partes o en su totalidad, y que cuenta con las características de ser generado con rapidez y ofrecer flexibilidad para ser modificado.

Los pasos a seguir en el desarrollo de prototipos son:

- 1. Al igual que en todas las metodologias se empieza con una recolección de los requisitos del sistema. tratando de identificar aquellos que el usuario mejor conoce.
- 2. Se crea un diseño rápido basado principalmente en aquellos aspectos visibles al usuario.
- 3. Se genera un prototipo que funcione. Este diseño seguramente no es óptimo.
- 4. Se hace una evaluación del prototipo generado con el usuario, con el fin de conseguir mayor infonnación que defina con mejor claridad el funcionamiento del mismo.
- 5. Se producen iteraciones sucesivas de los pasos anteriores, hasta lograr la obtención de ün sistema satisfactorio.

En la figura 2.2 se muestran los pasos sugeridos para la creación de prototipos.

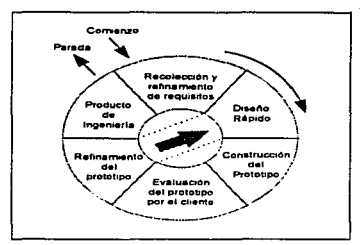

Figura 2 2 Generación de prototipos

Esta forma de desarrollo es muy flexible ya que no existe un plan fijo de actividades que deba seguirse para el desarrollo total del sistema, sólo existe un ciclo de planteamiento. desarrollo y revisión a lo largo del mismo. Sin embargo, no es un proceso a prueba y error, ya que antes de iniciar cualquier actividad de diseño o programación se hace un análisis con el usuario con la finalidad de identificar los requerimientos. El inconveniente es saber cuando debe detenerse este proceso, lo cual queda como responsabilidad de los desarrolladores quienes deben ser capaces de identificar hasta que punto debe ser refinado. Otro inconveniente de implantar esta forma de desarrollo es que el usuario al ver una primera versión del sistema cree que ya lo puede utilizar, sin saber o comprender que en muchos casos este se elaboró de una manera demostrativa en la que no se consideró la calidad y el mantenimiento del mismo.

El uso de esta metodología se recomienda en aquellos casos en los que los usuarios no tienen claros los requerimientos del sistema, así como cuando los desarrolladores no entienden en forma clara los requerimientos. o se tiene poca experiencia en el tipo de sistema que se pretende realizar. o cuando se cree que las funciones del sistema pueden crecer o cambiar a medida en que se avanza en el desarrollo del mismo. Algunos autores consideran la creación de prototipos como un método complementario que puede emplearse en las etapas de análisis y diseño para una mejor obtención de requerimientos del sistema y que posteriormente debera desecharse, o utilizarse de manera parcial. pues su intención no es ser eficiente sino mostrar aquellos aspectos visibles al usuano para que éste pueda hacer una definición más clara de los mismos

### 2.1.3. El Modelo en Espiral.

El modelo en espiral (figura 2.3) surge como otra alternativa para el desarrollo de sistemas donde se conjugan las caracteristicas del modelo en cascada y la creación de prototipos, y se incorpora una etapa nueva: el análisis de nesgo. En este modelo se definen cuatro actividades principales que son repetidas a lo largo de todo el desarrollo del sistema. creando versiones sucesivas del software cada vez más completas. hasta obtener el resultado final.

a chilippia e decenimento resemento e distribuirse con la creación de la constitución de la

**Secretary and an advertising** 

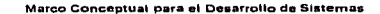

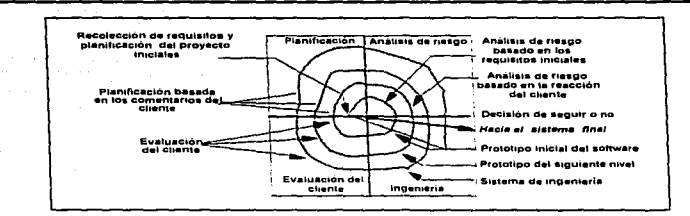

Figura 2.3 El modelo en espiral

- 1. Planificación. Determinación de objetivos, alternativas y restricciones.
- 2. Análisis de riesgo. Se da un análisis de las alternativas antes planteadas identificando los riesgos que se pueden presentar.
- 3. Ingeniería. Se genera el producto del nivel correspondiente. Esta etapa puede desarrollarse mediante la utilización del ciclo de vida clásico o mediante la creación de prototipos.
- 4. Evaluación del cliente. Se hace una revisión y valoración de los resultados obtenidos en la etapa anterior

La forma de trabajo que plantea es evolutiva y gradual. La creación de prototipos es utilizada como herramienta para el análisis de riesgo permitiendo a los desarrolladores y usuarios reaccionar oportunamente a los posibles riesgos de cada nivel. En la fase de ingeniería se aplica el enfoque sistemático del modelo en cascada de igual forma que en la totalidad del desarrollo. solo que dentro de un marco de trabajo interactivo. Su uso y aplicabilidad todavía no es muy extendido ya que este modelo es relativamente nuevo y sugiere de personal capaz de llevar un control del mismo, así como, de la habilidad de determinar los riesgos y hacer una buena evaluación de los mismos.

against the company

#### 2.2. Afinidades entre Metodologlas.

Si se hace una comparación entre cada una de las diversas metodologias, se podrá observar que son muy similares ya que no se distingue una diferencia notable en los pasos que proponen. Todas engloban tareas con cierta secuencia lógica al estar involucradas en el desarrollo de un proyecto y aunque la secuencia de las mismas no sea quizás idéntica y en algunas metodologias se les de más peso a cienas actividades, las diferencias no son trascendentes. Se pueden citar tres fases genéricas en las que se vé envuelto el desarrollo de un sistema. independientemente de la metodología que se utilice y del tipo de aplicación. del tamaño o de la complejidad de proyecto, Estas fases son: la definición, el desarrollo y el mantenimiento*<sup>2</sup> .* 

En la fase de *definición* se debe dar respuesta a la pregunta de el ¿qué se debe hacer?, fase en la cual se define Ja información a ser procesada, la función y el rendimiento que se desea, y la especificación de las restricciones y las interfaces que deberán establecerse, asl como los criterios para validar el sistema. Esta fase engloba tres actividades especificas que son:

- Análisis del sistema. En Ja que se define el papel que tiene cada uno de los elementos que constituyen el sistema.
- Planificación del proyecto de software. Una vez definido el objetivo del desarrollo del software, se procede a hacer un análisis de riesgo, se establecen los costos , se definen las tareas y los recursos que intervendrán en el proyecto.
- Análisis de requisitos. Se hace una definición a detalle de la información y función del sistema

La fase de desarrollo tiene como objetivo responder a la pregunta de ¿cómo? se hará el diseño de la estructura de datos, el diseño de la base de datos, la arquitectura del software. la interfaz con el usuario, los procedimientos. y el establecimiento de cómo deberán realizarse las pruebas del sistema. En esta fase existen diferentes métodos y herramientas que se pueden utilizar para el diseño, pero de forma independiente de ellos son tres 1as actividades que deben realizarse

<sup>&</sup>lt;sup>2</sup> Roger S. Pressman Ingenieria de Software De : Mc Graw-Hill, 1995
- Diseño del software. Se hace una representación que describa tanto los datos. los procesos y las interfaces de usuario descritas en la fase anterior.
- $\bullet$  Codificación. Se traduce a un lenguaje entendible por la máquina con lo establecido en el diseño para generar el código ejecutable del sistema.
- Pruebas del software. Se hacen pruebas del código generado en el paso anterior con el fin de detectar errores en las funciones del sistema y proceder a resolverlos.

La fase de mantenfrnlento esta enfocada a dar respuesta a los cambios que puedan presentarse en el sistema debido a la corrección de errores en la interpretación de uno o más de los requerimientos, o a posibles modificaciones requeridas por el usuario, para implantar mejoras en el funcionamiento del mismo. así como, a adaptaciones que se requieran por la evolución del entorno del software. Esta tase aplica los mismos pasos de las fases de definición y desarrollo. con la única diferencia que es aplicado a un sistema ya existente y no a uno nuevo.

### 2.3. *¿* Por qué usar una metodología?

El desarrollo de sistemas de una forma desorganizada, es todavla un problema actual en las empresas mexicanas debido quiza a que no se dá la importancia adecuada al establecímiento de una metodologia que sirva de apoyo para el desarrollo de los mismos<sup>3</sup>. Esto puede deberse principalmente a la falta de cultura informática por parte del personal involucrado en los desarrollos, ya que en muchos de los casos el personal se ha formado en este campo por la necesidad de elacorar sistemas que sirvan de apoyo en tas areas en que labora. Ademas. la experiencia adqumda por el personal en el desarrollo de sistemas y la urgencia de generar resultados por oarte de los usuarios. a propiciado aue se generen hasta el momento sistemas utilizables y eficientes que han resuelto sus necesidades, por lo que rara vez quieren perder tiempo en adaptar algo que no saben si funcionara.

Desarrollo del Sistema MEYV version 1.0

<sup>&</sup>lt;sup>3</sup> Revista Soluciones Avanzadas Jumo '96 (Entrevista a Yourdon)

Es muy cierto que seguir una receta de cocina al pie de la letra, no garantiza que un guisado salga bien, de igual forma, el aplicar una metodologla para el desarrollo de sistemas no garantiza que los proyectos sean satisfactorios. Sin embargo, la probabllídad de crear productos más eficientes, en menos tiempo y con mayor calidad aumenta. El adaptar una metodología no es algo que se dé de la noche a la mañana. Se requiere de tiempo para establecer y difundir la nueva forma de trabajo. asi como de fomentar su uso y preparar al personal involucrado en el desarrollo de sistemas para que entienda la finalidad de la misma y se apegue a los lineamientos que se propongan en ella. Se requiere de tiempo y paciencia, algo que rara vez se está dispuesto a brindar. Pero hay que sopesar las ventajas que implica ta utilización de una metodologia como parte de un desarrollo. antes de descartar el empleo de una de ellas. Algunas de las ventajas que trae consigo e1 uso de una metodología son:

- Genera una estabilidad básica en el desarrollo de los sistemas. Es decir, se tiene una guia en el desarrollo del sistema y no se actúa en forma desorganizada.
- · Permite dar seguimiento a las actividades, lo que facilita el control dentro del proceso de desarrollo. Al existir un camino definido, es posible establecer el punto en el que se encuentra el desarrollo del sistema y por tal, es posible establecer puntos de control que ayuden a reforzar aquellas etapas donde haga falta mayor atención.
- Ehm1na problemas derivados por rotación de personal. Si se sabe hacia donde se va y se genera la documentación adecuada de lo que se esta haciendo, un cambio en el personal no afectará de forma sustancial el desarrollo. De este modo, cualquier persona tendrá las bases para involucrarse en el desarrollo lo antes posible. evitando demoras por no saber explicarle en forma detallada el sistema que se pretende, ya que es posible el olvido de algunos puntos relevantes, dado que no se tiene la documentación adecuada.
- Crea un entorno de desarrollo entendido por todos los involucrados. Esto es imponante ya que si la información esta concentrada sólo en una persona. implica que en el momento que no se cuente con ella, por alguna u otra razón. el desarrollo del sistema se puede alentar o detenerse

Ahora bien, una pregunta a la que se enfrentan aquellas personas o área(s) que intentan elegir una metodologia de desarrollo: ¿Cuál metodologia debe emplearse?. La elección de una de ellas estará determinada por el tipo sistema que se pretenda implementar, así como por las

Desarrollo del Sistema MET+O version 1 0

### Marco Conceptual para el Oeaarrollo do Sistema&

condiciones de trabajo en las que se tenga que hacer el desarrollo del mismo. Esta decisión sin embargo debe apoyarse en la experiencia del personal y en la capacidad de entendimiento de tal o cual metodologia. Puede darse el caso que ninguna de las metodologias propuestas se apegue a las necesidades de desarrollo del área, por lo tanto, es imponente establecer una metodología propia la cual seguramente estará basada en las ya existentes. Esta puede ser una combinación de dos o más metodologias, aprovechando las ventajas de cada una de ellas. o bien. puede basarse en una en particular. solo que no se tomaran en cuenta todos los aspectos y actividades que en ella se proponen. o en caso contrario. pudieran agregarse actividades complementarias que surjan como necesidad del área en panicular.

Una vez establecida la forma de trabajo para el desarrollo de los sistemas es posible introducir mejoras a dicho proceso de desarrollo ya que a través de la aplicación del mismo se podrán observar puntos claves en tos que se deba reforzar una actividad o implementar otras. Es decir. este proceso irá evolucionando conforme se haga uso de él hasta que adquiera cierta madurez. Es 1mponante considerar cue no todo debe ser nuevo por completo at momento de establecer una metodología de desarrollo. Hay que seguir conservando aquellos aspectos que han hecho posible los desarrollos hasta ahora; debemos recordar que una metodologia no es algo totalmente hermetice que no acepta cambios. más bien. es un proceso ordenado que permite definir Jos lineamientos a seguir para llevar a cabo la fabricación del software haciendo acopio de técnicas, métodos y herramientas que faciliten y mejoren su desempeño. Debe siempre utihzarse o simplemente encausarse aquellos aspectos que se consideren convenientes : no eliminar al adaptar una nueva forma ce trabajo Además. debe tomarse en cuenta la experiencia y la habilidad del personal existente. ya que sus aportaciones pueden ser muy significativas para refinar y progresar en el uso de la metodologia.

### 2.4. El Desarrollo de un Sistema Técnico.

Antes ce explicar las recomendaciones que se sugiere seguir en el desarrollo de un sistema técnico. intentaremos definir 10 que es un sistema técnico y cuales son las diferencias que tienen con respecto a los sistemas ce información

#### Desarrollo del Sistema METU version 1 "

En forma esquemática podemos ver en la figura 2.4a que en un sistema de información existe una relación directa entre el usuario y el desarrollador del sistema. Como producto de esta relación se genera la definición de los requerimientos y el análisis del sistema a desarrollar. En algunos sistemas técnicos sin embargo, no se da esta relación usuario - desarrollador (ver figura 2.4b), ya que los sistemas a generar utilizan modelos matemáticos específicos que de manera implícita definen los procesos y los datos necesarios para conseguir los resultados deseados. Debido a esto, no se tiene contacto alguno con el usuario final, pues éste no tiene intervención alguna con la parte operativa del sistema, va que el modelo la establece propiamente. Este es un punto muy significativo en comparación con los sistemas de información.

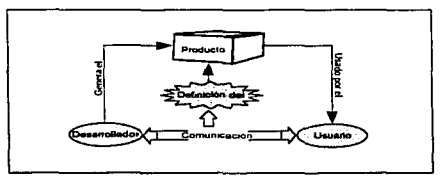

Figura 2.4 a) Sistema de Información

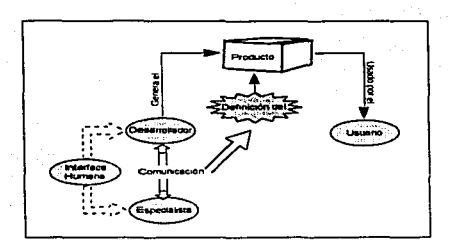

Figura 2.4 b) Sistema Técnico

Otro aspecto de suma importancia es que el objetivo de los sistemas técnicos es implantar un desarrollo tecnológico que conjugue teorias nuevas del área en estudio y las bondades del software, para crear tecnologia de punta, por lo que el diseño del mismo es responsabilidad plena del desarrollador. En tanto que en un sistema ae intormación, el usuario define la forma que el sistema va a tomar para su mejor comprension y manejo, de manera con¡unta con el desarrollador. Ademas, en los sistemas de información existen procesos mecánicos que se dan dentro de las actividades cotidianas del usuario y aunque éste no tenga la idea real de la forma que el sistema va a tener, si se sabe que tipo de procesos existen y que curso debe seguir. Sin embargo. en un planteamiento matematico (abstracto) no se tiene idea de la forma que va a tomar en un sistema para ser entendido por terceras personas.

Otro punto a considerar es que en los sistemas de información se tienen dos grupos de personas (los usuanos y los desarrolladores) para definir el planteamiento del sistema. En un sistema técnico se tienen dos grupos más, los especialistas y un cuano grupo que puede ser necesario en caso de que el especialista no pueda dar a entender al desarrollador lo que requiere el sistema.

El especialista es el encargado de generar las teorías para el estudio de los fenómenos físicos que puedan dar como resultado un avance en la forma de concebir el mundo. Estas teorias deben ser traducidas a modelos matematicos complejos que sólo ellos pueden crear. debido al perfil técnico con Que cuentan. Esto conduce a Que tomen oarte en el desarrollo del sistema para la creacion de los modelos, pero seguramente estos modelos no cuentan con las consideraciones que se deben hacer al implantarse en un sistema (proceso que engloba muchisimo mas características y subprocesos para su desempeño). Es decir que solo tiene una concepción de un tipo de tormulac1on a aplicar (Dato - Aphcacion de Formulas (proceso 01en definido) - Resultado) y se vuelve un problema el querer implementar este proceso como parte de un sistema que es de mayor proposito general. Es aquí donde entra la interfaz numana que debe ser capaz de entender las expectativas de los especialistas y plasmar estas en forma de sistema, con objetivos definidos para nacer comorender al oesarrollador lo aue se necesita Es cor ello que esta interfaz debe tener también conocimientos de software profundos que permitan explotar la tecnologia al adaptarla en un sistema

En base a lo anterior, un sistema técnico se define como un conjunto de programas interrelacionados entre sf, en el que se involucran procedimientos de cálculo especializados (modelos matemáticos) con la finalidad de ·predecir y/o reproducir el compor1am1ento de un fenómeno físico en panicular, para optimizar costos de operación y/o de diseño en una gran variedad de aplicaciones.

### 2.4.1. Caso Especifico de Desarrollo de Sistemas Técnicos.

El desarrollo de sistemas técnicos enfocados al campo de la Jngenieria Petrolera se lleva acabo solo por personal especializado que trabaja en ella. En México no existen empresas que se dediquen a esta linea de produccion de software. debido a que el único chante a nivel nacional seria Pemex y esto no representaria un negocio para ellas. y aunque existen diversas compañías extranjeras que ofrecen este servicio, los costos de sus productos son exageradamente elevados. Este factor ha propiciado que las personas involucradas en estos desarrollos sean aquellas que se enfrentan a los problemas (Ingenieros Petroleros, Geólogos, etc. ) y que buscan alguna solución a los mismos

Por tal motivo, la inercia de como se ha venido gestando el desarrollo de este tipo de sistemas ha propiciado que se generen grupos de trabajo interdisciplinarios (diferentes especialidades) que se han preparado de manera empinca (a prueba y error) en el desarrollo de los sistemas, sin la aplicación de los conceptos de la ingeniería de software. Desde un punto de vista formal se hanj generado problemas debido a deficiencias en el proceso de desarrollo como son :

- El conocimiento implicado para el desarrollo de los sistemas es centralizado y concentrado en pocos elementos del personal.
- Se propicia la falta de documentación formal y verídica tanto técnica especializada como informática.
- El proceso de centralización genera entregas a destiempo de los productos y por lo tanto el costo se ve incrementado.

Desarrollo del Sistema METU versión 1.0

e and property in the second service of the second service of the service of the service of the second service of the second service of the second service of the second service of the second service of the service of the

- La centralización de la información también genera que el grupo desarrollador no entienda el sistema en su totalidad sino parcialmente.
- Se limita el proceso de desarrollo debido a que poca gente cuenta con el perfil requerido.

Por otra parte, la mayoría del material bibliográfico referente a las metodologías de desarrollo de software esta enfocado a sistemas de información, lo que hace dificil la adaptación de una de ellas al desarrollo de un sistema técnico de manera clara y precisa. Sin embargo. muchos de los aspectos que engloban las metodologias de desarrollo de sistemas de información son aplicables, sólo que hay que contar con la habilidad para adaptar la metodo1ogia adecuada así como la terminologia que defina el camino a seguir en la construcción de tos mismos. Se puede decir entonces que el desarrollo de un sistema técnico comprende todas las etapas en las que se ve envuelto el desarrollo de un sistema informatico, solo que algunos aspectos cambian o deben verse desde una perspectiva diferente

Uno de los matices que se presentan en este tipo de desarrollos es la creatividad conforme se va generando el producto, lo que dé lugar a cambios substanciales y continuos en el desarrollo de los mismos Es comparado al artista (escultor) que tiene en sus manos un montón de barro y que conforme lo va modelando puede tomar matices diferentes que no se le ocurrieron hasta que fue adqulfiendo forma la escultura.

Esto representa un problema desde el punto de vista de desarrollo. ya que al hacer modificaciones conforme se genera el producto, puede implicar mucho mayor tiempo de desarrollo, pero desde el punto de vista de desarrollo tecnológico, no deberla representar un problema. sino mas bien, una ventaja. Lo importante aquí, es establecer desde el inicio la forma Que adoptará el producto final, reforzando ésta con una lluvia de ideas que permita vislumbrar el sistema global antes de ser desarrollado. No es conveniente limitar el ingenio y creatividad que se de posteriormente al diseño del sistema, pero debe considerarse hasta que punto puede ser factible el hacer nuevos cambios sobre algo ya realizado, para valorar los contratiempos y pormenores Que pueden ocasionarse.

Dado que et modelo establece los datos y procesos necesarios en el sistema. es mas importante trabajar en el establecimiento de la forma en que los datos serán solicitados. los resultados

Vr.~a"°lln d<•I .Sult.""'ª .\IEJ"I U ''<'r:ndl1 /.O

mostrados y los procesos ágiles e interactivos, para ser entendidos por los usuarios finales. Sin embargo, por poco que sea el flujo de información dentro del sistema y de que los procesos estén definidos implícitamente, debe existir un análisis que pueda optimizar el manejo de los mismos, generando la documentación adecuada que siiva de apoyo al grupo desarrollador. Una vez establecidos estos aspectos se debe seguir con el proceso de desarrollo.

### 2.4.2. Propuesta de Desarrollo del Caso en Estudio.

Se sugiere una sene de etapas para el desarrollo del sistema del caso en estudio (Simulador MEYVO), lo cual no implica una secuencia sistemática para el desarrollo, sino una base mediante la cual se pueda partir para la generación del producto. Es importante mencionar que estas etapas pueden repetirse tantas veces como sea necesano durante el desarrollo, pero el nivel de profundidad con el que se aplique dependerá del cnteno del desarrollador, asi como de la complejidad del problema que se haya presentado. Sin embargo, se sugiere que se genere la documentación que se considere pertinente realizar al repetir estas actividades. Las fases o etapas que se sugiere seguir son: Análisis de factibilidad, Análisis del sistema, Diseño, Construcción. Pruebas y Validación y Mantenimiento.

### 2.4.2.1. Análisis de Factlbllldad.

En el inicio del desarrollo de un sistema. es importante determinar si la realización del mismo es ó no factible. haciendo una estimación del tiempo y el costo, asi como de los recursos que seran necesarios para la realización del proyecto.

Sin embargo, las estimaciones que se hagan al respecto son en ta mayoría de los casos especulativas y pocas veces se cumplen. pero el tener al menos una estimación inicial de lo que puede o no ocurrir marca un lineamiento al cual se intentara apegarse, evitando en lo posible una sobre inversión en el tiempo, el costo o el personal implicado en el desarrollo.

El establecer estas estimaciones, es más en grado de experiencia que et seguir una fórmula que establezca cómo debe cuantificarse el esfuerzo requerido, el costo real del producto o el tiempo de desarrollo, ya que los multiples factores que pueden afectar estas estimaciones son cualitativos y no se puede mas que generar estimaciones en base a la experiencia de proyectos antenores.

Aún cuando las estimaciones son sólo eso, estimaciones, son varios los aspectos que pueden considerarse para hacerlas más apegadas a la realidad, evitando con ello inversión de tiempo no deseado o consideraciones erróneas que conduzcan a fallas en el proyecto provocando costos elevados y entregas inoponunas. Para fines de mencionar los aspectos a considerar, estos se dividen en seis puntos los cuales se mencionan a continuación:

- Competencia y mercado. Verificar si existe algún producto en el mercado que cumpla con los requerimientos del sistema y contemplar las ventajas y desventajas de adquirirlo en lugar de desarrollarlo. En caso de ser desarrollado deberá justificarse el porqué se tomó la decisión.
- Tecnico. Justificar desde un punto de vista técnico la adaptación de nuevas tecnologías en el desarrollo del sistema. O bien, considerar una actualización técnica de un producto en base a las adaptaciones de software de vanguardia.
- Recursos humanos. Localizar e identificar al personal calificado que intervendré en el desarrollo del sistema y establecer si se requiere la asistencia de terceros como apoyo.
- Hardware y software Revisar el software y el hardware con que se cuenta para el desarrollo del sistema tomando en cuenta pnnc1palmente el equipo donde será explotado. En caso de tener que adquirir equipo o software extra es también tarea el evaluar las posibilidades de adquisición y la selección del mismo
- Económico. Realizar una estimación del costo que tendrá el desarrollo del sistema en base al tiempo y al personal involucrado para su realización. En este punto deberá contemplarse si por la naturaleza misma del sistema es necesana la asesoria externa. También tomar en cuenta cuál es el costo en caso de decidir no desarrollar el sistema.
- Operativo. Tomar en cuenta el ambiente laboral donde se va a explotar el sistema para definir los atributos de instalación, configuración y la forma de traoajo del mismo. Algunos de los puntos a considerar son: el sistema operativo, si estará o no en red la aplicación, si estará centralizada la aplicación en un servidor, etc.

*i:H.'Ulrrallo* d~I *S1ste-ma* ,\f[:'}'I *t'.J* ''~"r.!lio'I */.O* JO

El resultado de esta etapa deberá dar como respuesta la iustificación del desarrollo del sistema. un plan de cotización y las etapas preliminares de desarrollo del mismo.

# 2.4.2.2. Análisis del Sistema.

La etapa de análisis consiste en describir qué debe hacer el sistema, construyendo de manera esquemática el comportamiento de la operación del sistema de tal forma que ilustre los procesos que este debe realizar, así como, determinar la información requerida para ser alimentado y producir los resultados esperados.

Existen diferentes herramientas de modelado que facilitan la representación de los datos y procesos por medio de diagramaciones. A continuación describiremos brevemente las herramientas que serán utilizados en el presente trabajo a fin de aplicar el proceso de análisis.

### Diagramas de fluio de datos

Es una herramienta gráfica que ilustra los datos de entrada, las funciones que el sistema debe realizar y las salidas generadas. Además, describe la transformación que los datos sufren desde la entrada hasta la salida. En la figura 2.5 se muestra la notación que se usara en el capítulo tres para crear los diagramas de flujo de datos.

| Entidad<br>Externa | Representa algún departamento, persona o cualquier<br>entidad que proporcione la información para alimentar.<br>el sistema o bien, que reciba los resultados generados |
|--------------------|----------------------------------------------------------------------------------------------------|
| Proceso            | Se refiere al proceso que se aplica a los datos                                                                                                    |
| Eugueta            | Indica la direccion del flujo de datos y su etiqueta debe<br>representar una colección de datos que entren o salen<br>de un proceso                                    |
| Almacer            | Simboliza informacion almacenada que es utilizada por<br>uno o más procesos                                                                                            |

Figura 2 5 Notación de diagramas de flujo

La notación esquemática debe ir acompañada de una descripción textual de cada uno de los flujos de datos contenidos en todo el diagrama, asl como de cada proceso utilizado, las herramientas utilizadas para éste propósito son el diccionario de datos y la especificación de los procesos respectivamente.

state of the country of

### O/agrama entidad - relación

Es una herramienta que permite describir a detalle toda la información contenida en cada almacén de datos especificado en el diagrama de flujo de datos, así como enfatizar la relación que pueda existir entre un almacén y otro. Debe agregarse al d1ccionano de datos la definición de todas las relaciones que se generen en este diagrama.

Los componentes utilizados para generar el diagrama entidad - relación en el capitulo tres se muestran a continuación (Figura 2.6).

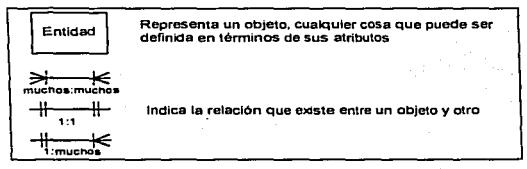

Figura 2.6 Componentes del diagrama entidad - relación

Para iniciar con la elaboración de los diagramas que forman parte del análisis, es indispensable entender todos los procesos y localizar cada conjunto de datos. En el caso de sistemas técnicos es obligatorio estudiar el funcionamiento de los modelos matemáticos con el fin de identificar tres agrupaciones de los procesos implicados en ellos como el presentado en la figura 2.7 que facilita el entendimiento de su operación.

Marco Conceptual para el Desarrollo de Sistemas

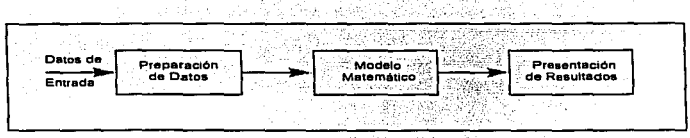

Figura 2.7 Procesos para el entendimiento de la operación

- Preparación de datos: Identificar y reconocer todos los datos necesarios que intervienen en el modelo matemático con el auxilio de procesos para la preparación de los mismos. Ademas, deberán detectarse los algoritmos numéricos que serán empleados en estos procesos.
- Modelo matemático: Identificar los procesos que tienen lugar al aplicar los modelos matematicos utilizados para resolver el problema.
- Presentación de resultados: Se refiere a los procesos que interpretan los resultados generados en la aplicación de los modelos matemáticos, buscando la mejor forma de presentarlos al usuario.

Por otra parte, debe realizarse el estudio y estructura de los elementos complementarios que dan el acabado final al producto a desarrollar como son:

- 1) Entender el funcionamiento de operación del sistema, que se refiere a la elaboración de manuales y ayudas en linea.
- 2) Ofrecer seguridad contra el uso NO autorizado del sistema. o de algunos de sus componentes (seguridad por niveles).
- 3) Preparar una instalación fácil y sencilla.

المتحادث والمتوارد والمتحدث والمتأول فالمحافظ والمتحدث

### 2.4.2.3. Diseño.

Es la etapa dentro del proceso de desarrollo de un sistema en la que se describen detalladamente todas las tareas que tengan lugar a partir de las definiciones propuestas en la etapa de análisis. El resultado final de esta etapa, será la entrega de "planos" con las especificaciones de cómo se *va* a construir el sistema. El conjunto de actividades a realizar dentro de esta etapa son las siguientes:

- Definir el entorno de desarrollo. Es el proceso de seleccton y definición de las condiciones bajo las cuales se realizará el desarrollo considerando: sistemas operativos, lenguaje de programación, herramientas de desarrollo y hardware que se utilizará El resultado de esta definición Implica delimitar la forma de las actividades restantes.
- Diseñar la interfaz de usuario.
	- Formato de la presentación inicial.
	- Formato de diálogos.
	- Atributos de componentes.
- Estructuración de eventos.
- Diseñar la base de datos.
- Generar algoritmos de cada proceso.

Y otras actividades complementarias como las siguientes:

- Preparar la estrategia de protección.
- Generar las ayudas en linea.
- Preparar los procedimientos de instalación y desinstalación.
- Estructurar la guia de usuario y el manual técnico

Dentro del conjunto de actividades antes descritas hay tres de mayor importancia desde el punto de vista de desarrollo: el diseño procedimental, diseño de datos y diseño de la interfaz, para los cuales se cuentan con algunas herramientas para representar su diseño de una manera mas formal.

#### Diseño procedimental

Se refiere a la obtención de un algontmo detallado de los procesos especificados en el diagrama de flujo de datos. generado en la etapa de análisis, haciendo acopio del uso de pseudocódigo o herramientas gráficas para fac1htar la representación del comportamiento de cada proceso Para propósitos del capitulo tres será utihzado el pseudocódigo como herramienta para generar este diseño.

### Diseño de Jos datos

Consiste en generar los siguientes diseños·

Diseño de la base de datos: Es la tarea de obtener a partir del diagrama entidad relación generado en la etapa de análisis. Ja base de datos correspondiente. Se obtendrá como resultado el nombre de cada tabla involucrada con el nombre, tipo y longitud de los campos correspondientes.

Diseño de la estructura de datos: Consiste en definir la mejor forma de representar y almacenar los datos en forma organizada para accesar1os eficientemente.

### Diseño de la interfaz

Es un proceso de creatividad para generar una representación formal de todos los elementos visuales que constituyen el sistema.

Las actividades complementarias de la etapa de diseño deben ser especificadas en cuanto a formato y contenido. Además, debe definirse el lugar en que tendrá efecto su desarrollo dentro del sistema y bajo que condiciones serán manejadas.

.<br>Consideration of the property of the second construction of the construction of the construction of the construction of

**Contractor Services** 

# 2.4.2.4. Construcción.

Proceso durante el cual se genera físicamente el producto (definido este como sistema) en base a las especificaciones del diseño. Las actividades implícitas en este proceso son:

- a) Definir la estrategia de construcción. Elaborar el programa de actividades que tendré lugar para la generación del producto, especificando la manera en que serén abordadas cada una de ellas, el tiempo requerido por actividad y el personal encargado de su desarrollo. Dentro de este punto, debe definirse la forma de trabajo de codificación a emplear ( Orientada a Objetos, Estructurada, Hibrida), asi como la forma en que será construida y usada la estructura de datos. y las características bajo las que sera generada la aplicación.
- b) Generar la documentación de usuario. Definir el contenido de las ayudas y manuales del sistema. En este punto se debe contar con la asesoría de personal especializado quienes definan la información técnica necesaria. La captura de esta informacion puede ser un proceso diferente aJ de la codificación; aunque la información para la ayuda en Hnea requiere de un lenguaje o instrucciones especificas para ser parte del sistema.
- e) Codificar. Generar el código fuente necesario a través de un ambiente de desarrollo y herramientas de software especifico que de lugar a la construcción del sistema como algo tangible y funcional que pueda ser procesado por el equipo de cómputo.

Durante el proceso de codificación, el programador debe tener siempre en cuenta que el código generado debe ser eficiente: pensando a futuro para un fácil mantenimiento. Algunos puntos a considerar durante este proceso son:

- Definir las caracteristicas bajo las que han de generarse el o los programas ejecutables de la aplicación, como son·
	- Definir si serà una aplicación de 16 ó 32 bits.
	- Establecer si los recursos formaran parte del ejecutable.
	- Establecer si las librerias seran integradas de forma interna o externa.
	- Verificar el rendimiento en tiempo de comda

*Uesarrollo del Sutemu .\IErl ·o •·er-\$1001 I o* 

- Documentar el código fuente internamente.
- Depurar el código.
- Administrar e1 código fuente en proyectos de volumen considerable.
- Estandarizar el código.

En forma paralela a la codificación se generan pruebas tanto a nivel de módulo y funciones inclusive de instrucción, como a nivel del sistema completamente integrado, con las cuales se pretende encontrar errores de funcionamiento e interfaz para que sean depurados, garantizando así que el código sea válido y funcional.

### 2.4.2.5. Pruebas y Valldaclón.

El proceso de pruebas y validación consiste en evaluar el producto tentativo final (denominado como versión beta) bajo ciertas condiciones preestablecidas, mediante las cuales se dictamine si existen o no errores, con el fin de que al ser detectados, puedan ser corregidos antes de la entrega del producto. Dos son los tipos de prueba indispensables para validar el sistema.

- a) Pruebas generales. Se intenta probar que el sistema funciona conforme a las especificaciones del mismo y que cumple con los objetivos para los que fue creado; además de propar caracteristicas como portabilidad, rendimiento y facilidad de uso, incluyendo la revisión de los manuales para ver si son o no entendibles.
- b) Pruebas de aceptación. Pruebas con las que se verifica que los resultados obtenidos del sistema son confiables: este tipo de pruebas en particular son de suma importancia para los sistemas técnicos ya que el resultado que de ellas emane permitira dar o no por terminado el desarrollo del sistema. La vahdación de los resultados será realizada en pnmera 1nstanc1a por el equipo desarrollador. postenormente por el especialista que supervise el desarrollo y por Ultimo. la va\1dac16n más importante será hecha por el usuario final quien realice pruebas a nivel de campo para corroborar que los resultados obtenidos son confiables y validos La validación de los resultados, se hace en base a la comparación con resultados emanados por otros simuladores o con datos ooservados

La realización de cualquiera de este tipo de pruebas, requiere que se genere un plan de las mismas, donde se defina:

- 1. El propósito y alcance de la prueba. Determinar el objetivo de la prueba y la o las caracteristicas a ser probadas, asl como la parte del sistema en que se aplicará la prueba.
- 2. Descripción de la prueba. Describir en forma detallada la preparación de los datos de entrada necesarios para llevar a cabo la prueba asi como los resultados esperados de la misma. Describir el proceso de realización de la prueba y la manera en que han de analizarse los resultados.
- 3 Generación de reporte de prueba. Registrar tos resultados obtenidos durante la prueba y el resultado del análisis de los mismos, anotando los problemas que se hayan presentado y algunas peculiaridades que se consideren pertinentes.

### 2.4.2.6. Mantenimiento.

·'

Es el proceso de modificación y/o actualtzación al código de una aplicación que se encuentra ya en periodo de explotación. La necesidad de modificar un sistema suele darse principalmente por tres factores:

- a) Cuando es necesario adaptar el sistema a un entorno diferente al cual fue concebido; por ejemplo cuando se cambia de versión de sistema operativo o de manejador de base de datos pueden requerirse pequeñas modificaciones para que el sistema se adapte a ellas. Este tipo de modificaciones se conoce normalmente como mantenimiento adaptativo
- b) Cuando en el manejo del sistema se ha encontrado alguna falla de algún proceso. función o dato. Se da lo que se conoce como mantenimiento correctivo
- c) Cuando surge la necesidad de hacerle mejoras al sistema o pequeñas añadiduras, que lo hagan más eficiente o de mayor envergadura. Por ejemplo al introducir un nuevo formato de reportes o un módulo adiciona\ al sistema.

*l:Jr.'IDrrollo del Si.11emo* .\/li}"J *·o* VC"r.11ón */.O* 

En la etapa de mantenimiento se deben considerar unicamente aquellas modificaciones que no impliquen cambios sustanciales en el sistema. Es decir. que los cambios sean por algún error en el funcionamiento o por adaptaciones no muy complejas ni frecuentes, ya que si se requiere de modificaciones que alteren el diseño del sistema de forma sustancial, podría implicar el generar una nueva versión del mismo, lo que no entra dentro de los alcances del mantenimiento.

Es importante tomar en cuenta que los riesgos de modificar algo ya existente son muy grandes, mas aun cuando el sistema se encuentra fuertemente acoplado, por lo que durante el proceso de desarrollo del sistema se debe tener presente que mientras mejor se desarrolle cada una de las actividades y se genere la documentación correspondiente se facilitarà la tarea del mantenimiento.

Ahora bien aunque los cambios aparenten ser sencillos. pueden generar otros errores, por lo que. se recomienda no realizartos, hasta asegurarse del impacto que tendran en la integridad del sistema. Por otro lado, una vez realizados los cambios se deben realizar pruebas que permitan verificar que no se dañe la funcionalidad del sistema. Se debe generar adicionalmente la documentacion pertinente a los cambios, tanto a mvel de código fuente, como a nivel de la documentación del sistema (análisis y diseño) y en los manuales y ayudas en caso necesario.

Una vez que se ha modificado satisfactonamente el sistema se debe realizar la actualización correspondiente a los diferentes usuarios.

# **CAPITULO 3**

# **FASES DE DESARROLLO DEL CASO EN ESTUDIO**

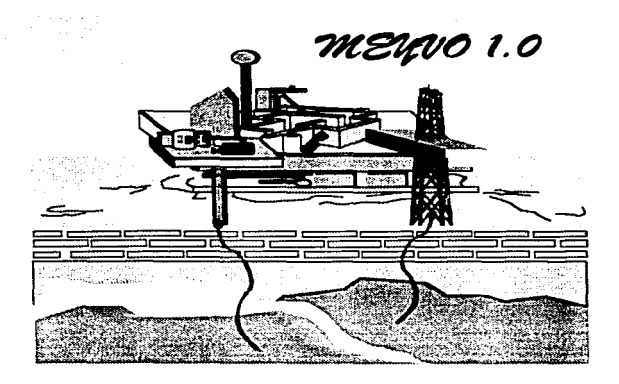

# CAPITULO 3. FASES DE DESARROLLO DEL CASO EN ESTUDIO.

En el presente capitulo se describen las etapas de desarrollo del sistema MEYVO Ver.1.0. Las etapas a considerar son el análisis, el diseño, la construcción y la elaboración de pruebas, sin llegar a la etapa de mantenimiento. ya que el efecto de la misma sólo tiene lugar después de la entrega del producto y el tiempo para ello es de por lo menos medio año, lo que queda fuera del alcance del presente traba¡o.

### 3.1. Análisis de Factibilidad.

.

El desarrollo del sistema MEYVO ver. 1.0 tiene su justificación de acuerdo a los siguientes puntos:

- Técnico: Se justifica técnicamente el desarrollo del sistema debido a que es una innovación tecnologica dentro de la Industria Petrolera que involucra en la medida de lo posible, las nuevas tecnologias de software para explotar teorias ya aplicadas que sirven como apoyo en la toma de decisiones de una manera flexible y confiable.
- Económico: Dado que el personal asignado para el desarrollo se encuentra en un plan de becas para la formación de recursos humanos, el costo en cuanto a mano de obra es poco significativo para Pemex (único usuario potencial del sistema).
- Operativo: El sistema debera ser desarrollado de tal forma que el usuario lo explote adecuadamente, observando las caracteristicas y el perfíl técnico estándar del personal asignado a la operación del mismo El sistema será desarrollado en un equipo similar con el que cuentan los usuarios finales, por lo que su adaptabilidad al mismo será inmediata, sin requerir de equipo adicional. Será desarrollado bajo ambiente Windows en equipo PC.

Desarrollo del Sistema MEYTO version 1.0

Competencia y Mercado: La competencia no existe a nivel nacional, y aunque a nivel intemacional si existe, los productos existentes son de propósito general y de mayor envergadura, con la caracterfstica de tener una filosofia diferente a la del usuano mexicano, por lo que su adaptación y manejo no es sencilla y la explotación del producto es comphcada. Por otro lado, el costo de los mismos es elevado y se requiere de soporte y capacitación externa.

## 3.2. Análisis del Sistema.

### Problema

Facilitar el uso y la aphcacrón del modelo matematico planteado por Meza. para la predicción del comportamiento de producción de yacimientos inicialmente bajosaturados. a través de un sistema amigable para el usuano.

La revisión del modelo matemático planteado por Meza fue realizado en el capítulo 1, a partir del cual se identificaron los datos de entrada al sistema, los procesos necesarios para su aplicación *y* ros resultados que emanan de él. A continuación se presenta una lista de los mismos;

### Datos de entrada

- H1stonal de producción a nivel de pozo y/o yacimiento.
- Políticas de explotación a nivel de pozo.
- Datos PVT , datos caracteristicos *y* datos del yacimiento.

### Procesos de preparación de datos

- Generar un pozo representativo del yacimiento en base a la informac1on del h1stonal de producción.
- Suavizamiento del historial de producción del pozo modelo.

### Procesos del modelo matemático

- · Identificación de los mecanismos de empuje mediante el trazado de líneas sobre el historial de producción.
- Representación del ajuste del historial de producción a través de mecanismos de empuje.
- · Determinación del comportamiento de la producción a condiciones futuras (predicción).

### **Resultados**

- · Volumen original del yacimiento.
- · Generar los reportes gráficos de la producción y presión esperada del yacimiento.

### 3.2.1. Diagrama de Flujo de Datos.

La identificación de los datos y procesos conlleva al desglose del diagrama de flujo de datos general del Sistema MEYVO presentado en la figura 3.1

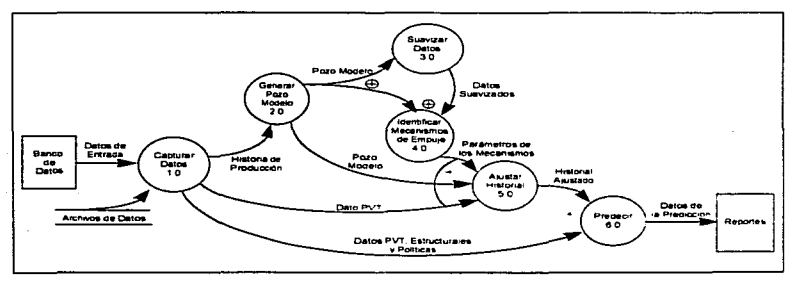

Figura 3.1 Diagrama de Flujo General (Nivel 1).

Desarrollo del Sistema MEYLO version 1.0

A continuación se presentan los diagramas de nivel que detallan cada uno de los procesos del diagrama general del Sistema (Figura 3.2 - 3.6).

the company of the company of the company

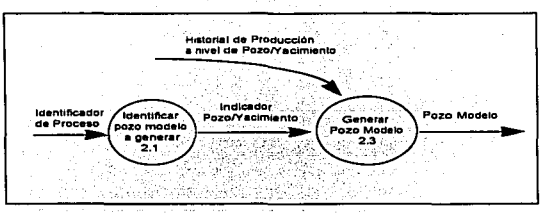

Diagrama de Nivel 2, Generar Pozo Modelo. Figura 3.2.

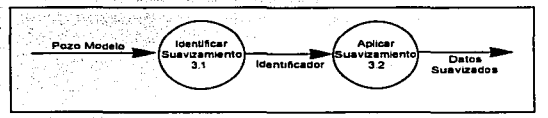

Figura 3.3 Diagrama de Nivel 2. Suavizar Datos.

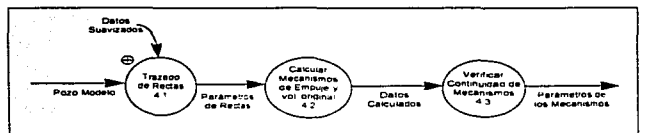

Figura 3.4. Diagrama de Nivel 2 Identificar Mecanismos de Empuje

Fases de Desarrollo del Caso en Estudio

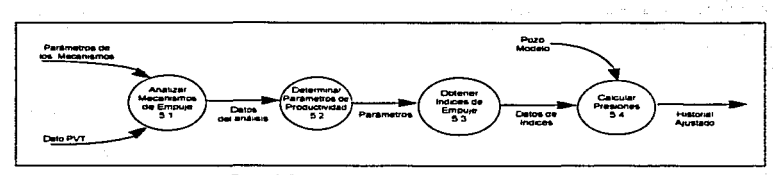

Figura 3.5. Diagrama de Nivel 2 Ajustar Historial

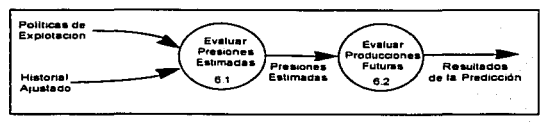

Figura 3.6. Diagrama de Nivel 2. Predecir.

A continuación se presentan las tablas de descripción de procesos, entidades y flujo de datos del diagrama general así como de los diagramas de nivel dos.

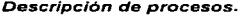

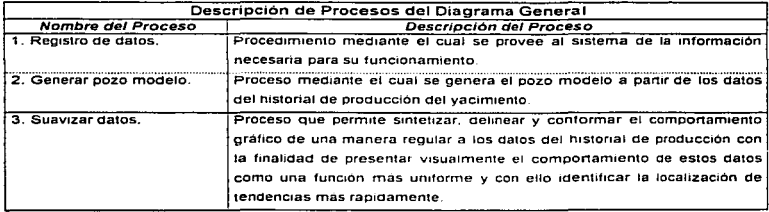

Tabla 3.1 Descripción de Procesos del Diagrama General Continúa

Desarrollo del Sistema MEYTO versión 10

 $\rightarrow$ 

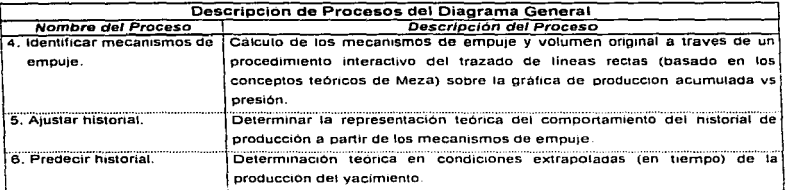

Tabla 3.1 Descripción de Procesos del Diagrama General Continuación

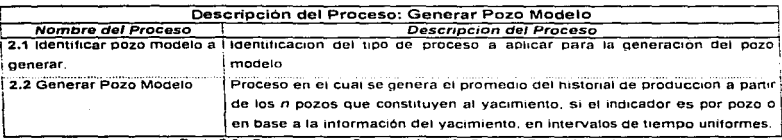

Tabla 3.2 Descripción de Procesos Nivel 2 (Generar Pozo Modelo)

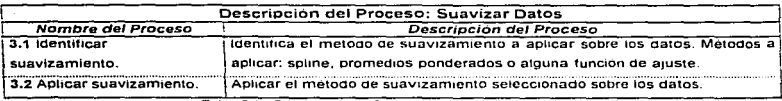

Tabla 3.3 Descripción de Procesos Nivel 2 (Suavizar Datos)

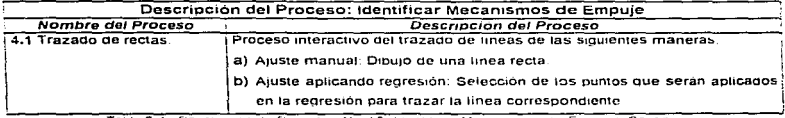

Tabla 3.4 Descripcion de Procesos Nivel 2 (Identificar Mecanismos de Empuje) Continua

and a state of the state of the state of

and the company of the com-

 $\varphi_{\rm{max}}$  and  $\varphi_{\rm{max}}$ 

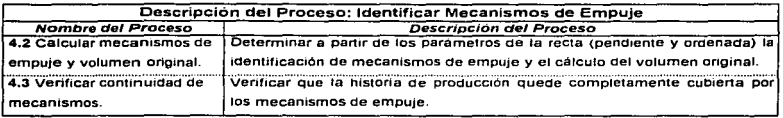

Tabla 3 4 Descripción de Procesos Nivel 2 (Identificar Mecanismos de Empuje). Continuación.

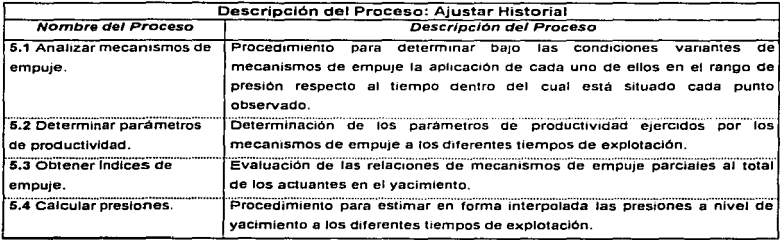

Tabla 3.5 Descripcion de Procesos Nivel 2 (Ajuster Historial).

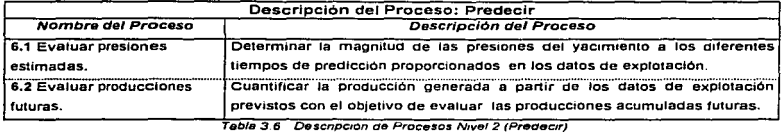

# Descripción de las entidades del Diagrama de Flujo de Datos

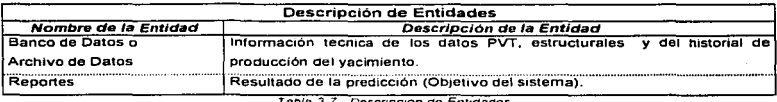

Descripcion de Entidades

# Descripción de flujos de datos.

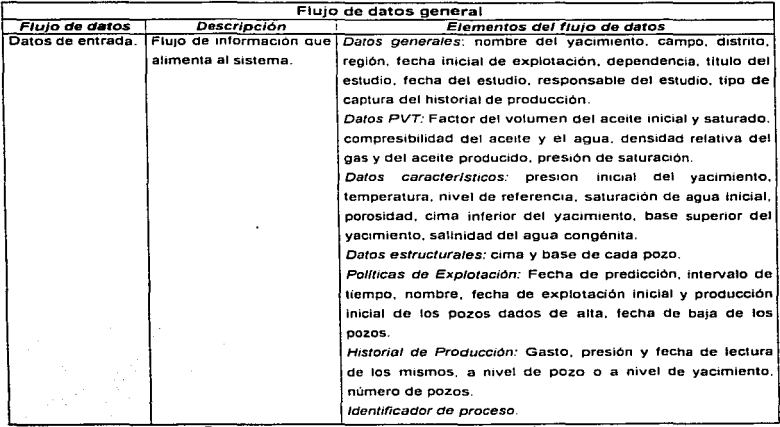

Tabla 3.8 Descripción de Flujo de Datos General Continúa

Desarrollo del Sistema METO versión 1.0

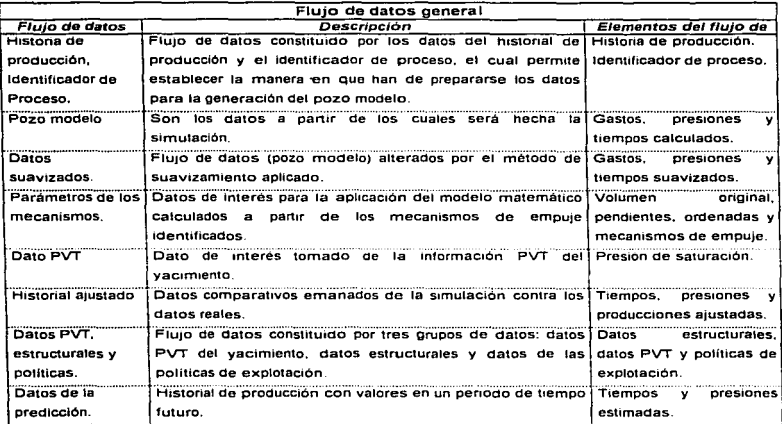

Tabla 3 8 Descripción de Fiujo de Datos General Continuación

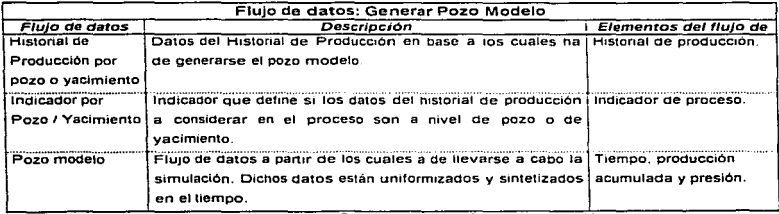

Tabla 3.9 Descripcion de Flujo de Datos Nivel 2 (Generar Pozo Modelo)

Desarrollo del Sistema MEYTO version 10

.<br>The China also are the analysis of the China China company on the China company and the material of the company of the china company of the china company of the china company of the china company of the china china china

 $\mathcal{L}_{\mathcal{A}}=\mathcal{L}_{\mathcal{A}}\left(\mathcal{A}_{\mathcal{A}}\right)$  ,  $\mathcal{L}_{\mathcal{A}}=\mathcal{L}_{\mathcal{A}}$  , where the continuum of

فتفرط عرزا ويرادرون والمراد

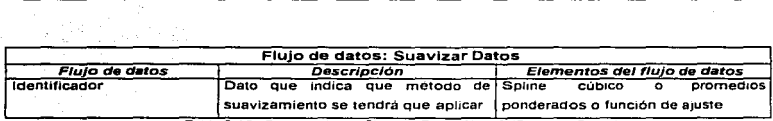

Table 3.10 Descripción de Flujo de Datos Nivel 2 (Suavizar Datos)

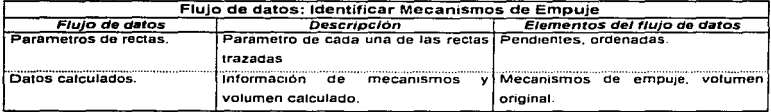

Tabla 3.11 Descripción de Flujo de Datos Nivel 2 (Identificar Mecanismos de Empuje)

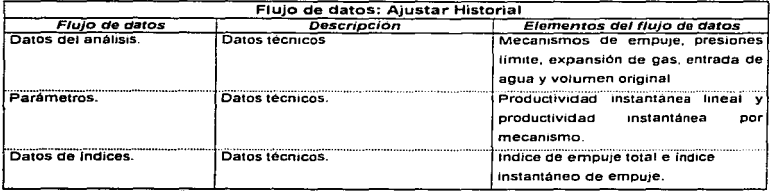

Tabla 3.12 Descripción de Flujo de Datos Nivel 2 (Ajustar Historial)

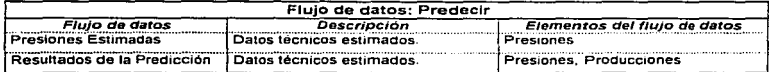

Table 3 13 Descripción de Flujo de Datos Nivel 2 (Predecir)

المستحدث والمستناد والمستحق والمستحقق والمستحقق والمستحقق والمستحقق والمستحقق والمتحدث

 $\sim$ 

 $\sim$ 

 $\sim$ 

### Diccionario de Datos

El diccionario de datos (Tabla 3.14) esta constituldo por los datos técnicos que formarán parte del sistema, excluyendo aquellos datos que por su nombre quedan definidos, como el nombre del vacimiento, las fechas, etc.

| Dato                          | Unidades                       | Rango              |
|-------------------------------|--------------------------------|--------------------|
| Gasto                         | BPD                            | (0, 100000)        |
| Presión                       | Kg/ cm <sup>-</sup>            | (0, 2000)          |
| Producción acumulada          | <b>BLS</b>                     | - 0                |
| Cima inferior                 | mts.                           | (0, 9000)          |
| Base superior                 | mts.                           | (0, 9000)          |
| Temperatura                   | ۰r                             | (0, 500)           |
| Nivel de referencia           | mts.                           | (0, 9000)          |
| Saturación de agua inicial    | Adimensional                   | (0, 1)             |
| Porpsidad                     | Adimensional                   | (0, 1)             |
| Salinidad del agua congénita  | <b>PPM</b>                     | - 0                |
| Factor del volumen del aceite | m <sup>3</sup> /m <sup>2</sup> | - 1                |
| Compresibilidad               | 1/P <sub>S1</sub>              | $(10^{18}, 0.001)$ |
| Densidad relativa del gas     | Adimensional (Aire = 1)        | (0, 2)             |
| Densidad relativa del aceite  | Adimensional (Agua = 1)        | (0, 2)             |
| Pendiente                     | BLS/ Kgcm <sup>-</sup>         | Sin rango          |
| Ordenada                      | <b>BLS</b>                     | > 0                |
| Volumen original              | <b>BLS</b>                     | - 0                |
| Mecanismos de empuje          | BLS/ AKacm <sup>2</sup>        | Sin rango          |
| Expansión de gas              | <b>BLS</b>                     | $=0$               |
| Presiones limite              | Kg/ cm <sup>-</sup>            | 0-Presión máx.     |
| Entrada de agua               | <b>BLS</b>                     | $>=0$              |
| Volumen original              | <b>BLS</b>                     | > 0                |
| Productividad instantánea     | BLS/AKgcm <sup>2</sup>         | $\neq 0$           |
| Indices de productividad      | Adimensional                   | $0 - 1$            |

Tabla 3 14 Diccionario de Datos

Definición de algunas unidades:

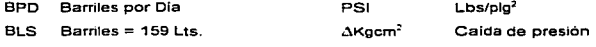

PPM Partes por millón

# 3.2.2. Diagrama Entidad - Relación.

La implementación de la base de datos como parte del sistema es pensando a futuro para la generación de reportes y consultas especificas, asi como, para la realización de comparaciones entre diferentes estudios de yacimientos. En el presente trabajo el uso de la base de datos no es de gran relevanc1a, debido a que la explotación de la misma no es el pnnc1pal interés del sistema. como lo pudiera ser para un sistema de información. El objetivo principal del sistema es realizar la predicción de la producción de un yacimiento a partir del historial de producción del mismo, y para ello. solo bastaría hacer uso de archivos binarios ya que el manejo de la información para el mejor desempeño del sistema es a través de estructuras y no directamente con los campos de los registros provenientes de la base de datos. Esto último implicaria que el proceso de cálculo y el desempeño del sistema no fuera satisfactorio (lento por la cantidad de accesos a los datos). La Figura 3.7 muestra el diagrama entidad-relación, resultado de analizar los datos mimmos necesanos que deberán almacenarse para la actualización y consulta de la información.

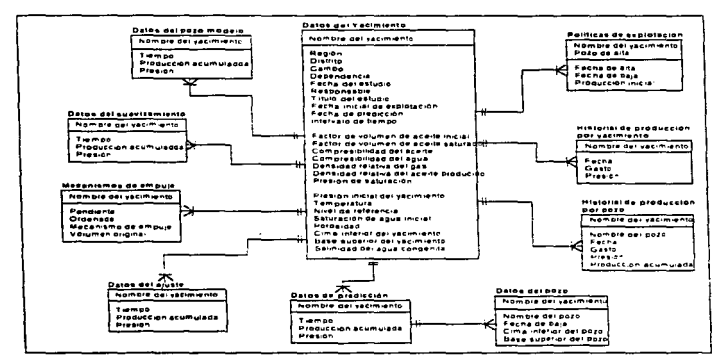

Figura 3.7 Diagrama Entidad - Relación

 $\alpha$  ,  $\beta$  ,  $\alpha$  ,  $\alpha$  ,  $\alpha$  , and  $\alpha$  , and  $\alpha$  , and  $\alpha$  , and

a constitution of the constitution of the company

*<sup>/</sup>Jcsarrolla del .Su1..-ma* ,\/EJ'I "O *n•r.J1ót1 /.O* 52

### 3.2.3. Componentes Alternos del Sistema.

Las caracteristicas de éste tipo de desarrollo de sistemas técnicos obliga a integrar diversos componentes de software y hardware que tienen como finalidad el generar un producto más completo en términos comerciales Los elementos básicos de estos componentes son el contar con un procedimiento de instalación, sistemas de ayudas en línea, tanto técnicos como del uso del sistema.

SI sistema a desarrollar en el presente trabajo deberá contar con estos elementos. Sin embargo, no representan ni requieren un análisis detallado en el entorno del desarrollo del sistema, por lo tanto, simplemente se definirán algunas caracteristicas importantes.

Procedimiento de instalación: Se debe elaborar un procedimiento estándar de instalación para plataformas Windows 3.1 en adelante.

Sistema de ayudas: Se debe integrar conceptos técnicos relacionados con la temática del sistema. complementado con las ayudas para el funcionamiento del mismo incorporadas en cada uno de los diálogos.

Como complemento final se deberá realizar una guia de usuario con las caracteristicas de ser conciso , entendible y práctico de leer.

### 3.3. Diseño.

en la actualidad el desarrollo de sistemas técnicos obliga al uso de ambientes de desarrollo capaces de realizar cálculos matemáticos complejos y con un alto rango de precisión. Uno de los lenguajes que cuenta con hbrerias de apoyo de este tipo es C; lenguaje base de desarrollo en el área.

Por Jo que. la aplicación a realizar será generada con la herramienta Borland C++ Ver. 4.51 para Windows, haciendo uso de las facilidades incorporadas al utilizar OWL (Libreria de clases que permite manejar técnicamente modelos matemáticos y las correspondientes interfaces con el usuario).

En el desarrollo también se utilizarán herramientas de apoyo que faciliten la elaboración del sistema (herramientas con que cuenta el área). Se presenta una lista de ellas en la Tabla 3.15, y en el Apéndice A se muestran algunas de las características principales de estos productos.

| Herramienta                       | Descripción                                                                    |  |  |  |  |  |  |
|-----------------------------------|--------------------------------------------------------------------------------|--|--|--|--|--|--|
| Quinn Curtis                      | Para el manejo y representación de gráficas.                                   |  |  |  |  |  |  |
| $O + F$                           | Para el manejo y conexión a una base de datos.                                 |  |  |  |  |  |  |
| Spreed                            | Para el uso de tablas de captura y despliegue<br>de información tabular.       |  |  |  |  |  |  |
| TabPro                            | Para la organización y presentación de la<br>información por medio de folders. |  |  |  |  |  |  |
| <b>Kit Sentinel Super Pro</b>     | Para generar las llaves de seguridad al sistema.                               |  |  |  |  |  |  |
| <b>Install Shell</b>              | Para generar la instalación de la aplicación.                                  |  |  |  |  |  |  |
| Compilador de avudas  <br>Borland | Para generar las ayudas en linea del sistema.                                  |  |  |  |  |  |  |

Tabla 3 15 herramientas de Apoyo

La aplicación será desarrollada para trabajar en equipo PC con procesador 486 o superior bajo ambiente Wmdows 3.1 o superior. en la modalidad de 16 bits.

Por otra parte, el desarrollo del sistema se deberá llevar a cabo con la integración de los siguientes elementos característicos.

- Deberá contar con una ventana de menu principal.
- Deberán elaborarse todos los diálogos que requiera el sistema.
- El sistema deberá contar con la opción de grabar la información a disco en un archivo binario y/o a una base de datos. El almacenamiento de la información a traves de un archivo binario o una base de datos puede ser realizada en cualquier momento. Es decir. se grabará la información contenida en memoria no importando los procesos que se hayan realizado. La información que se grabara estara en func1on de las estructuras que contengan información. ya que cada una de las partes de las mismas sera conformada con lo que se genere en los diferentes procesos. Una vez que exista información almacenada en un archivo binario o la base de datos. podra ser cargada por el sistema para su actualizacion o para consultas oe estudios realizados
- Deberá contener un sistema de ayudas a nivel general como opción del menú y a nivel de cada diálogo.
- El sistema deberá tener la capacidad de realizar un estudio de simulación por of the contemplation and beginning and and sold yacimiento.
- Deberán generarse el o los discos de instalación del sistema.

El diseño visual del sistema estará representado por los siguientes diálogos, los cuales enmarcan los procesos definidos en el diagrama de flujo de datos general, asl como las funciones complementarias del sistema:

- Ventana Principal. La cual contiene el menú del sistema.
- Diálogos de Registro de Datos. Se contará con tres diélogos de captura para representar el proceso 1 (Registro de datos).
	- Diálogo de Captura de Datos del yacimiento.
	- Diálogo de Producción por pozo.
	- Diálogo de Producción por yacimiento.

Los diálogos de producción por pozo y por yacimiento tendrán el proceso de generación del pozo modelo (proceso 2) incorporado.

- Diálogo de Suavizamiento. Diálogo bajo el cual ha de generarse el proceso de suavizamiento de datos (proceso 3).
- Diálogo de Mecanismos de Empuje. Diálogo representativo para el proceso de identificación de los mecanismos de empuje (proceso 4).
- Diálogo de Ajuste del Historial. Diálogo que permite representar el comportamiento teórico ajustado del vacimiento (proceso 5).
- Diálogo de Predicción. D1.Blogo que permite representar la extrapolación de la producción del yac1m1ento al aplicar el modelo (proceso 6).
- Diálogo de Reporte Gráfico. Diálogo que permite representar de forma gráfica y con fines de reporte. las diferentes gráficas con que contará el sistema.

### 3.3.1. Olseño de la Estructura de Patos.

La estructura de datos estará conformada por los datos presentados en el diagrama de flujo general (Figura 3.1):

Datos de entrada.

Datos del pozo modelo

Datos generados del suavizamiento aplicado.

Datos emanados del proceso de identificación de mecanismos de empuje.

Datos generados oor el a¡uste del historial de producción.

Datos calculados en el proceso de predicción.

Deberan considerarse las siguientes especificaciones para el almacenamiento de la información:

- Para el manejo de los datos ae entrada se sugiere el uso de estructuras para cada juego de datos <PVT, caracteristicos. etc.).
- Para los datos del historial de producción tanto a nivel Cle pozo como de yacimiento deberá guardarse el número de registros con que cuenta cada uno de ellos.
- Se podrán realizar hasta un máximo de tres trazados de lineas para la identificación de los mecanismo de empuje (Esto obedece a las hipótesis planteadas por Meza). Para cada linea trazada se obtiene un conjunto de datos (m, b, X1, Y1, X2, Y2 y mecanismo de empuje) cuyo manejo será a través de una estructura de tres elementos. Obteniendo así lo siguiente:

Estructura de identificación de mecanismos de empuje:

Arreglo de 3 elementos para representar: pendientes. ordenadas. mecanismos de empuje, puntos iniciales y finales de las lineas trazadas.

Para lo cual deberá tenerse una variable que lleve el indice de la linea sobre la que se trabaja.

- Se podrán efectuar hasta tres estudios para la Identificación de mecanismos de empuje y con ello aceptar la que mejor convenga. De acuerdo a esto, se puede hacer uso de un vector de tres elementos, en el que en cada elemento se conserve la información de cada estudio. Resultando asl lo siguiente:
	- Manejo de una estructura para el control de la Información del pioceso de identificación de mecanismos de empuje como un vector de tres elementos.
	- Utilizar una variable de control para identificar el estudio en el que se trabaja.

### 3.3.2. Estructura del Archivo Binario.

La estructura del archivo binario estará conformada por la estructura de datos antes mencionada. así como de los datos de control que se consideren necesarios para el funcionamiento del sistema. En la figura 3.8 se muestra de manera esquemática la estructura definida para el archivo.

Dado que en un archivo binario es importante saber la magnitud del dato que se esta almacenando, deberá guardarse en aquellos datos donde sea necesario la cantidad de elementos que serán almacenados. por ejemplo el número de registro de historial de producción que se tiene para cada pozo.

| Datos de control                         |  | Datos generales                                                    | Datos PVT                                 |  | Datos<br>Característicos                  |  | Politicas de<br>Explotación             |
|------------------------------------------|--|--------------------------------------------------------------------|-------------------------------------------|--|-------------------------------------------|--|-----------------------------------------|
| Numero de<br>pozos                       |  | Datos del pozo<br>(Nombre, Fecha de baja y<br>Datos Estructurales) |                                           |  | Numero de<br>registros de cada<br>pozo    |  | Historial de Producción<br>de cada pozo |
| Número de registros<br>del vacimiento    |  |                                                                    | Historial de Producción<br>del Yacimiento |  | Numero de registros<br>del pozo modelo    |  | Datos del pozo<br>Modelo                |
| Numero de registros<br>del suavizamiento |  | Datos del<br>Suavizamiento                                         |                                           |  | Estructura de los<br>Mecanismos de empuje |  | Numero de registros<br>del ajuste       |
| Datos del ajuste                         |  | Numero de registros de la<br>Predicción                            |                                           |  |                                           |  | Datos de la predicción                  |

Figura 3 B Estructura del Archivo Binario

Dentro del primer bloque deberán colocarse tocas aquellas variables definidas por el programador que considere necesario almacenar para el funcionamiento del sistema.
## 3.3.3. Diseño de la Base de Datos.

 $\sim 10^{11}$  and  $\sim 10^{11}$ 

A continuación se define la estructura de cada una de las tablas que conformaran la base de datos (Tablas 3.16 - 3.25), donde el campo que tenga a la izq. un asterisco (\*) indicará que es el campo llave de la tabla y dos asteriscos (\*\*) indicaran que es una llave foránea.

| Tabla: Yacimiento<br>Descripción: Entidad Yacimiento |                         |                |        |                                                          |  |  |
|------------------------------------------------------|-------------------------|----------------|--------|----------------------------------------------------------|--|--|
| <b>Atributo</b>                                      | Mnemonico               | Tipo           | Longit | Dominio                                                  |  |  |
| * Nombre del vacimiento                              | Nom Yaci                | Char           | 25     | $A - Z - A - Z$                                          |  |  |
| Región                                               | Region                  | Char           | 14     | <br>$A - Z$ , $B - Z$ , $-7$                             |  |  |
| Distrito                                             | Distrito                | Char           | ้า6    | ,,,,,,,,,,,,,,,,,,,,,,,,,,,,,,,,,,,<br>$A - Z$ , $B - Z$ |  |  |
| Dependencia                                          | -------------<br>Depend | Char           | 40     | <br>$A - Z$ , $a - Z$                                    |  |  |
| Camoo                                                | Campo                   | Char           | 40     | $A - Z$ , $B - Z$<br>.                                   |  |  |
| Fecha inicial de explotación                         | FeciniExp               | Date           | 10     | dd/mm/aaaa                                               |  |  |
| Titulo del estudio                                   | Titulo                  | Char           | 80     |                                                          |  |  |
| Responsable del estudio                              | <br><b>Respons</b>      | ستتنبذ<br>Char | 40     | <br>$A - Z$ , $B - Z$                                    |  |  |
| Fecha del estudio                                    | FecEstu                 | Date           | 10     | dd/mm/aaaa                                               |  |  |
| Fecha de predicción                                  | FecPred                 | Date           | 10     | dd/mm/aaaa                                               |  |  |
| Intervalo de tiempo                                  | Intervalo               | Integer        |        | $n - 4$                                                  |  |  |
| Presión inicial del yacimiento                       | PintYac                 | Float          |        | 99999.999                                                |  |  |
| Temperatura                                          | Tempe                   | Float          |        | 99999.999                                                |  |  |
| Nivel de referencia                                  | NivelRef                | Float          |        | 99999.999                                                |  |  |
| Saturación de agua inicial                           | SatAguain               | Float          |        | 99999.999                                                |  |  |
| Porosidad                                            | Porosidad               | Float          |        | 99999.999                                                |  |  |
| Cima inferior del vacimiento                         | CimaYac                 | Float          |        | 99999.999                                                |  |  |
| Base superior del yacimiento                         | BaseYac                 | <b>Eloat</b>   |        | 99999.999                                                |  |  |
| Salinidad del agua congénita                         | Salinidad               | Float          |        | 99999.999                                                |  |  |
| Factor de volumen de aceite inicial                  | <b>FAcelni</b>          | Float          |        | 99999.999                                                |  |  |
| Factor de volumen de aceite saturado                 | <b>FACeSat</b>          | Float          |        | 99999.999                                                |  |  |
| Compresibilidad del aceite                           | <br>CompAceite          | Float          |        | 99999.999                                                |  |  |
| Compresibilidad del agua                             | CompAgua                | Float          |        | 99999.999                                                |  |  |
| Densidad relativa del gas                            | DenGas                  | Float          |        | 99999.999                                                |  |  |
| Densidad relativa del aceite                         | DenAceite               | <b>Float</b>   |        | 99999.999                                                |  |  |
| Presión de saturación                                | PresSat                 | Float          |        | 99999.999                                                |  |  |

Tabla 3 16 Estructura de la tabla de Yacimiento

go a característica de la mar-

 $\sim$ 

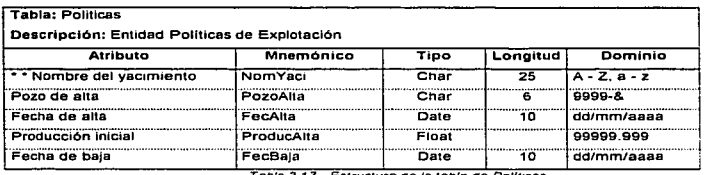

the company of the company of the

and the company of the company of the company

×.

Tabla 3 17 Estructura de la tabla de Politicas

a program and support the service of the

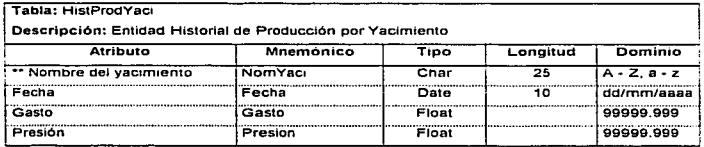

Tabla 3 18 Estructura de la tabla de HistProdYaci

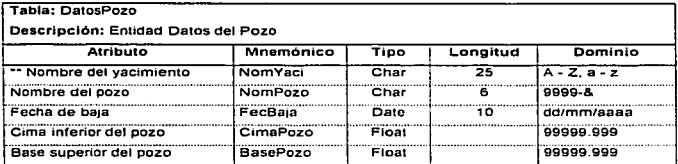

Tabla 3.19 Estructura de la tabla de DatosPozo

 $\sim 100$  $\mathbb{R}^2$ 

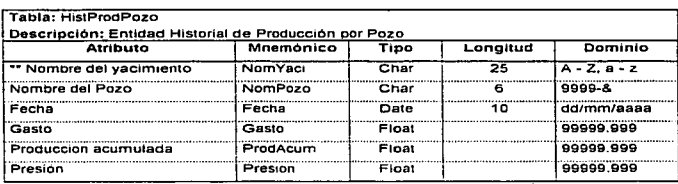

the company of the company

Tabla 3 20 Estructura de la tabla de HistProdPozo

constants and and

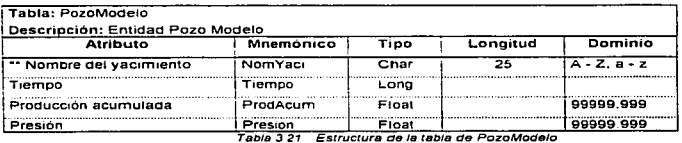

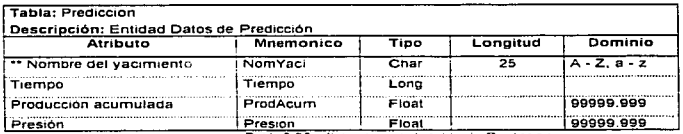

Tabla 3.22 Estructura de la tabla de Prediccion

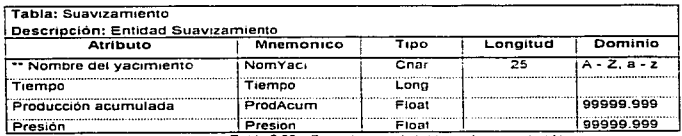

Tabla 3 23 Estructura de la tabla de Suavizamiento

state and a straightful and an

 $\sim$   $\sim$ 

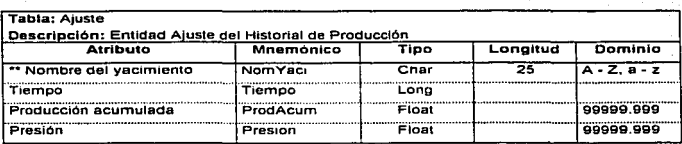

Tabla 3.24 Estructura de la tabla de Ajuste.

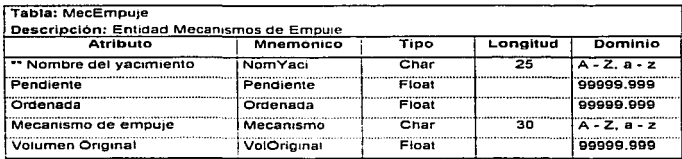

Tabla 3.25 Estructura de la tabla de MecEmpuje.

### 3.3.4. Diseño de Interfaz de Usuario.

A continuación se describen los elementos constitutivos de cada uno de los diálogos anteriormente descritos, y su correspondiente diseño.

Menú (Ventana Principal).

El sistema estará conformado por cinco opciones de menú principal:

- · Datos. Menú que permite el manejo de la información del sistema por medio de las siguientes opciones:
	- Nuevo. Permite dar de alta un nuevo yacimiento y prepara al sistema para la captura de la información del mismo.
	- · Editor. Permite entrar a los diálogos correspondientes de edición de datos de la información del yacimiento.
- · Salvar, Opción de grabado en un archivo binario de la información del vacimiento.
- · Salvar Como... Permite grapar en un archivo binario especifico la información del vacimiento.
- · Cargar. Opción que permite cargar a memoria la información contenida en un archivo binario.
- Transferir. Opción que permite grabar la información del yacimiento en la base de datos.
- · Recuperar, Permite el acceso y conexión a la base de datos que contiene la información de los vacimientos.
- Salir. Opción que permite terminar la sesión con la aplicación y retornar a Windows.
- · Procesos, Menú que permite entrar a los diálogos donde se llevan a cabo los procesos pertinentes para la generación de la simulación.
	- · Mecanismos. Permite entrar al diálogo donde se lleva a cabo la identificación de los mecanismos de empuie.
	- · Ajuste, Permite consultar el ajuste realizado al historial del vacimiento en estudio.
	- Predicción. Permite consultar la última predicción realizada al yacimiento en estudio.
- · Ayudas. Menú auxiliar que despliega la ayuda sobre el manejo del sistema y los conceptos técnicos en él involucrados.

Deberá integrarse una barra de herramientas para el acceso rápido a las siguientes opciones de menú:

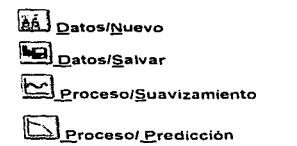

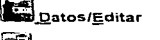

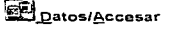

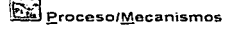

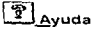

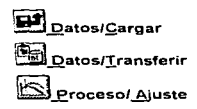

Desarrollo del Sistema METO versión 1.0

Como Background del diálogo aparecerá

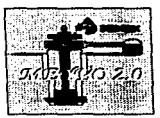

La ventana principal del sistema se muestra en la figura 3.9.

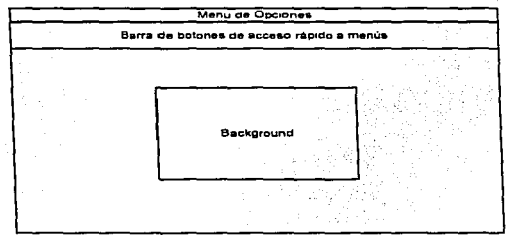

Figura 3 9. Diseño de la Ventana Principal.

## Controles básicos y eventos para los diálogos

En las siguientes tablas se listan los controles necesarios para la generación de los diálogos. y en forma anexa a cada tabla, se presenta el diseño del mismo y la tabla de eventos que en él tendrán lugar . La ubicación y tamaño de los controles pertenecientes a cada dialogo sera como se muestra en el diseño de los mismos.

# Diálogo de Datos

En la tabla 3.26 se listan los controles del diálogo de datos, la figura 3.10 muestra el diseño del mismo y en la tabla 3.27 se describen los eventos que tienen lugar para el manejo del diálogo.

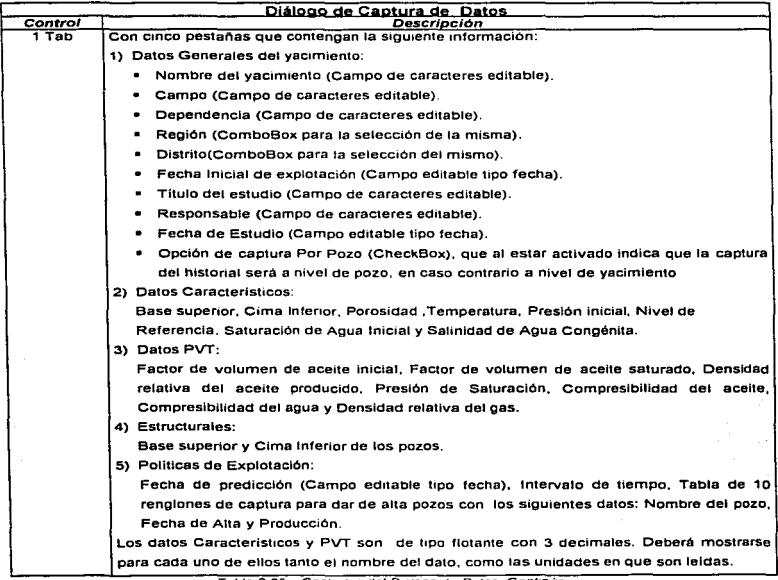

Fases de Desarrollo dal Caso en Estudio

 $\sim\omega_{\rm{1}}\sim\omega_{\rm{2}}$ 

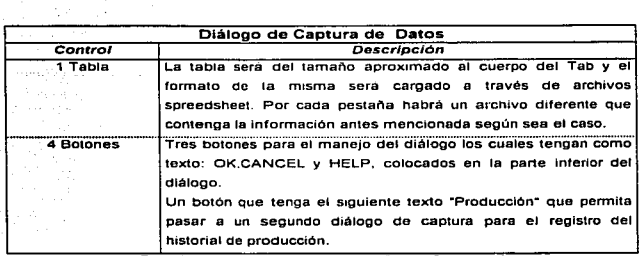

Tabla 3.26. Controles del Dialogo de Datos. Continuación

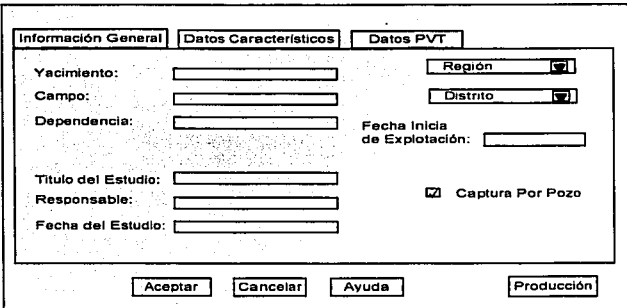

Figura 3.10 Diseño del Diálogo de Datos

and a series of the series of

 $\mathcal{E}_{\mathcal{G}}$  and  $\mathcal{E}_{\mathcal{G}}$ 

J.

 $\mathbb{R}^3$ 

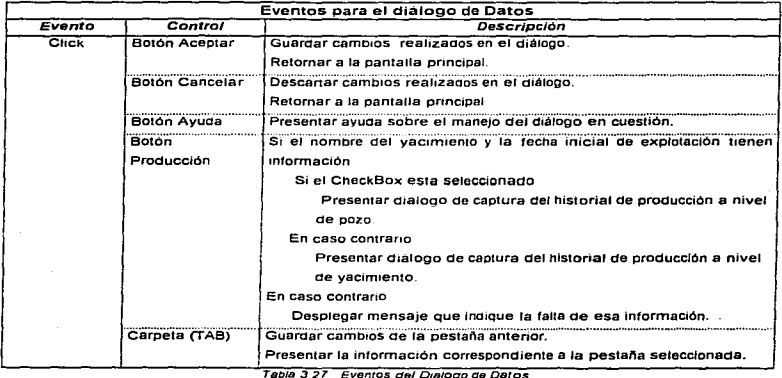

# Diálogo de Producción por Pozo

En la tabla 3.28 se listan los controles del diálogo de datos, la figura 3.11 muestra el diseño del mismo y en la tabla 3.29 se describen los eventos que tienen lugar para el manejo del diálogo.

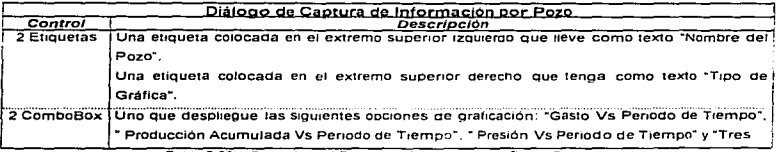

Tabla 3 28 Controles del Dialogo de Producción por Pozo Continua

Desarrollo del Sistema MEYO version Lu

Fases de Desarrollo del Caso en Estudio

 $\sim$   $\sim$   $\sim$ 

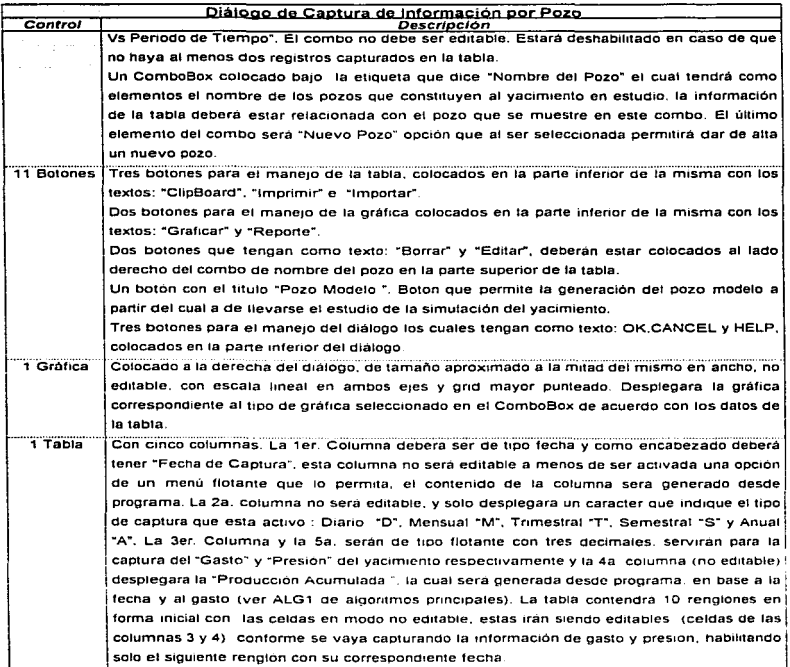

Tabla 3.28 Controles del Dialogo de Producción por Pozo Continuación

×

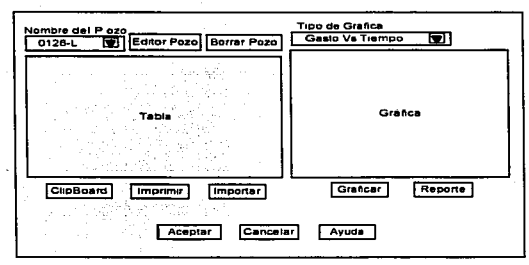

Figura 3.11. Diseño del Diálogo de Producción por Pozo

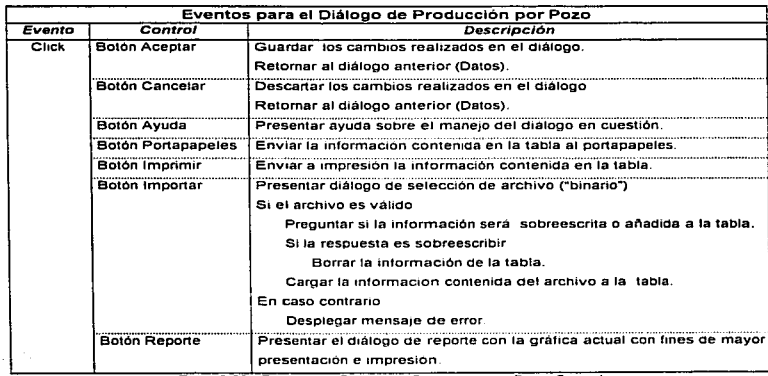

Tabla 3.29 Eventos del Dialogo de Producción por Pozo Continúa

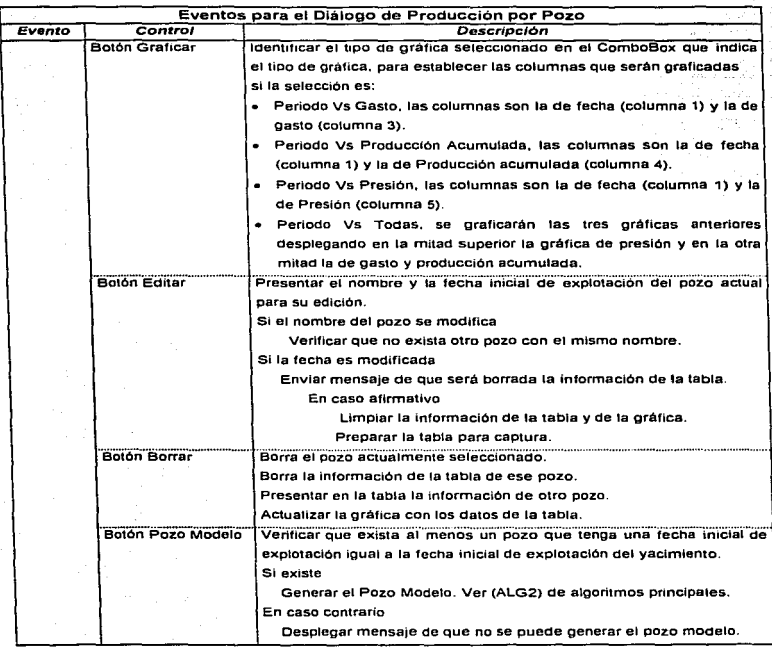

Tabla 3.29 Eventos del Dialogo de Producción por Pozo. Continúa.

 $\mu_{\rm in, 1500~keV} = 0.004\pm0.003$ 

a sa

### Fases de Desarrollo del Caso en Estudio

contract and contract

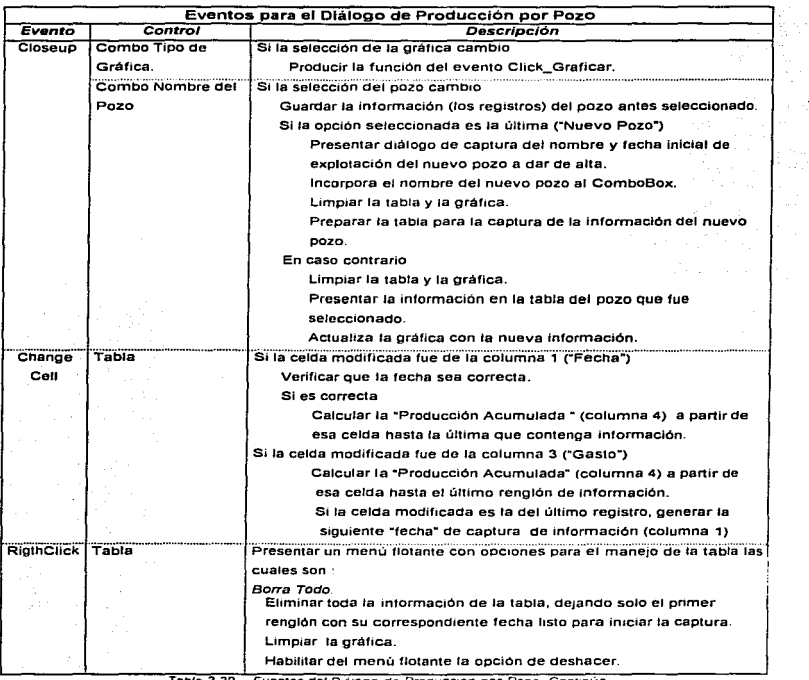

Table 3.29. Eventos del Diálogo de Producción por Pozo Continúa

the company of the country

|                   |         | Eventos para el Diálogo de Producción por Pozo                                        |
|-------------------|---------|---------------------------------------------------------------------------------------|
| Evento            | Control | Descripción                                                                           |
| <b>RigthClick</b> | Tabla   | Borra Registro.<br>Eliminar el registro en cuestion.                                  |
|                   |         | Actualizar la gráfica.                                                                |
|                   |         | Activar la opción deshacer del menú flotante,                                         |
|                   |         | Deshacer.<br>Opción que estará habilitada solo si se realizo un acción de borrado.    |
|                   |         | permite recuperar la información borrada va sea por la opción de                      |
|                   |         | borra todo o borra un registro.                                                       |
|                   |         | Actualiza la gráfica.                                                                 |
|                   |         | Deshabilita la opción deshacer.                                                       |
|                   |         | Editar Fecha.<br>Preparar celda de fecha correspondiente para su edición.             |
|                   |         | Dierie.<br>Indicar que el historial de producción será capturado diariamente.         |
|                   |         | Mensual.<br>Indicar que el historial de producción será capturado mensualmente.       |
|                   |         | Trimestral.<br>Indicar que el historial de producción será capturado trimestralmente. |
|                   |         | Semestral.<br>Indicar que el historial de producción será capturado                   |
|                   |         | semestralmente.                                                                       |
|                   |         | Anual.                                                                                |
|                   |         | Indicar que el historial de producción será capturado anualmente.                     |

Tabla 3 29 Eventos del Diálogo de Producción por Pozo. Continuación.

### Diálogo de Producción por Yacimiento

En la tabla 3.30 se hstan los controles del diálogo de datos, la figura 3.12 muestra el diseño del mismo y en la tabla 3.31 se describen los eventos que tienen lugar para el manejo del diálogo.

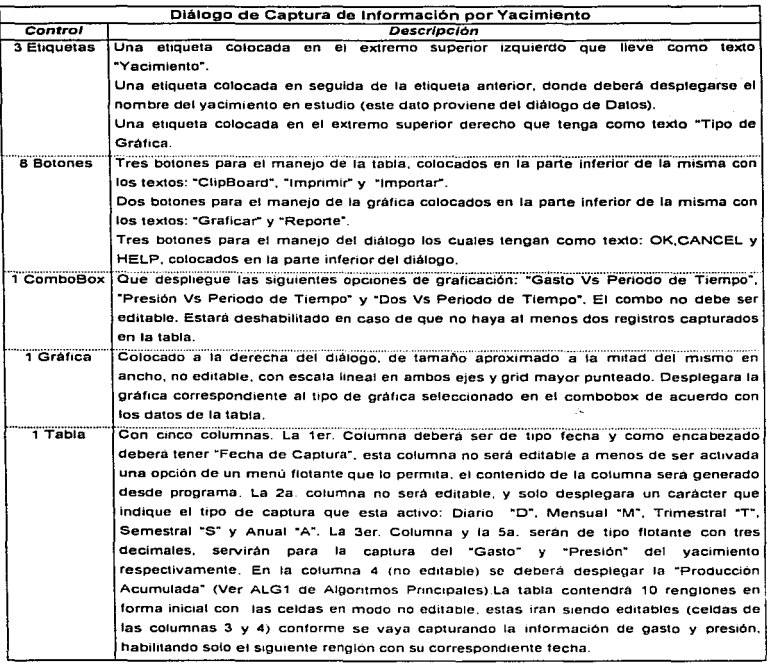

Tabla 3 30 Controles del Dialogo de Producción por Yacimiento

المنهور والمتحدث والمتحدث والمتحدث والمتحدث والمتحدث والمتحدث والمنافس والمتحدث

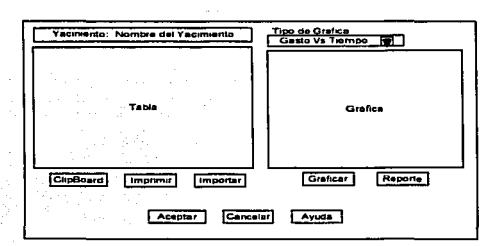

Figura 3.12. Diseño del Diálogo de Producción por Yacimiento.

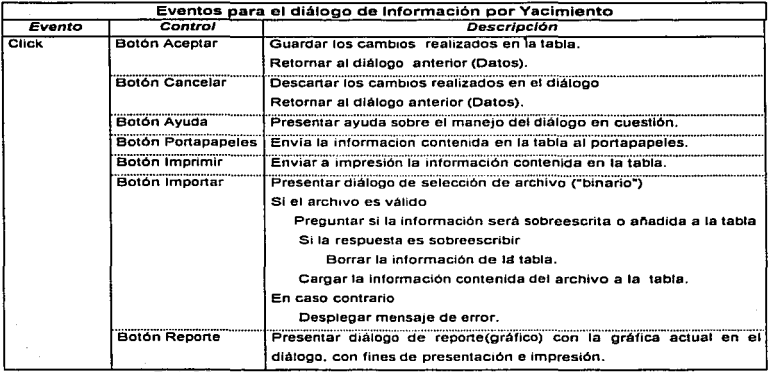

Tabla 3.31. Eventos del Dialogo de Producción por Yacimiento. Continúa...

Desarrollo del Sistema MEYVO versión 1.0

 $-6 - - -$ 

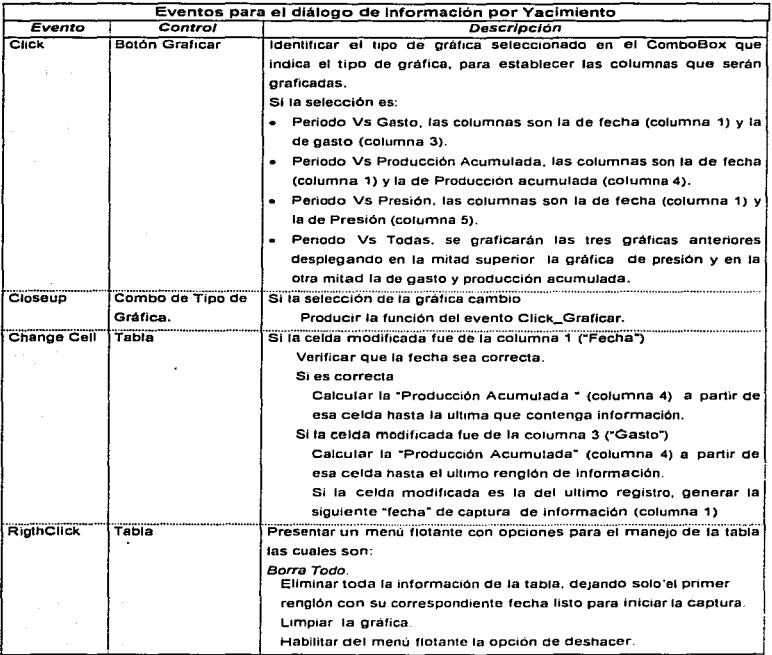

Tabla 3.31. Eventos del Dialogo de Producción por Yacimiento Continua.

Desarrollo del S1srema MEYVO verSJón 1 *O* 74

 $\label{eq:main} \frac{1}{2} \text{argmax}_{\mathbf{x}} \text{argmax}_{\mathbf{x}} \text{argmax}_{\math$ 

and the contractors

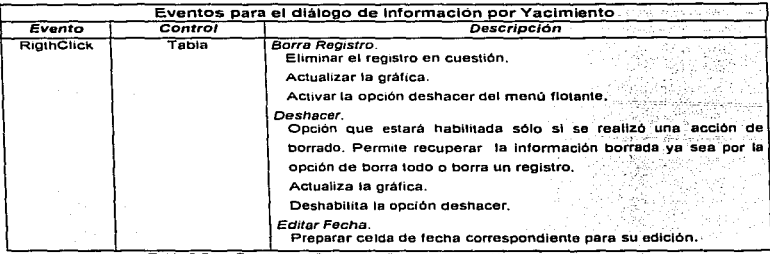

Eventos del Dialogo de Producción por Yacimiento. Continuación.

### Diálogo de Suavizamiento

En la tabla 3.32 se listan los controles del diálogo de datos, la figura 3.13 muestra el diseño del mismo y en la tabla 3.33 se describen los eventos que tienen lugar para el manejo del diálogo.

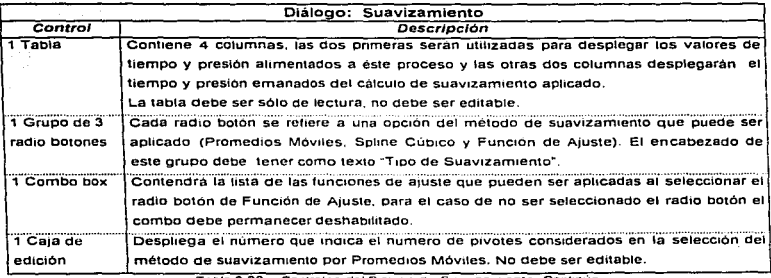

Table 3.32. Controles del Dialogo de Suavizamiento Continua...

Desarrollo del Sistema MEYVO versión 1.0

.<br>Mataasan waxa waxaa isaa ka mid

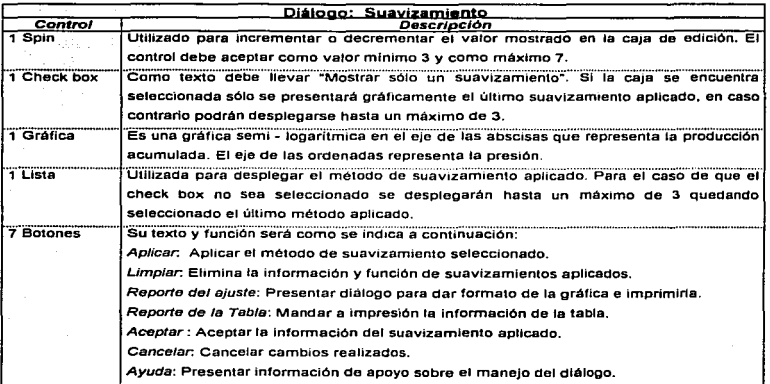

Tabla 3.32 Controles del Dialogo de Suavizamiento. Continuación.

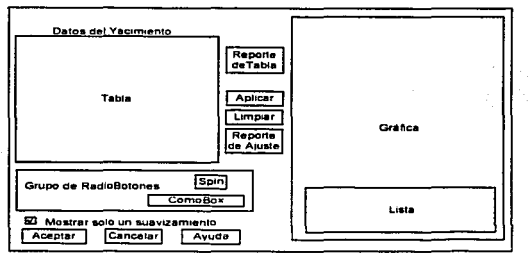

Figura 3 13 Diseño del Diálogo de Suavizamiento

**Construction Construction Constitution Constitution** 

| Eventos para el diálogo de Suavizamiento |                      |                                                                           |  |  |  |  |  |
|------------------------------------------|----------------------|---------------------------------------------------------------------------|--|--|--|--|--|
| Evento                                   | Control              | Descripción                                                               |  |  |  |  |  |
| Click                                    | <b>Boton Aplicar</b> | Identificar el algoritmo seleccionado y aplicarlo sobre los datos         |  |  |  |  |  |
|                                          |                      | Presentar datos suavizados en la tabla                                    |  |  |  |  |  |
|                                          |                      | Generar archivo para presentar los datos suavizados en la                 |  |  |  |  |  |
|                                          |                      | oráfica                                                                   |  |  |  |  |  |
|                                          |                      | Desplegar en la gráfica los datos suavizados                              |  |  |  |  |  |
|                                          |                      | Desplegar en la lista el nombre del suavizamiento aplicado                |  |  |  |  |  |
|                                          | Botón Limpiar        | Elíminar los datos suavizados presentados en la tabla                     |  |  |  |  |  |
|                                          |                      | Eliminar archivos de datos suavizados                                     |  |  |  |  |  |
|                                          |                      | Desplegar gráfica con los datos a suavizar                                |  |  |  |  |  |
|                                          | <b>Boton Reporte</b> | Presentar diálogo que contenga la gráfica para establecer                 |  |  |  |  |  |
|                                          | (Gráfica)            | formato e imprimirla                                                      |  |  |  |  |  |
|                                          | <b>Boton Reporte</b> | Enviar la información de la tabla a impresora                             |  |  |  |  |  |
|                                          | (Tabla)              |                                                                           |  |  |  |  |  |
|                                          | Check box            | Checado: Indica que sólo debe presentar un sólo suavizamiento<br>a la vez |  |  |  |  |  |
|                                          |                      | No checado: Indica que pueden presentarse hasta tres<br>suavizamientos    |  |  |  |  |  |
|                                          | <b>Boton Aceptar</b> | Almacenar datos del suavizamiento aplicado para cálculos<br>posteriores.  |  |  |  |  |  |
|                                          | Botón Cancelar       | Descartar cambios realizados.                                             |  |  |  |  |  |
|                                          | Botón Ayuda          | Presentar ayuda sobre el manejo del diálogo.                              |  |  |  |  |  |

Tabla 3 33 Eventos del Diálogo de Suavizamiento

# Diálogo de Mecanismos de Empuje

Windows

En la tabla 3.34 se listan los controles del dialogo de datos, la figura 3.14 muestra el diseño del mismo y en la tabla 3.35 se describen los eventos que tienen lugar para el manejo del diálogo.

participation conservation of a conservation of the conservation of the conservation of the conservation of the

دشتين

 $\sim$ 

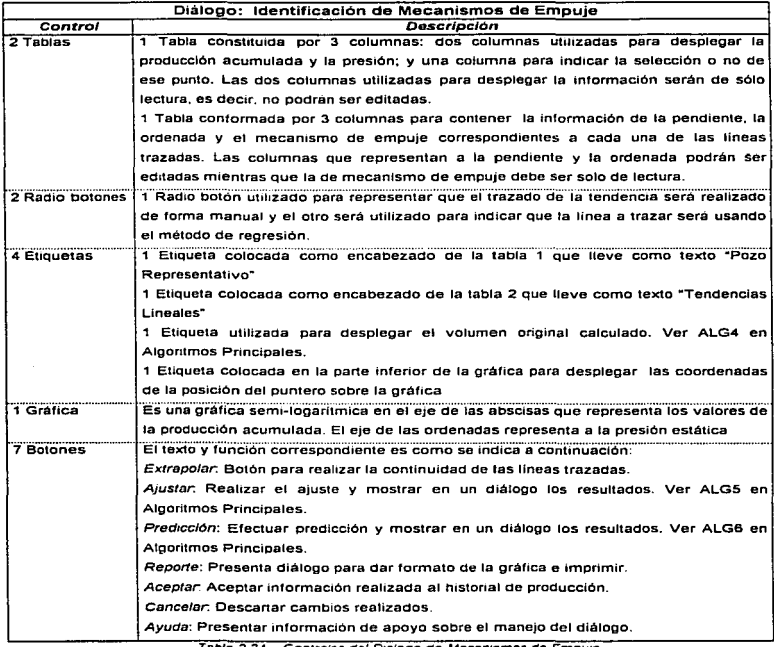

Tabla 3.34 Controles del Dialogo de Mecanismos de Empuje.

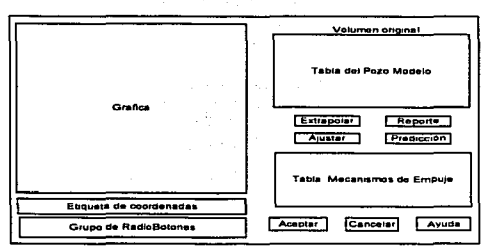

Figura 3.14 Diseño del Diálogo de Mecanismos de Empuje

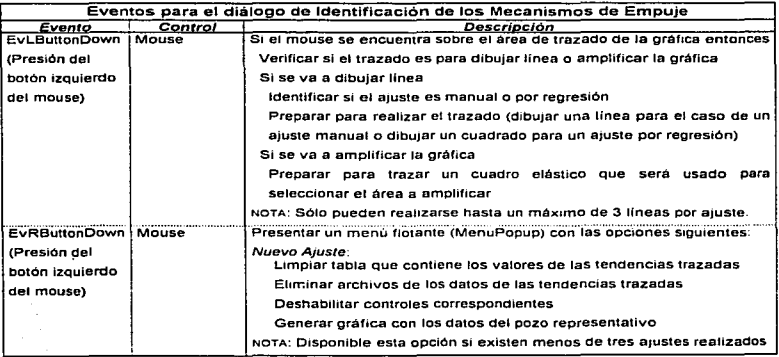

Tabla 3.35 Eventos del Diálogo de Mecanismos de Empuje Continua.

 $2.78$ 

SALIA

لأقتفه

EBUSTECA

 $\ell \in \mathbb{N}$ 

David Land

DE.

 $\mathbf{L}$ 

Fases de Desarrollo del Caso en Estudio

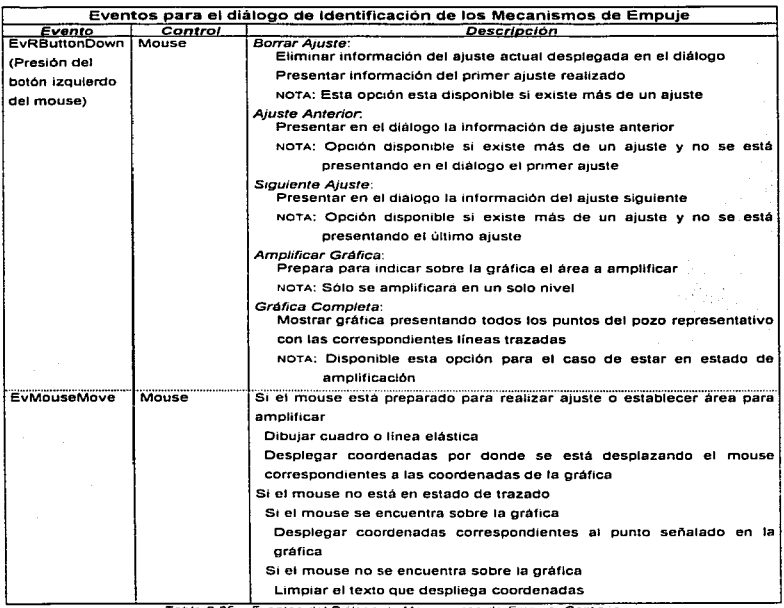

Tabla 3.35 Eventos del Dialogo de Mecanismos de Empuje Continua

a construction of the companies of the construction of

à.

 $\sim$  1

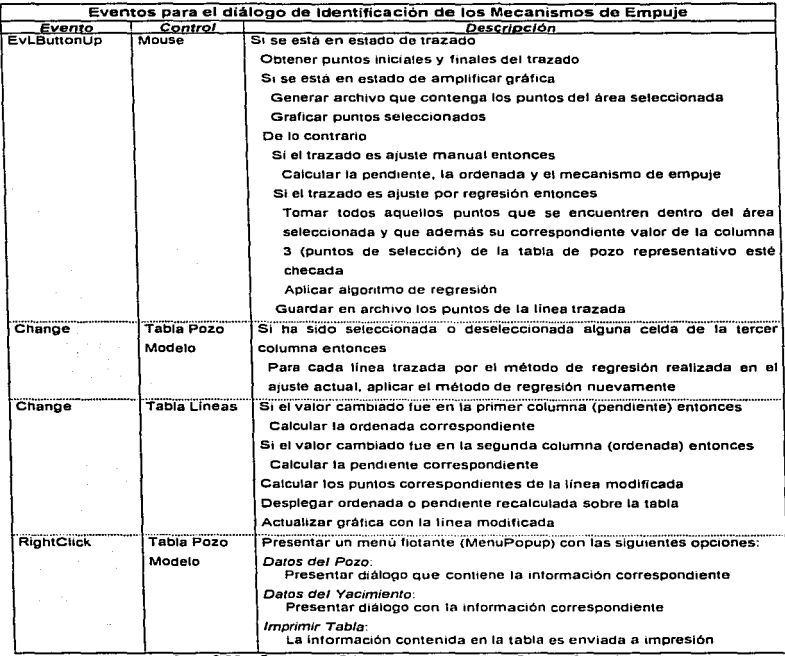

Tabla 3.35. Eventos del Dialogo de Mecanismos de Empuje Continua

 $\sim$   $\sim$ and the

**Security** 

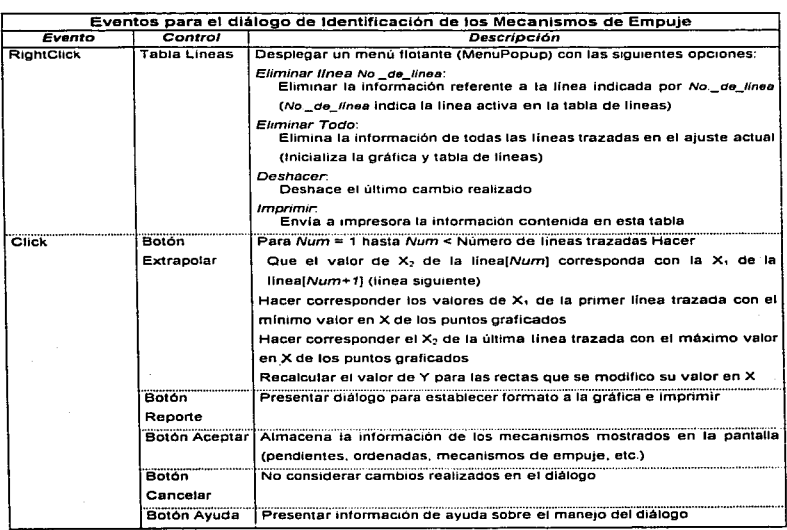

Tabla 3.35. Eventos del Diálogo de Mecarismos de Empuje. Continuación.

construction of the context of the company of the context of the context of the context of the context of the context of the context of the context of the context of the context of the context of the context of the context

and the company of the company

# Diálogo de Ajuste

En la tabla 3.36 se listan los controles del diálogo de datos, la figura 3.15 muestra el diseño del mismo y en la tabla 3.37 se describen los eventos que tienen lugar para el manejo del diálogo.

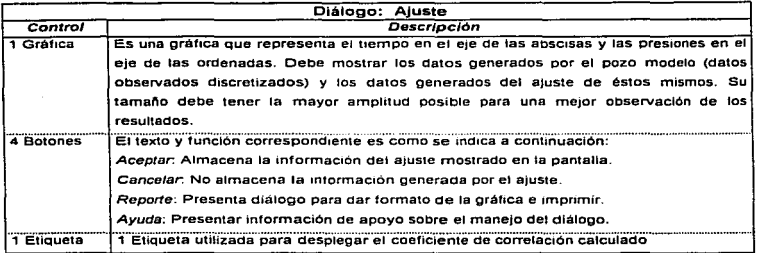

Tabla 3.36 Controles del Diálogo de Ajuste.

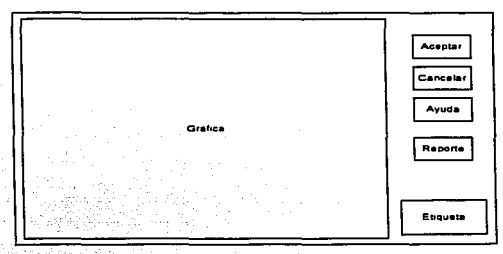

Figura 3.15 Diseño del Diálogo de Ajuste

Desarrollo del Sistema MEYVO versión 1.0

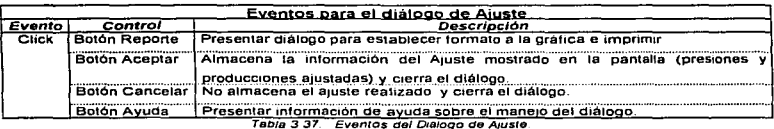

### Diálogo de Predicción

En la tabla 3.38 se listan los controles del diálogo de datos, la figura 3.16 muestra el diseño del mismo y en la tabla 3.39 se describen los eventos que tienen lugar para el manejo del diálogo.

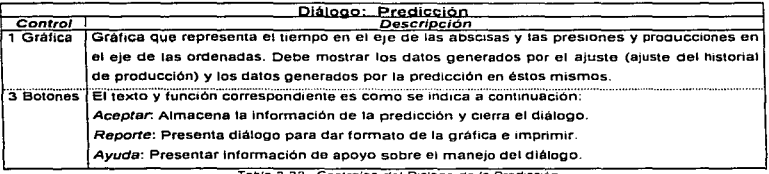

Tabla 3.38 Controles del Dialogo de la Predicción

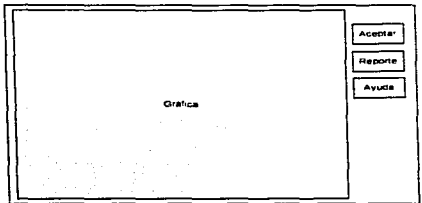

Figura 3.16 Diseño del Diálogo de la Predicción

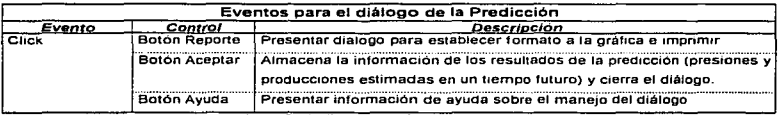

Tabla 3 39 Eventos del Dialogo de Predicción

### 3.3.4. Algoritmos Principales del Sistema MEYVO.

ALG1. Cálculo de la Producción Acumulada "Np"

- Datos requeridos :
	- · Gastos de aceite qt.
	- · Tiempos en que fueron medidos los gastos ti
- · Condición inicial: La producción inicial para el primer tiempo registrado es igual a cero.
- · Fórmula utilizada para el calculo de Np

$$
Np = \sum_{i=1}^{m} qti\Delta\tau
$$

donde:

 $\Delta \tau = t_i - t_{i-1}$ 

m = total de tiempos registrados

Desarrollo del Sistema MEYVO versión 1 0

#### ALG2. Generación del Pozo Modelo a partir de "n" Pozos

Deberá calcularse el Gasto QT. la Presión PS y la Producción Acumulada NP a intervalos de tiempo regulares en base a la información de todos los pozos que constituyen el yacimiento para lo cual se tiene :

- Datos requeridos :
	- n = número de pozos.
	- qt, = gasto medido de aceite en cada pozo.
	- **ps.** = presión medida en cada pozo.
	- $\cdot$   $t_i$  = tiempo en que fueron medidos los gastos y las presiones.
	- $\Delta \tau$  = Incremento de tiempo fijo.
- Condiciones :
	- Al menos debe existir un pozo que inicie con la fecha inicial de explotación del yacimiento
	- Los valores del pozo modelo serán calculados a partir de la fecha inicial de explotación del yacimiento hasta la última fecha para la cual existe información registrada.
	- $\bullet$  El valor del gasto y presión de un pozo para un tiempo  $\Delta\tau$  para el cual no existe información (siempre y cuando se encuentre en el intervalo de explotación del mismo) será calculado como :
		- $\bullet$  para el gasto qt<sub>i</sub> = qt<sub>i-1</sub>
		- para la presión deberá utilizarse una función de Interpolación para determinar su valor.
- Para cada incremento de tiempo deberán aplicarse las siguientes fórmulas para determinar el gasto y la presión del pozo modelo.

$$
\overline{PS} = \sum_{i=1}^{n} PSi
$$
QT =  $\sum_{i=1}^{n} qti$ 

the committee of the con-

Desarrollo del Sistema MEYVO versión 1 0 86 anos de la contra de la contra de la contra de la contra de la contra de la contra de la contra de la contra de la contra de la contra de la contra de la contra de la contra de l

• Una vez calculado el gasto deberá aplicarse la fórmula para calcular la producción acumulada:

$$
\mathbf{NP} = \sum_{t=1}^{t} \mathbf{Q} \mathbf{T} \mathbf{i} \Delta \tau
$$

donde:

tf Ultima fecha de explotación del yacimiento.

ALG3. Evaluación de los Mecanismos de Empule.

Análisis de la primer pendiente:

El mecanismo para esta pendiente será: "Expansión del Sistema Roca·Fluído"'.

Análisis de la segunda pendiente:

- a) Si P<sub>inter</sub> » Presión de saturación +0.1 <sup>\*</sup>  $\Delta H$  (con un rango de  $\pm$  1.5) entonces el mecanismo para esta pendiente es "Expansión de Gas"
- b) Si P<sub>'""</sub> > Presión de saturación +0.1 <sup>\*</sup>  $\Delta H$  (con un rango de  $\pm$  1.5) entonces el mecanismo para esta pendiente es "Entrada de Agua"
- c) Si P<sub>inter</sub> < Presión de saturación +0.1  $\Delta H$  (con un rango de ± 1.5) entonces el mecanismo para esta pendiente es "Mecanismo Incierto" (se refiere a que los· datos alimentados no cumplen con la hipótesis de estar en condiciones inicialmente bajosaturadas).

#### donde

- P<sub>inter</sub> Punto de intersección de la primera y segunda recta.
- $\Delta H$  Espesor del yacimiento considerando el pozo con la cima más alta del yacimiento.  $AH = Base. - Cima.$
- Cima, A nivel de pozo representa la cima con el valor más pequeño.
- Base. A nivel de pozo representa la base correspondiente a la cima más pequeña.

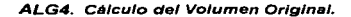

Volumen Original =

donde

- m. Pendiente de la primer recta
- 81 Ordenada de la primer recta
- Ce Compresibilidad efectiva

$$
Ce = \frac{CoSo + CwSw + Cf}{So}
$$

m,<br>B, \* Ce

So Saturación de aceite

Sw Saturación del agua

Co Compresibilidad del aceite

Cw Compresibilidad del agua

Cf Compresibilidad de la formación

#### ALGS. Proceso de Ajuste

- Para cada tiempo de evaluación t detectar la recta correspondiente. (mi. b,) donde i es la recta a utilizar.
- Calcular valor de presiones ajustadas

$$
P^* = P_1 Exp(m_1 Np)
$$

donde

P\*: Presiones ajustadas

P,: Valor de la ordenada de la recta correspondiente al punto a evaluar

#### ALG6. Proceso de Predicción.

• Con la pendiente (m') y ordenada (b') obtenida de los puntos ajustados evaluar las presiones de predicción asignando tiempos futuros.

$$
P_{\text{prediction}} = b' \, \text{Exp}(m' \, t)
$$

• Con la pendiente (m) y ordenada (b) de la última recta trazada en Mecanismos de Empuje obtener para cada presión de predicción generada (P<sub>predicción</sub>), su correspondiente producción acumulada (Np<sub>prediccion</sub>) de la siguiente manera:

> $Np_{\text{preduction}} =$ log (Ppredicción) - IOQ (b)

## 3.4. Construcción.

Haciendo referencia a la temática planteada sobre construcción en el capitulo dos, en el presente tema se aborda la forma y mecánica de como debe realizarse el desarrollo fisico del sistema MEYVO. Se establece el conjunto de elementos constitutivos del sistema y las actividades que tendrán lugar para la construcción del mismo en base a lo establecido en el diseño, asl como, las especificaciones que deberán considerarse para su implementación, que permitirán dar una idea cualitativa y cuantitativa de la magnitud del contenido tecnológico del trabajo a desarrollar. Una lista de las especificaciones se presenta a continuación, especificaciones que con oportunidad serán descritas en forma precisa en los siguientes subtemas:

#### Especificaciones

- La implementación del código en el desarrollo del sistema será realizado en el ámbito de trabajo del area de lngenieria Informática.
- Se hará uso de clases *y* funciones desarrolladas por el personal del área. asi como de las clases OWL

Desarrollo del Sistema MEYVO versión 1 *O* 89

- · El diseño visual (controles de diálogos) se realizará a través de herramientas de apovo como WorkShop y la Interfaz de Diseño del Spreed para la construcción de tablas.
- Se utilizarán diversos controles tipo Visual Basic (.VBX) de terceros como: spreed, tabpro y gauge, así como algunas librerías de enlace dinámico para el acceso a la base de datos O+F. generación de reportes gráficos Quinn Curtis. Además se utilizara software adicional para generar la instalación del sistema Install Shell y la generación de ayudas (Lenguaje Scrip).
- · Se elaborara y transcribira en formato hip para Windows 3.1 las avugas correspondientes al tema, así como la transcripción de la guia de usuario.
- Se hara acopio de funciones matemáticas para su implementación en los procedimientos de ajuste como lo son : minimos cuadrados, robusticidad y spline cúbicos, entre otros.

#### 3.4.1. Plan de actividades

De acuerdo al diseño preestablecido y las actividades complementarias a realizar, el plan de actividades a sequir se muestra en la Tabla 3.40.

| Actividad                                                      |  |  | Mes 1   Mes 2   Mes 3   Mes 4   Mes 5   Mes 6   Mes 7 |  |
|----------------------------------------------------------------|--|--|-------------------------------------------------------|--|
| Dialogo para el registro de datos del vacimiento               |  |  |                                                       |  |
| Dialogo para registro del nistorial de producción a            |  |  |                                                       |  |
| nivel de pozo                                                  |  |  |                                                       |  |
| Diálogo para el registro del historial de producción           |  |  |                                                       |  |
| a nivel de vacimiento                                          |  |  |                                                       |  |
| Funcion de generación del pozo modelo a nivel de               |  |  |                                                       |  |
| vacimiento y a nivel de pozo                                   |  |  |                                                       |  |
| Procedimientos de<br>lectura<br>grapacion<br>$\mathbf v$<br>de |  |  |                                                       |  |
| informacion a un archivo binario                               |  |  |                                                       |  |
| Procedimientos de conexión para la explotación a               |  |  |                                                       |  |
| la base de datos.                                              |  |  |                                                       |  |
| Procedimientos de preparación de                               |  |  |                                                       |  |
| reportes tabulares                                             |  |  |                                                       |  |
| Procedimiento de aiuste del historial de                       |  |  |                                                       |  |
| proqueción                                                     |  |  |                                                       |  |

Table 3 40 Plan de Actividades Continua

**Substitution and the construction of the security of the second** 

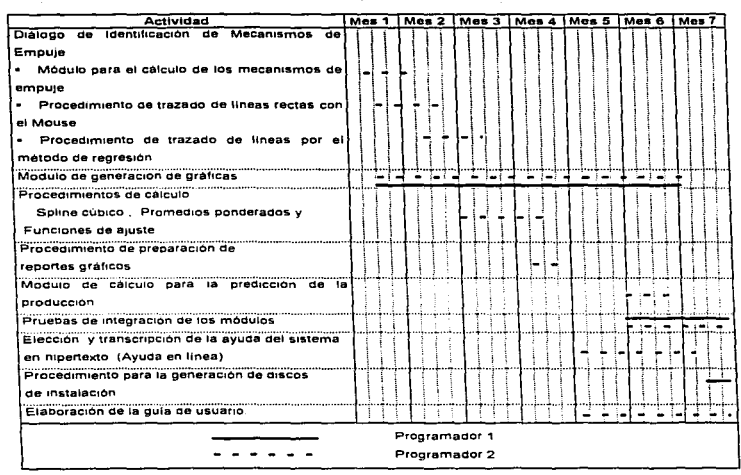

Tabla 3.40. Plan de Actividades. Continuación.

Las actividades en la implementación de los diálogos puede ser desarrollada simultáneamente debido a dos factores: 1) la información que entra a cada uno de los diálogos puede simularse a través de archivos temporales, ofreciendo así la ventaja de probar los módulos de manera independiente sin tener que esperar a que otro diálogo este completamente terminado y 2) el desarrollo de las actividades será efectuado por dos elementos programadores (autoras del presente trabajo).

A continuación se listan las caracterlsticas y recomendaciones necesarias para la generación del código de algunos diálogos y/o actividades:

Diálogo para el registro del historial de producción a nivel de pozo.

• El formato de las fechas será dd/mm/aaaa.

Donde dd = dia. mm = mes y aaaa = año.

- Las fechas deberán ser consecutivas.
- El manejo de las fechas para hacer cálculos, será a través de su correspondiente en calendario juliano.
- El cambio de la fecha de captura deberá ser considerado, a partir de la última fecha registrada para la cual haya información. En caso de cambiar a mensual, trimestral o anual se deberá escoger entre tres opciones ya sea cada primero de mes, cada día quince o cada día último de mes.
- Las celdas de la columna de fecha solo podrán ser editables una a la vez y como una opción del menú flotante. La fecha modificada deberá ser válida (consecutiva y no repetida).
- La columna de producción ácumula\_da no podrá ser editable en ningún caso.
- La tabla no permitirá . la edición de todas las celdas, sólo de aquellas que ya tengan información. Es decir, permitirá editar los registros conforme vaya llenándose.
- Al registrar un nuevo ·poz0,"este será añadido al final de la lista pero antes de la opción de nuevo pozo del combo.
- Un pozo no podrá ser considerado si no cuenta mimmamente con dos registros de información.
- En caso de no haber pozos registrados, todos los controles del diálogo estarán deshabihtados. excepto el combo de nombre de pozo. el cual, sólo contará con la opción de nuevo pozo y los controles de cierre de diálogo y ayuda.

Desarrollo clef Sistema MEYVO versión 1 *O* 92

Fa•e• de Oe•arrollo del Ca•o en E•tudio

- Al editar el nombre de un pozo o al dar un nuevo pozo de alta deberá verificarse que no exista un pozo con el mismo nombre, y que la fecha Inicial de explotación del mismo sea mayor o igual a la fecha inicial de explotación del yacimiento.
- S1 es editada la fecha de explotación de un pozo que ya cuenta con información capturada esta se perdera y se preparara la tabla para la captura de información a partir de la nueva fecha.
- En la generación del pozo modelo se sugiere usar la función de interpolación flagr(), para obtener los valores de presión en los cuales no haya información. La función flagr tiene la siguiente forma:

float flagr(VEC\_INTERP x, VEC\_INTERP y, float xarg, unsigned char ideg,unsigned char npts)

donde:

VEC\_INTERP es un tipo definido como: typedef<float> VEC\_INTERP[SOO];

- Arreglo de los valores de la variable independiente.  $x$ :
- y:: Arreglo de tos valores de la variable dependiente.

Xarg: El argumento para el cual el valor de interpolación es buscado.

ldeg: Grado de interpolación polinomial (1 es lineal, 2 es cuadrática, etc).

npts: Número de puntos en x y y.

• La gráfica de gasto debera presentarse en forma escalonada, por lo que la información registrada en una fecha será conservada en linea recta hasta el siguiente punto de graficación. como se muestra en la figura.3.17.

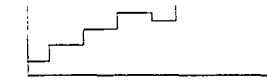

Figura 3 17. Gréfico de gasto
Diálogo de Identificación de Mecanismos de Empuje.

- Se sugiere hacer uso del algoritmo desarrollado en el área para el procedimiento de trazado de lineas y cuadros denominado con el nombre de Caja\_Ela, para incorporarse a los procesos de: trazado de lineas rectas, selección del érea para aplicar la regresión y la selección del área a ser amplificada. Para hacer uso de este procedimiento se debe de:
	- Agregar al proyecto los archivos de caja.cpp y caja.h
	- Crear un apuntador a esta clase
	- Hacer uso de las funciones:

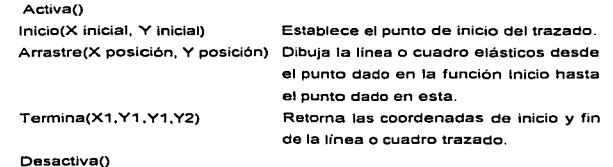

.. Destruir el apuntador de esta clase.

## Diálogo de Suavlzamlento

- Existe en el érea una función que utiliza el método de Cholesky con el objetivo de calcular los coeficientes de una ecuación de grado "n". Dicha función tiene el nombre de Cholesky y será utilizada en el proceso de suavizamiento cuando éste es aplicado al seleccionar una de las funciones listadas. Para hacer uso de ella debe de conocerse lo siguiente:
	- 1. Trabaja con un vector llamado MatA en el cual debe almacenarse la matriz de coeficientes del sistema de ecuaciones (ver figura 3.18 ).
- 2. Trabaja con un vector llamado *BB* en el cual debe almacenarse los valores Independientes del sistema de ecuaciones generado (ver figura 3.18).
- 3. Almacenados los valores en los vectores mencionados se. podrá aplicar la función. Cholesky a la cual debe pasarse como parámetro el grado de la función analizada.

Para la función  $y=a+bu+cv+dw+ez$  . donde a, b, c, d y e , son los coeficientes buscados, se tiene la matriz da ecuaciones siguiente :!;u ::!:v :!;w :!::% :~y ] ' ~u ~uu ~vu ~wu !::uz :~uy  $\mathbb{E} \mathsf{v}$  :  $\mathbb{E} \mathsf{u} \mathsf{v}$  :  $\mathbb{E} \mathsf{v} \mathsf{v}$  :  $\mathbb{E} \mathsf{v} \mathsf{v}$  :  $\mathbb{E} \mathsf{v} \mathsf{v}$  :  $\mathbb{E} \mathsf{v} \mathsf{v}$  :  $\sum w$ :  $\sum uw$   $\sum ww$   $\sum ww$   $\sum wz$   $\sum wy$  $\Sigma$ z  $\subseteq$ uz  $\Sigma$ vz  $\Sigma$ wz  $\Sigma$ zz  $\big| \Sigma$ zy MalA BB

Figura 3.18. Matriz de ecuaciones generado

Como ya se mencionó ésta función retoma los valores de los coeficientes de una función, por lo que el siguiente paso consistiré en evaluar los valores de los puntos *x* para encontrar su correspondiente valor en *y.* 

### Generación de gráficas

- Crear un archivo temporal plano con los valores X, Y a ser graficados.
- Preparar el módulo de graf1cación (funciones de Ouinn Curtis) en forma separada.
- Invocar las funciones de graf1cac1ón desde el módulo requerido.

Desarrollo del Sistema MEYVO versión 1 O 95 de la contra la contra la contra la contra del 1959 de la contra del 195

## Eligiendo el estilo de programación

Al utilizar una herramienta como Borland C+• para Wlndows, el uso de las clases y objetos va implícito, sin embargo las funciones añadidas para la aplicación serán desarrolladas en programación estructurada, teniendo de esta manera una programación hibrida. Esta decisión se tomó debido a que la programación orientada a objetos no ha sido aún la base de desarrollo en el área, además, por la falta de experiencia en su aplicación lo que podria retrazar el desarrollo.

## 3.4.2. Caracteristlcas y Recomendaciones para et Desarrollo del Sistema.

- El código ejecutable del sistema será en base a lo siguiente.
	- Aplicación para W1ndows 3. 1 o superior en la modalidad de 16 bits.
	- Los recursos formaron parte del ejecutable.
	- Al generar e1 eiecutable de la aplicación deberá apagarse la opción de rastreo (debugger).
	- Las librerías que seran parte del ejecutable (estáticas) son las del manejo de clases
	- Las librerías dinámicas serán las del manejo para los controles VBX.
- El directorio de trabajo se definió como MEYVO.
- El diseño de las tablas contenidas en los diálogos se elabora a través de archivos independientes " '".ss " (spreadshet), generados con la interfaz de diseño Spreed, los cuales se cargaran a las tablas correspondientes bajo la instrucción :

Tabla-> LoadFile () = " Nombre del archivo.ss"

• El proyecto deberé generarse con "AppendExpert". El AppendExpert es una herramienta que permite crear de manera automática la ventana principal de la aplicación, generando el código minimo indispensable para hacer la aplicación ejecutable e interacción con Windows.

- El diseño de los diálogos y los controles se realizara con la herramienta WorkShop usando controles tipo Borland.
- El código añadido a cada control o clase será a través de ClassExpert.
- El conjunto de librerías a utilizar serán las de OWL.(Object Windows Library).
- El acceso a la base de datos . será a través. de funciones separadas con la finalidad de modularidad. A continuación se da una lista de ellas:
	- . Función de conexión a la base.
	- .. En caso de lectura mostrar una lista de los yacimientos contenidos en la base para la selección de uno de ellos.
	- .. Cargar la información del yacimiento seleccionado a la estructura global del sistema.
	- .. Grabación de la información contenida en la estructura a la base de datos.
	- .. Cierre y desconexión a la base.
- El proceso de instalación deberá contener mínimamente:
	- .. Acceso a la solicitud de datos al usuario para la grabación de la llave de acceso.
	- .. Activación de la llave durante la instaiación.
	- .. Organizar Ja instalación en directorios y subdirectorios.
	- .. Preparar carpeta que contenga los siguientes iconos: léeme, ayuda y el ejecutable de la aplicación.
	- .. Habihtacion en los directorios apropiados para la conectividad a la base de datos
- En cada diálogo se sugiere utihzar una estructura auxihar, en la cual, se realice una copia de la información con la que se entra al diálogo, con la finalidad de que si el diálogo se cierra con la opción de cancelar. la informacion original pueda ser recuperada.
- El numero mciximo de pozos que puede contener un yacimiento es de 125.

أحاداه المحافظ والمتعارف والمناق

Fases de Desarrollo del Caso en Eatudio

3.4.3 Contenido de la Ayuda.

- Guia de usuario.
	- Instalación.
	- Manejo de los diálogos.
	- Soporte técnico.
- Manual técnico
	- Modelo planteado por Meza.
	- Hipótesis de la teoría.
	- Volumen Original.
	- Evaluación de Mecanismos de Empuje.
	- Glosano.

### 3.4.4. Observaciones de la construcción

• Debido a la cantidad de registros con que puede contar un yacimiento, los datos del mismo se almacenaron en arregios dinámicos derivados de la clase TArray como se muestra a continuación:  $\ddot{\phantom{0}}$ 

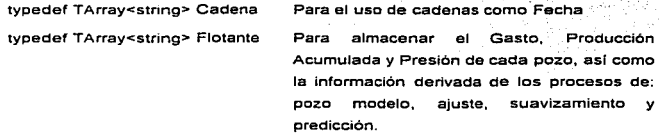

· Las estructuras manejadas para los datos y el funcionamiento del sistema se muestran a continuación (Tabla 3.41):

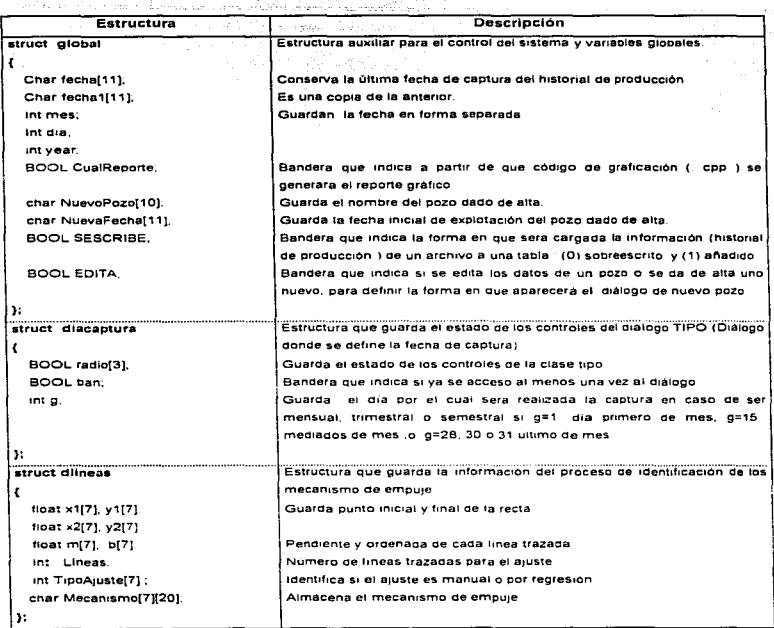

Tabla 3 41. Estructuras de datos Continua

in 1

 $\alpha$  the semi-separation of  $\alpha$  , and  $\alpha$ 

 $\epsilon_{\rm i}$ 

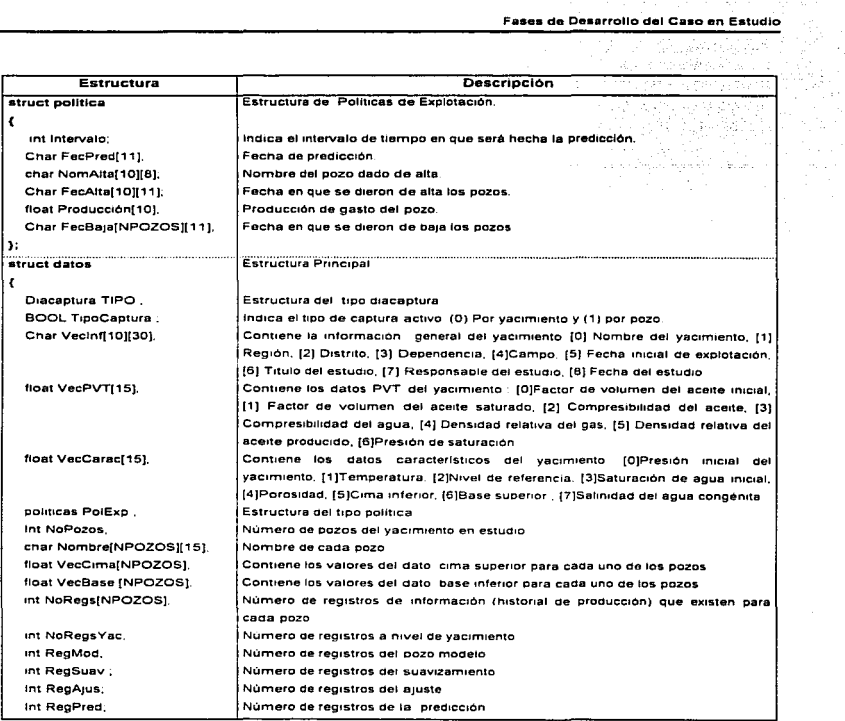

Tabla 3 41. Estructuras de datos Continua

and constructions

Fases de Desarrollo del Caso en Estudio

| Estructura                     | Descripción                                                                     |
|--------------------------------|---------------------------------------------------------------------------------|
| Int NoYacSuaves:               | Número de suavizamientos realizados.                                            |
| Int NoAiustes:                 | Número de líneas trazadas en un aruste.                                         |
| Diineas DATOSL[3];             | Número de ajuster<br>en el proceso de identificación de mecanismos de           |
|                                | empule.                                                                         |
| char FeciniE[11].              | Fecha inicial de expirition del vacimiento.                                     |
| char FecFinE[11].              | Fecha final de expictution del vacimiento                                       |
| $\mathbf{H}$                   |                                                                                 |
| *FECHAINPOZOSI.<br>cadena      | Estructuras de almacenamiento del historial de producción a nivel de pozo       |
| cadena "BFECHA(NPOZOS)         |                                                                                 |
| *GASTOINPOZOS1.<br>flotante    |                                                                                 |
| flotante *PRODUCC[NPOZOS],     |                                                                                 |
| *PRESIONINPOZOS1.<br>fiotante  |                                                                                 |
| "FECHAYAC.<br>cadena           | Estructuras de almacenamiento del historial de producción a nivel de vacimiento |
| *BFECHAYAC.<br>cadena          |                                                                                 |
| "GASTOYAC.<br>fiotante         |                                                                                 |
| <b>*PRESIONYAC</b><br>fintante |                                                                                 |
| *MTIEMPO.<br>fiotante          | Estructura para almacenar el historial de producción del pozo modelo            |
| *MPRODUC<br>flotante           |                                                                                 |
| flotante *MPRESION             |                                                                                 |
| "STIEMPO.<br>flotante          | Estructura para almacenar el historial de producción generado en el proceso de  |
| *SPRODUC.<br>fiotante          | suavizamiento.                                                                  |
| *SPRESION<br>fiorante          |                                                                                 |
| *ATIEMPO.<br>flotante          | Estructura para almacenar el historial de producción generado en el proceso de  |
| fictante<br>*APRODUC.          | aluste                                                                          |
| *APRESION<br>fiotante          |                                                                                 |
| fiotante "PTIEMPO.             | Estructura para almacenar el historial de producción generado en el proceso de  |
| flotante PPRODUC.              | predicción.                                                                     |
| flotante *PPRESION:            |                                                                                 |

Tabla 3 41 Estructuras de datos. Continuación

· La estructura del archivo binario se muestra en la figura 3.19. Es importante recalcar que para la grabación del historial de producción a nível de pozo y yacimiento, y los datos generados por los procesos de: pozo modelo, suavizamiento, ajuste y predicción se tiene un número de registros variable, por lo que el contenido de ellos será grabado en forma repetitiva (los bloques de datos divididos por una linea gruesa indican que son varios de estos registros). En

107251

ta parte inferior de cada cuadro se establece la cantidad de bytes que ocupara cada dato, en la mayoria de tos casos se representa mediante una fórmula debido a que el tamaño de estos es vartable.

| <b>Estructura DATOS FECHA</b>    | i = No. de Pozos        | <b>BFECHA</b><br>I - No. de Pozos |                   | GASTO <b>Alexandria</b><br><b>L= No. de Pozos</b> | <b>PRODUCCION</b><br>$\cdot$ $i$ = No. de Pazos |
|----------------------------------|-------------------------|-----------------------------------|-------------------|---------------------------------------------------|-------------------------------------------------|
| zh super                         | Σ<br>$n_1$ 11<br>'Bytes | Пì.<br>Bytes                      | Σ<br><b>Bytes</b> | $n \sim 41$                                       | ∴∑ ni*4 Bytes<br>化碘甲基汞                          |
| <b>PRESION</b><br>* No. de Pozos | <b>FECHAYAC</b>         |                                   |                   |                                                   | <b>BFECHAYAC</b>                                |
| n <sub>i</sub> * 4 Bytes<br>in 1 | nry * 11 Bytes          |                                   |                   |                                                   | nry * 2 Bytes                                   |
| <b>GASTOYAC</b>                  |                         | <b>PRESIONYAC</b>                 |                   |                                                   | <b>MTIEMPO</b>                                  |
| nry * 4 Bytes                    |                         | nry * 4 Bytes                     |                   |                                                   | nrm * 4 Bytes                                   |
| <b>MPRODUCCION</b>               |                         | <b>MPRESION</b>                   |                   |                                                   | <b>STIEMPO</b>                                  |
| nrm * 4 Bytes                    |                         | nrm * 4 Bytes                     |                   |                                                   | nrs * 4 Bytes                                   |
| <b>SPRODUCCION</b>               | <b>SPRESION</b>         |                                   | <b>ATIEMPO</b>    |                                                   | <b>APRODUCCION</b>                              |
| nrs * 4 Bytes                    | nrs * 4 Bytes           |                                   | nra *4 Bytes      |                                                   | nra * 4 Bytes                                   |
| <b>APRESION</b>                  | <b>PTIEMPO</b>          |                                   | PPRODUCCION       |                                                   | <b>PPRESION</b>                                 |
| nra * 4 Bytes                    | nrp * 4 Bytes           |                                   | nrp * 4 Bytes     |                                                   | nrp * 4 Bytes                                   |

Figure 3 19 Esrrucrura del Arcniva Binano

En el onmer bloque de grabación del archivo (Estructura DATOS) se encuentra toda la información necesaria referente a los mecanismos de empuje y la cantidad de registros que se tiene tanto para el historial de producción, así como, el número de registros emanados de los diferentes procesos. Para mayor información. acerca del orden en que estos se encuentran almacenados. se deberá consultar las estructuras de datos antes establecidas.

En los bloques subsecuentes se graba el contenido de los vectores. El tamaño de estos esta definido por e\ numero de registros que de el se tengan multiplicado por el tipo de dato aue en et se almacene (en la mayoria de los casos se multiplica por cuatro bytes ya que los datos son de tipo flotante). Los vectores de FECHA y FECHAYAC almacenan una cadena de once caracteres (incluyendo el caracter nulo) por to que se multiplica por 11 bytes y en el caso de los vectores BFECHA y BFECHAYAC solo se almacena un caracter y el nulo por lo que se multiplica por 2 bytes

Desarrollo del Sistema MEYTO version 1.0

the country control of the whole country that is the state

Ratura (n

La definición de las variables utilizadas en la figura 3.19 se muestra a continuación:

Número de registros que se tenga para cada pozo. m:

nry: Número de registros del historial de producción por yacimiento.

nrm: Número de registros del pozo modelo.

nrs: Número de registros derivados del proceso de suavizamiento.

nra: Número de registros derivados del proceso de ajuste.

nrp: Numero de registros derivados del proceso de predicción.

El valor que adquiera cada una de estas variables esta definido en la Estructura de DATOS.

Algunos de los estándares acordados para la codificación fueron acerca de la declaración de funciones y variables:

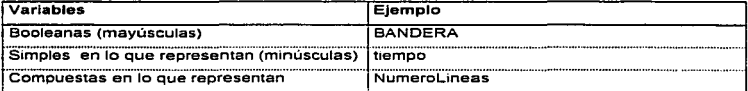

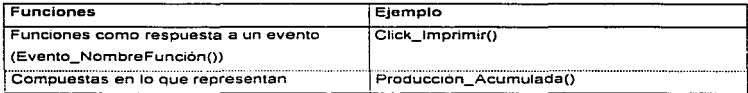

Además se estableció un orden tanto para la declaración de funciones y variables como para los encabezados de los módulos, para que la compilación fuera más eficiente:

- · Encabezados de las Librerias de Borland
- Encabezados Librerias de Herramientas (spreed, tabpro ,Quinn. Curtis,etc).

Desarrollo del Sistema MEYO versión 1.0

Fases de Desarrollo del Caso en Estudio

- Encabezados Librerías de las clases (Dialogo.h) . .
- Encabezados de la Estructura de Datos.
- Declaración de Variables Externas.
- · Declaración Variables Globales.
- \* Declaración Funciones Externas.
- · Declaración Funciones Globales.
- · Para la generación del pozo modelo se propuso el uso de una función de interpolación denominada flagr() (interpolación de LAGRANGE para cualquier grado de polinomio) que permitiera obtener los valores de presión para los cuales no existía un valor: la cual fue modificada al buscar la eficiencia del programa en tiempo de ejecución, utilizando una función de interpolación sencilla, además se optimizó el proceso al conservar el indice del registro analizado de cada pozo par evitar el barrido de toda la información de los registros, con lo que se produio una reducción considerable en tiempo. El procedimiento de interpolación utilizado fue de tipo lineal.
- · En la tabla 3.42 se da una lista de los archivos ,ss generados para la aplicación, incluyendo el diálogo donde son utilizados.

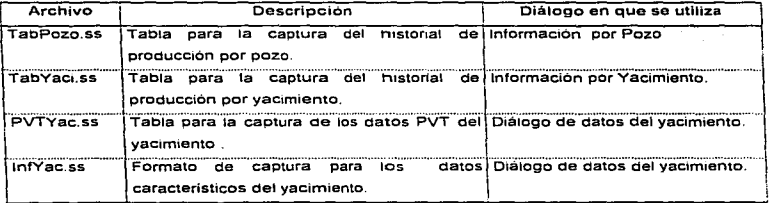

Tabla 3.42 Relación de archivos ss. Continúa

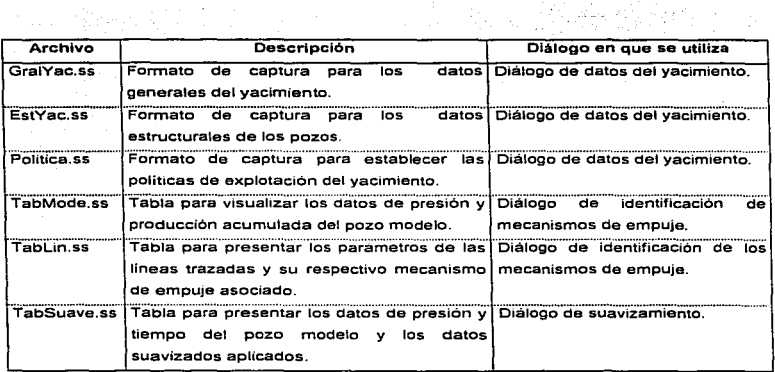

그는 그 모든 사람들이 있다.

the company's com-

Tabla 3 42. Relación de archivos ss. Continuación

Los módulos que conformaron al sistema se listan en la tabla 3.43 donde se da una breve descripción de cada uno de ellos.

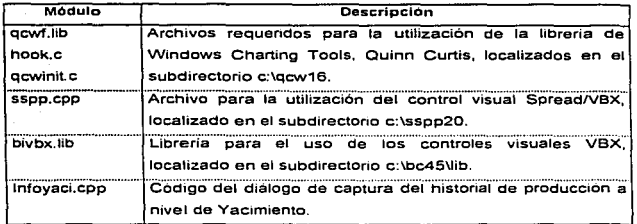

Tabla 3 43 Archivos del sistema Continua...

## Fases de Desarrollo del Caso en Estudio

progression consideration

 $\alpha$  ,  $\alpha$  ,  $\alpha$  ,  $\alpha$ 

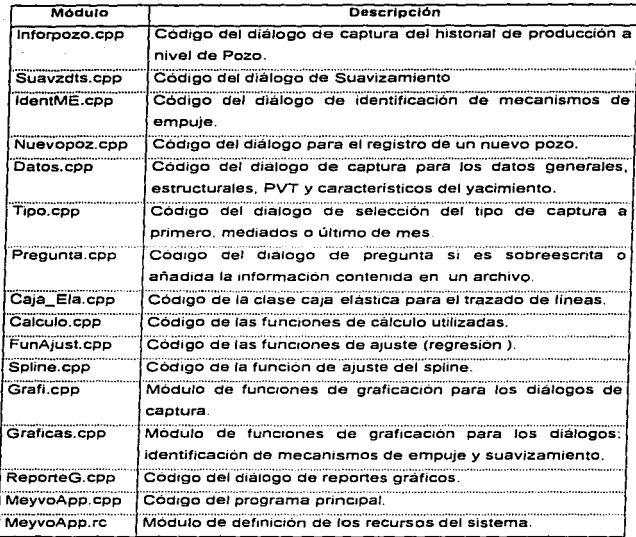

Tabla 3 43 Arcnivos del sistema. Continuación

t

Fases de Desarrollo del Caso en Estudio

## 3.4. Pruebas y Validación.

- A fin de cumphr con el objetivo planteado en el subtema de pruebas en el capitulo antenor. a continuación se establecen las pruebas conducentes a determinar la calidad, la consistencia y el funcionamiento del sistema MEYVO; definiendo aquellas que son de mayor peso en el contexto del sistema. asi como, la forma en que han de realizarse. Las pruebas a efectuar son:
- Prueba No 1 : Corroborar que el sistema contenga todos los elementos de código necesarios para llevar a cabo la predicción. verificando que:
	- a) Se contenga todo el conjunto de datos necesarios
	- b) Se encuentran integrados todos los procesos definidos en el diseño.
	- c) Exista integración de los datos con los procesos (que estén ligados).
	- d) El grabado y la lectura de la información se realiza de forma adecuada.
	- e) La integridad del diseño visual (interfaz de usuario) esta conforme a lo establecido en el diseño.

Los puntos anteriores se deben corroborar a través de una revisión rutinaria y cotidiana en forma visual e interactiva, para detectar anomalias en cada uno de los elementos que· constituyen al sistema. verificando que estén perfectamente bien distribuidos y utilizados. valiéndose de

- Una revisión comparativa del diseño contra el sistema.
- La observación del comportamiento gráfico de los datos, y
- Desplegado de mensajes de los datos utilizados.
- Prueba No 2. Probar la validez del modelo mediante el proceso de ajuste y de predicción, para lo cual se debe realizar lo siguiente:
	- a) Verificar que la generación de los datos del pozo modelo sean coherentes. haciendo lo siguiente:
		- Introducir Información a nivel de yacimiento y generar los mismos resultados.
		- Observar gráficamente el comportamiento de los datos del pozo modelo. La producción acumulada debe incrementarse a través del tiempo, mientras que la presión tiende a disminuir.
	- b) Cerciorarse que los ajustes de los mecanismos de empuje sean consistentes de la siguiente forma:
		- Verificando que et trazado de las lineas sea acorde al escalamiento utilizado.
		- Observando el comportamiento gráfico de las tendencias trazadas (al tener los puntos, checar que se grafique adecuadamente).
		- Corroborando en forma manual el valor de la pendiente y la ordenada.
	- c) Verificar que los valores calculados de los modelos resultantes sean confiables, tanto en los procedimientos de ajuste como en el proceso de suavlzamlento, a través del siguiente procedimiento :
		- Observando que el comportamiento gráfico de los datos reales y los datos calculados del proceso aplicado siguen una tendencia similar.
		- Corroborando que los resultados de los cálculos sean correctos.
	- d) Comprobar la integridad de la transferencia de datos de un proceso a otro.
	- e) Verificar la confiabihdad de tos resultados emanados por el sistema al hacer una comparación con datos observados, realizando las siguientes actividades:
		- Analizar el componam1ento global del ajuste y la pred1cc16n contra los datos observados (datos reales).

,·,

- Realizar diversas corridas para generar resultados con diversos esquemas de predicción.
	- Se debe entender por Esquerna de Predicción al conjunto de datos definido por el historial de producción de un vacimiento (datos observados "reales") a partir de los cuales se intentarán reproducir parte de ellos al presentarlos como una etapa de predicción a diferentes periodos.
- Cuantificar los errores promedios en las variables de interés (Producción Acumulada y Presión) para cada esquema de predicción, si el porcentaje de error es menor al 15% se da como valido el modelo.
- Determinar los coeficientes de correlación en la etapa de ajuste para cuantificar la medida de la desviación de los cálculos.

Los calcules para caoa uno oe los procesos se compruecan a traves de

- Desplegados visuales de datos
- Utilización del debugger (rastreo).
- Cálculos de forma separada {o manual) de los resultados esperados al aplicar alguna formula o procedimiento

Prueba No 3. Revisar el contenido de los elementos adicionales que constituyen al sistema. Esta revisión consiste en:

- a) Venficar el procedimiento de instalación
- b) Corroborar que esta bien organizada y definida correctamente la ayuda y que corresponde al lugar conde es llamada
- c) Verificar la redacción correcta de la guía de usuario y
- d) Probar tos formatos de los reportes de salida, asi como la información ahi impresa

Este tipo de pruebas se debera verificar en forma tangible y funcional para cada uno de los elementos mencionados.

Fases de Desarrollo del Caso en Estudio

A continuación se describen las pruebas que permitieron la validación del modelo implementado en el sistema.

and a strategic and con-

## Validación del modelo

in Albana de

Se procedió a la validación del modelo numérico (Prueba No 2 inciso e). efectuando varias simulaciones con diversos esquemas de predicción con los datos del yacimiento Tamabra del campo San Andrés, el cual contaba con condiciones de ser inicialmente bajosaturado. Su explotación se inicio en agosto de 1960, y se cuenta con un historial de producción que abarca de esa fecha hasta agosto de 1968, representada en periodos trimestrales. Los datos técnicos de interés del yacimiento se muestran en la tabla 3.44.

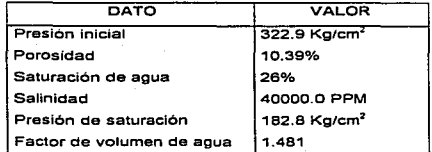

Tabla 3.44. Datos Técnicos del yacimiento.

En la tabla 3.45 se muestran los datos del historial de producción y en la gréfica 3. 1 se presenta su componamiento.

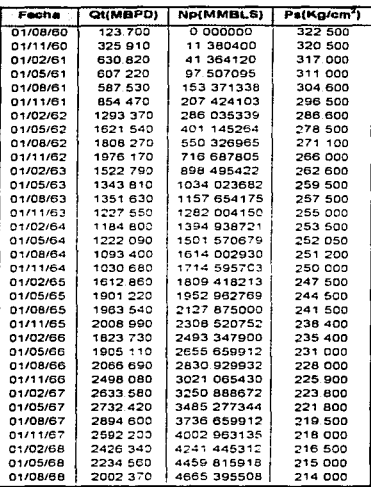

Table 3 45 Datos de Historial de Producción (Tamabra)

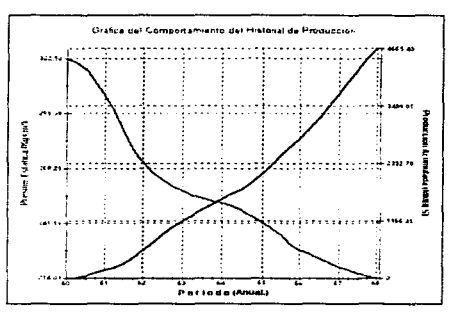

Gráfica 3.1 Historial de Producción (Tamabra).

A partir de la información anterior se establecieron los siguientes esquemas de predicción

### 1er. Esquema de Predicción

Para la primera simulación se estableció un historial de producción con los primeros seis registros del historial original para la realización del ajuste del comportamiento pasado, comprendiendo así el periodo de agosto de 1960 a noviembre de 1961. La predicción se realizo hasta noviembre de 1965, tenjendo así una predicción a cuatro años.

La gráfica 3.2 muestra la evaluación de los mecanismos de empuje para este esquema y la gráfica 3.3 muestra la corroboración del ajuste del periodo en cuestión. En la gráfica 3.4 se muestra el comportamiento global del historial y la predicción para esta elemplificación y en la tabla 3.3 se muestra los detalles para cada intervalo calculado en la etapa de predicción y los datos reales a los mismos intervalos, además se muestra el porcentaje de error entre ambos (datos calculados y datos reales).

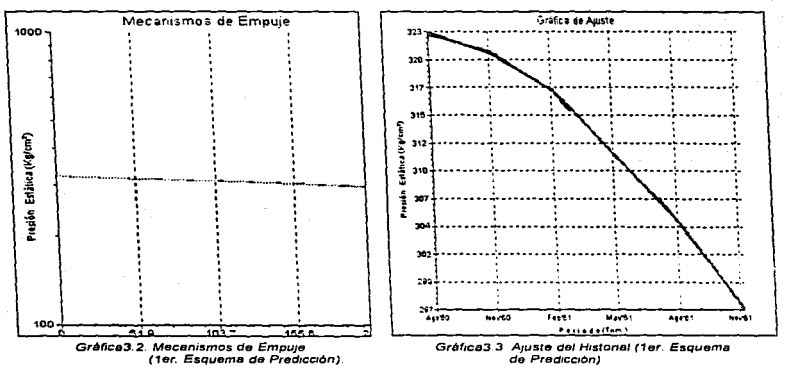

### Fases de Desarrollo del Caso en Estudio

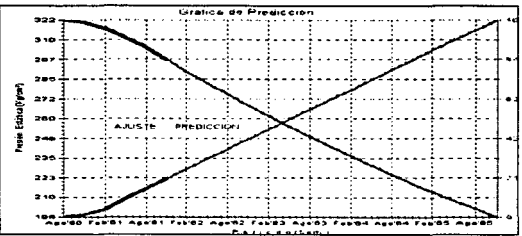

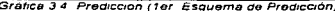

|         | Datos Reales |                | Prediccion              |         | % ge Error |        |
|---------|--------------|----------------|-------------------------|---------|------------|--------|
| Fecha   | NÞ           | P <sub>5</sub> | Np                      | Ps.     | <b>ND</b>  | Ps.    |
| 1/02/62 | 286 035      | 286 600        | 260 331                 | 289 230 | 8986       | 0918   |
| 1/05/62 | 401 145      | 278 500        | 313 260                 | 281.996 | 21 909     | 1 255  |
| 1/08/62 | 550 327      | 271 100        | 366 189                 | 274 943 | 33 460     | 1417   |
| 1/11/62 | 716 688      | 266 000        | 419 119                 | 268 066 | 41.520     | 0777   |
| 1/02/63 | 898 495      | 262 600        | 472 048                 | 261 361 | 47 462     | 0.472  |
| 1/05/63 | 1034 024     | 259 500        | 524 977                 | 254 824 | 49 230     | 1802   |
| 1/08/63 | 1157 654     | <b>257 5CO</b> | 577 906                 | 248 451 | 50 080     | 3 514  |
| 1/11/63 | 1282 004     | 255.000        | 595 549                 | 246 362 | 53 545     | 3388   |
| 1/02/64 | 1394 939     | 253 500        | 683 765                 | 236 178 | 50982      | 6.833  |
| 1/05/64 | 1501 571     | 252 050        | 736 694                 | 230 271 | 50 938     | 8641   |
| 1/08/64 | 1614.003     | 251 200        | 789 623                 | 224 511 | 51 077     | 10.624 |
| 1/11/64 | 1714 596     | 250 000        | 842 552                 | 218 896 | 50 860     | 12.442 |
| 1/02/65 | 1809 418     | 247 500        | 895 482                 | 213 421 | 50 510     | 13.769 |
| 1/05/65 | 1952.963     | 244 500        | 948 411                 | 208 083 | 51 437     | 14894  |
| 1/08/65 | 2127 875     | 241 500        | 1001 340                | 202 879 | 52942      | 15992  |
| 1/11/65 | 2308 521     | 238 400        | 1054 269                | 197 804 | 54.331     | 17.028 |
|         |              |                | Promedio del % de Ettor |         | 44 96      | 711    |

Tabla 3.46 Comparación de los datos reales contra la predicción

De la observación de la tabla 3.46 en las columnas de porcentaje de error de Np y Ps se resume que el grado de precisión en la predicción calculada para este esquema y comparada con el historial original resulta en un promedio de error para la Producción Acumulada (Np) de 44.95% y de 7.11% para la Presión Estática (Ps). Los resultados arrojados por el sistema no son muy aceptables para la producción acumulada ya que rebasa el 15% de error.

### 2o. Esquema de Predicción

Para este segundo esquema se estableció un historial de producción con veintiseis registros del historial original comprendiendo asi el penado entre agosto de 1960 y Noviembre de 1966 para la realización del a1uste del comportamiento pasado. La predicción se hizo a dos años. es decir hasta ta fecha 01/08.'1968, fecha hasta la cual se cuenta con información real.

Bajo este esquema se realizaron dos simulaciones diferentes, en la primera se intenta realizar un buen ajuste, mientras que en el segundo se realiza un mal ajuste con el fin de establecer las diferencias que arroja el sistema en ambas situaciones.

### Primer caso

Para et primer caso, la gréfica 3.5 muestra la evaluación de los mecanismos de empuje y la gráfica 3.6 muestra la corroboración del ajuste del periodo en cuestión. En la gráfica 3.7 se muestra el comportamiento global del historial y ta predicción para esta ejemplificación y en la tabla 3.43 se muestra los detalles para cada intervalo calculado en la etapa de predicción.

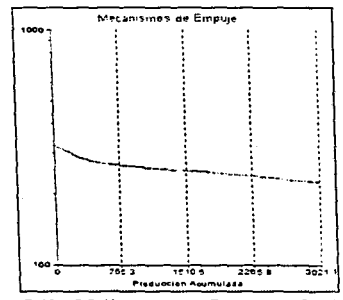

Gráfica 3.5 Mecanismos de Empuje (1er Caso) Gráfica 3.6 Aiuste del Histonal (1er Caso)

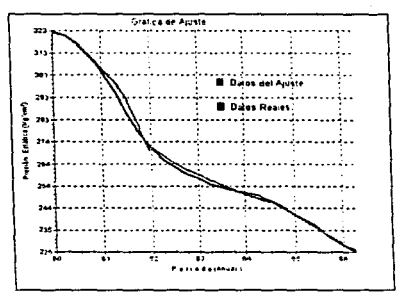

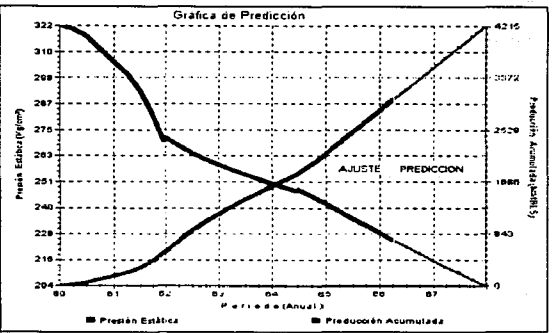

Gráfica 3 7. Predicción (1er Caso).

|         | <b>Datos Reales</b> |         | Predicción              |         | % de Error |       |
|---------|---------------------|---------|-------------------------|---------|------------|-------|
| Fecha   | Np                  | Ps      | No                      | Ps      | No         | Ps    |
| 1/02/67 | 3250.889            | 223,800 | 3187.477                | 221.906 | 0.020      | 0.008 |
| 1/05/67 | 3485.277            | 221.800 | 3361 286                | 218.849 | 0.036      | 0.013 |
| 1/08/67 | 3736.660            | 219.500 | 3535.096                | 215.834 | 0.054      | 0.017 |
| 1/11/67 | 4002.963            | 218.000 | 3708.905                | 212.861 | 0.073      | 0.024 |
| 1/02/68 | 4241.445            | 216.500 | 3882.716                | 209.928 | 0.085      | 0.030 |
| 1/05/68 | 4459.816            | 215.000 | 4056.525                | 207.036 | 0.090      | 0.037 |
| 1/08/68 | 4665.396            | 214.000 | 4230.335                | 204.184 | 0.093      | 0.046 |
|         |                     |         | Promedio del % de Error |         | 0.064      | 0.025 |

Tabla 3 47. Comparación de los datos reales contra la predicción

De la observación de la tabla 3 47 en las columnas de porcentaje de error de Np y Ps se resume que el grado de precisión en la predicción calculada para este esquema y comparada con el historial onginal resulta en un promedio de error para la Producción Acumulada (Np) de 0.064% y de 0.025% para la Presión Estática (Ps). Con lo cual se observa un porcentaje de error bastante aceptable ya que no alcanza ni siquiera el 1%.

## Segundo caso

La gráfica 3.8 muestra la evaluación de los mecanismos de empuje para este esquema y la gráfica 3.9 muestra la corroboración del ajuste del periodo en cuestión. en la gráfica 3.10 se muestra el comportamiento global del historial y la predicción para este caso y en la tabla 3.5 se muestra los detalles para cada intervalo calculádo en la etapa de predicción.

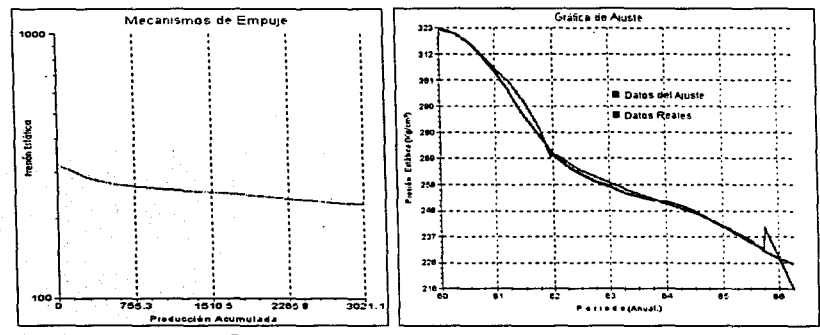

Gráfica 3.8. Mecanismos de Empuje (2do. Caso).

Gráfica 3. 9. AJUsfe del H1s1onal (2do. Caso)

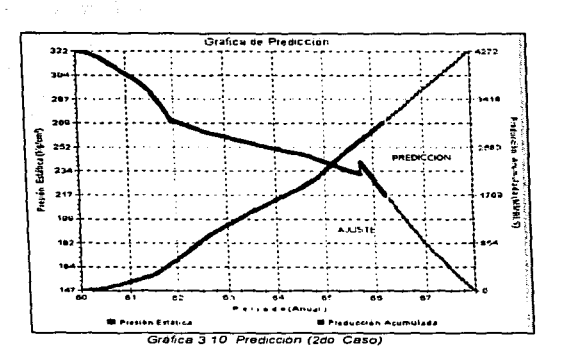

|         | Datos Reales |         | Predicción              |         |       | % de Error |
|---------|--------------|---------|-------------------------|---------|-------|------------|
| Fecha   | No           | Ps      | No                      | Ps      | No    | Рs         |
| 1/02/67 | 3250.889     | 223.800 | 3197.052                | 204.240 | 1.656 | 8.740      |
| 1/05/67 | 3485.277     | 221.800 | 3376.278                | 193.259 | 3.127 | 12.868     |
| 1/08/67 | 3736.660     | 219.500 | 3555.504                | 182.867 | 4.848 | 16.689     |
| 1/11/67 | 4002.963     | 218.000 | 3734.730                | 173.035 | 6.701 | 20.626     |
| 1/02/68 | 4241.445     | 216.500 | 3913.956                | 163.731 | 7.721 | 24.373     |
| 1/05/68 | 4459.816     | 215.000 | 4093.182                | 154.928 | 8.221 | 27.940     |
| 1/08/68 | 4665.396     | 214.000 | 4272.408                | 146.597 | 8.423 | 31.496     |
|         |              |         | Promedio del % de Error |         | 5.81  | 20 38      |

Tabla 3 48 Comparación de los datos reales contra la predicción

De la observación de la tabla 3.48 en tas columnas de porcentaje de error de Np y Ps se resume que el grado de precisión en la predicción calculada para este esquema y comparada con el historial original resulta en un promedio de error para la Producción Acumulada (Np) de 5 81% y de 20.39% para la Presión Estática (Ps). El porcentaje de error se ve afectado por el trazado realizado en Ja Ultima tendencia (gráfica 3.9) por lo que el porcentaje de error por la presión rebasa el 15%.

## Observaciones de la Validación

De acuerdo a los resultados obtenidos al aplicar los diferentes esquemas de predicción se observa y concluye lo siguiente:

- En ta medida de que se tenga más información es menor el error en los parámetros observados al predecir a corto plazo.
- En caso de tener poca información y evaluar a largo plazo. se observa que es posiblemente más incierto evaluar los parámetros de interés.
- Se recomienda tener la mayor cantidad de información en intervalos de tiempo más pequeños para evitar fluctuaciones en la estimación de las predicciones. Además se debe cuidar que los intervalos de interés a observar en la predicción no sean de gran tamaño.
- Cabe mencionar que tanto la predicción como el ajuste al historial es un reflejo fiel de la forma en como se estimaron los mecanismos de empuje, por lo que habrá necesidad de hacer tantas estimaciones de ellos hasta que se logre el mejor ajuste posible.
- La magnitud de los errores encontrados en cada una de las simulaciones realizadas, sobre todo a corto plazo (2 años) manifestaron una gran consistencia con los datos observados en los periodos de interés calculados por lo que la validación del modelo es efectiva.

A Sea agreement of

# **CONCLUSIONES**

Al desarrollar el presente trabajo se pudo experimentar diferentes formas y esquemas de trabajo que nos permiten concluir los siguientes puntos:

- Se probó en forma válida que el modelo matemático implementado sirve como una herramienta de predicción a corto plazo, mediante la cual los Ingenieros de Producción puedan realizar estimaciones macrotécnicas del componamiento de un yacimiento.
- Se observó que es indispensable la interacción de grupos interdisciplinarios que conjuguen sus conocimientos para el desarrollo de un producto con mejores resultados.
- · La aplicación del conocimiento adquirido académicamente se refleja en poder lograr grandes beneficios en la aplicación de diversas tecnologias.
- · Se definió que el mejor esquema de trabajo para este tipo de desarrollos deberá seguir un lineamiento definido (metodología) lo que ayude a garantizar el éxito del desarrollo con una mejoría en la calidad, el costo y el abatimiento del tiempo de desarrollo del producto.

## APENDICE A. Características de las Herramientas de Software.

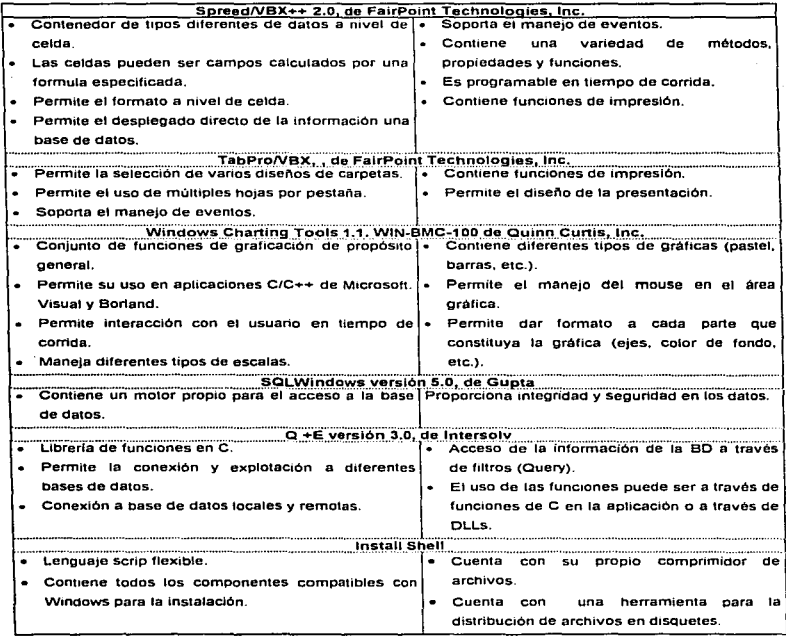

## APENDICE B. MANUAL DE USUARIO

El manual de usuario comprende las actividades que permiten poner MEYVO 1.0; estas actividades se han dividido en tres partes para su mejor comprensión:

- B.1. COMANDOS DEL MENU.
- B.2. ALMACENAMIENTO DE DATOS.
- B.3. MECANICA GENERAL DEL SISTEMA.

A continuación se describe cada una de ellas.

## B.1. COMANDOS DEL MENU

Para iniciar una sesión de trabajo con el sistema MEYVO 1.0 deberá hacer "doble click" en el

icono **"ive e la aplicación MEYVO 1.0.** La pantalla principal del sistema que se presentará -.,...' 0 de la apllcacion MEYVO 1.0. La pantalla principal del sistema que se presentará será la mostrada en la figura B.1.

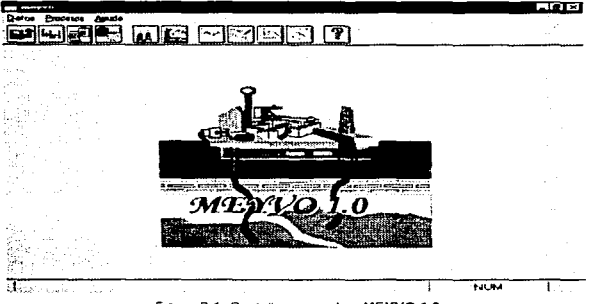

Figura B 1 Pantalla principal de MEYVO 1.0

El sistema consta de tres elementos de Menú Principal: Datos, Procesos y Ayuda, a su vez éstos contienen las siguientes opciones:

### Datos:

Nuevo: Registra datos de un yacimiento para realizar un nuevo estudio.

Editar: Permite desplegar la información de un yacimiento para su edición.

Salvar: Graba la información del vacimiento al archivo de datos.

Salvar como: Permite guardar la información del yacimiento a un nuevo archivo.

~argar: Incorpora a la memoria. la información de un yacimiento proveniente de un archivo.

Accesar: Accesa la información del vacimiento en la base de datos.

Iransferir: Graba la información del yacimiento a la base de datos .

Salir: Salida del sistema para finalizar la sesión.

### \_Erocesos:

Suavizamiento: Hacer mas uniforme la curva generada por el historial de producción.

.Mecanismos: Evaluación de /os mecanismos de empuje del yacimiento en estudio.

Bjustar: Ajuste del historial de producción del yacimiento en estudio.

Predicción: Predicción del comportamiento del yacimiento en estudio.

## Ayuda:

Contenido: Presenta a través de un índice los aspectos técnicos en los que se basa MEYVO 1.0 .. así como. las ayudas referentes al uso del sistema.

Acerca de ...: Aspectos del desarrollo de MEYVO 1.0.

El sistema cuenta con una barra de botones de acceso rápido, los cuales permiten seleccionar una de las siguientes opciones del menú:

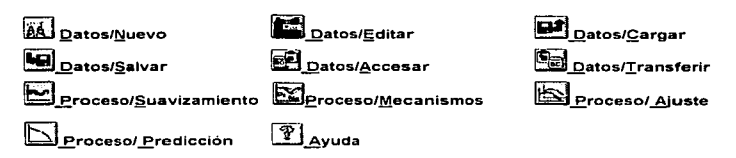

### B.2. ALMACENAMIENTO DE DATOS

El almacenamiento de datos es un procedimiento que consiste en depositar en archivos , una estructura de datos y resultados de interés para el usuario. El objetivo del almacenamiento de datos es tener ta forma de recuperar la información para analizarla o actualizarla en sesiones futuras. El proceso de almacenar datos y resultados se realiza de dos formas: mediante archivos binanos y a través del acceso a una base de datos.

- a) Los archivos bmanos almacenan la información de los datos tal y como se utilizan en la memoria del programa. También almacenan la información obtenida como resultado de los procesos del sistema, como son cálculo del pozo modelo, el ajuste y la predicción. Su propósito es agilizar el acceso a la información.
- b) El acceso a Ja base de datos permite organizar la información de todos los yacimientos Que el usuario desea conservar para usos futuros. Su propósito es facilitar al usuario la disposición de la 1nformac1on de vanos yacimientos. El usuario puede accesar a la base de datos para cargar a mamona todos tos datos requendos del yacimiento para realizar un estudio en particular, de la misma forma como se hace desde un archivo binario.

Las acciones disponibles para el uso de los archivos binarios son :

Datos/Nuevo : Opción para capturar.

Datos/Editar: Opción para editar.

Datos/Salvar y/o Datos/Salvar como... : Opción para grabar.

Datos/Cargar : Opción para Cargar.

Las acciones que permiten el acceso a la base de datos son :

Datos/Transferir: Opción para transferir información a la base de datos. Datos/Accesar : Opción para accesar información de la base de datos.

### B.3. MECANICA GENERAL DEL SISTEMA.

El procedimiento que se lleva a cabo para el funcionamiento adecuado del sistema se describe en cinco etapas:

- Etapa 1: Registro y preparación de los datos
- Etapa II: Suavizamiento del historial de producción.
- Etapa III: Identificación de los mecanismos de empuje asociados al historial de producción.
- Etapa IV: Ajuste del historial de producción.
- Etapa V: Predicción de la producción.

### ETAPA l. REGISTRO Y PREPARACIÓN DE DATOS.

Para utilizar el sistema es necesario disponer de los datos del yacimiento tales como: los datos generales. PVT. estructurales y los registros del historial de producción ya sea a nivel de pozo y/o a nivel de yacimiento (estos datos se describen en las ayudas integradas del sistema). El manejo de estos datos consiste en caoturar. editar. modificar. borrar y almacenar la Información, de acuerdo al criterio y necesidades del usuario

Manual de Usuario

El manejo de datos se inicia con la captura de toda o parte de la información del yacimiento, utilizando la opción Datos/Nuevo de los elementos del Menú Principal, para después tener acceso a modificaciones (editar) utilizando la opción Datos/Editar y grabarlos a disco (en la base de datos ó a un archivo).

### DIALOGOS DE EDICION DE DATOS.

Los diálogos de edición de datos son un conjunto de receptáculos visuales (ventanas) donde se deposita, observa o modifica la información de interés. La información esta organizada en vanos diálogos de edición que se accesan desde la opción Datos/Editar en caso de ya existir información o a partir de la opción Datos/Nuevo cuando se introduce información por primera vez de un vacimiento. Todos los diálogos de edición permiten registrar, consultar y modificar la información. La captura de datos se ha dividido en dos:

i) Registro de Datos del Yacimiento.

- 1 1 Información General
- i 2. Datos característicos.
- i.3. Datos PVT.
- i.4 Datos Estructurales.
- i.5.Politicas de Explotación.

li) Registro del Historial de Producción.

### 1) Registro de Datos del Yacimiento

Al seleccionar la opción Datos/Editar o Datos/Nuevo se presenta el diálogo "DATOS DEL YACIMIENTO" que contiene cmco pestañas. en las cuales se presenta de manera organizada la informacion del yacimiento a ser capturada (Figura 8.2).

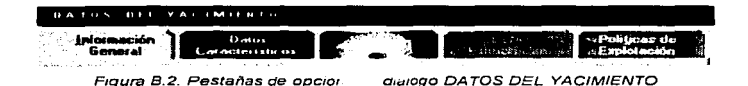

Para introducir información en cada una de ellas debe hacer "click" en aquella pestaña para la cual desee registrar información o presionar la tecla Alt+ la letra que aparece subrayada en la pestaña

En caso de existir alguna pestaña con las letras en gris esto significa que no puede ser accesada ya que se requiere de información adicional para su habilitación.

A continuación se describe cada una de las opciones.

i.1) Información General:

Los datos generales del yacimiento se refieren a:

- a) La identificación y ubicación geográfica del yacimiento. Se obtiene a través del nombre del yacimiento, nombre de la Región, Distrito, Campo y Dependencia a la que pertenece y la Fecha Inicial de Explotación.
- b) Los datos internos que identifican el estudio. Los datos necesarios son: el nombre del usuario. techa del estudio y nombre del responsable del estudio.

La figura B.3 presenta los datos que se solicitan.

127

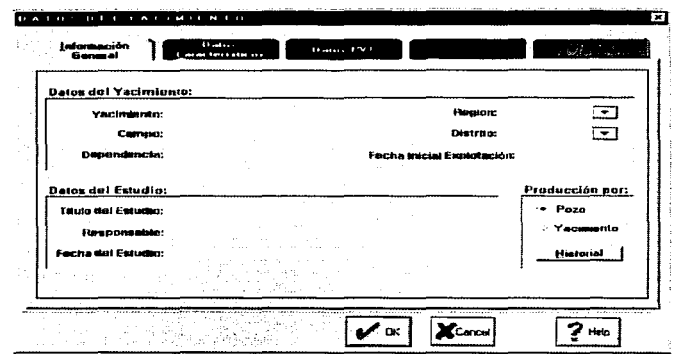

Figura B.3. Opción de capturar para la Información General del vacimiento.

En la sección "Producción por:" (figura B.3) se debe indicar la forma en que será manejada la información para el estudio, esta puede ser a nivel de pozo o a nivel de yacimiento dependiendo del selector  $\overline{\mathbb{S}^2}$  que se encuentre habilitado.

Al presionar el botón **Etislaria** se presenta otro diálogo (ver sección ii ), en el cual ha de registrarse el historial de producción del vacimiento, el diálogo presentado será a nivel de pozo o a nivel de vacimiento dependiendo de la selección previa. Los datos que minimamente deben capturase para pasar a registrar el historial de producción son: el Nombre del Yacimiento y la Fecha Inicial de Explotación.

El grabado de la información a la base de datos se ordena por Nombre del Yacimiento por eso es muy importante introducir este dato en forma correcta.

Desarrollo del Sistema MEYVO versión 1.0

## i.2. Datos Característicos:

Al seleccionar la opción "Datos Característicos" se despliega la ventana de la figura B.4 para el registro de la siguiente información:

Base Máxima (m). Porosidad (Adim). Presión inicial (Kg/Cm2). Saturación del agua inicial (Adim). Saturación del aceite.

Cima Minima (m) Temperatura(°C) Nivel de Referencia (m). Saturación del agua congénita (PPM). Compresibilidad de la formación.

| Deto                             | Valet     | <b>Unidades</b> |
|----------------------------------|-----------|-----------------|
| <b>Base máxima:</b>              | о отменил | (m)             |
| Cima mísima:                     | 0.00000   | (m)             |
| <b>Porusidad:</b>                | 0.00000   | (Adim)          |
| Temperatura:                     | 0.00000   | (5C)            |
| Presión inicial:                 | 0.00000   | (Kg/cm*)        |
| Nivel de referencia:             | 0.00000   | (m)             |
| Saturación de agua iniciei:      | 0.00000   | (Adim)          |
| Salinidad dei agua consenita:    | 0.00000   | (PPM)           |
| Saturación dal aceita:           | 0.00000   | . .             |
| Compresibilidad de la formación; | 0.00000   |                 |

Figura B 4. Opción de captura para los Datos Característicos

### l.3. Datos PVT:

Los "'Datos PVT" (figura 8.5) del yacimiento representan propiedades fisicas como son temperaturas, presiones y volúmenes, los cuales son utilizados para determinar los mecanismos de empuje. Los datos a registrar son:

Factor de volumen del aceite inicial(m3/m3). Factor de volumen del aceite saturado (m3/m3). Densidad relativa del aceite producido (Agua=1). Presión de saturación (Kg/cm2).

Compresibilidad del Aceite (1/PCI). Compresibilidad del Agua (1/PCI). Densidad relativa del gas (Gas=1).

| and referentiated ident. | <b>Distance</b><br>Datos EVI<br>an action total inc |       | 22. 21        | <b>State</b> |
|--------------------------|-----------------------------------------------------|-------|---------------|--------------|
|                          | Dato                                                | Valor | Unidados      |              |
|                          | Factor de Velumen del Aceite inicial:               | more  | Cin'an's      |              |
|                          | Factor de Valumen del Acolte Saturado:              | 0.000 | (m'sn')       |              |
|                          | <b>Donsidad Relativa del Acate Producido:</b>       | 0.000 | (Agua=1)      |              |
|                          | Presión de Saturación:                              | 0.000 | (Ngx.m')      |              |
|                          | Compresibilidad del Acelte:                         | 0.000 | (1PCI)        |              |
|                          | Cornorestolidad del Agua:                           | 0.000 | $(1 + C)$     |              |
|                          | Demastad relation det gas:                          | 0.000 | $6$ Gam-1 $3$ |              |

Figura B 5 Opción de captura para los Datos PVT
i.4. Datos Estructurales:

La opción de "Datos Estructurales'" se accesa sólo si existe información capturada del historial de producción a nivel de pozo y además, se encuentra habilitada la opción de "producción por pozo" de la pestaña de "Información General"(figura B.3).

Los datos a registrar por cada pozo son ;

Cima Minlma (m) Base Máxima (m).

La figura B.6 muestra el diálogo de captura para estos datos.

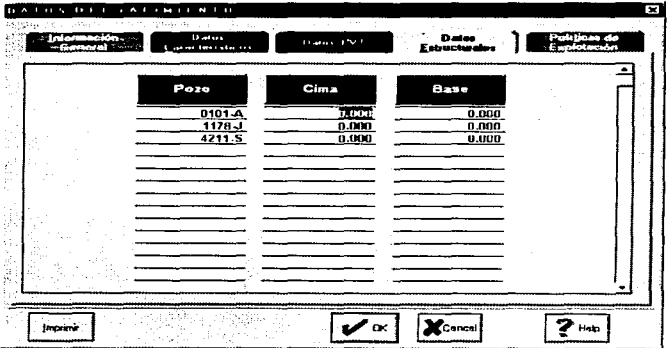

Figura B 6. Opción de captura para los Datos Estructurales

## 1.5. Politicas de Explotación:

La infonnación que en esta opción de captura se introduce determina las condiciones bajo las cuales se realizara el estudio de predicción del yacimiento. En la figura B. 7 se muestran los datos a registrar; es importante mencionar que para que esta pestaña este habilitada, previamente debe haber sido capturado el historial de producción ya sea a nivel de pozo o de yacimiento y se debe haber generado el pozo modelo. Los datos minimos indispensables para realizar el estudio de predicción son: Fecha Máxima de Predicción y el Intervalo de Tiempo.

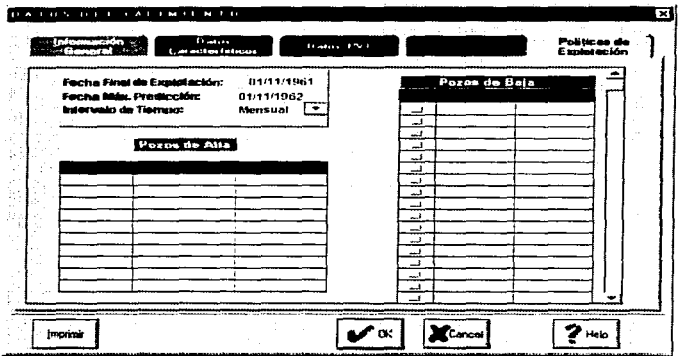

Figura B 7 Opción de captura para las Políticas de Explotación

Los botones que aparecen en la parte inferior del dialogo "Datos del Yacimiento" son comunes a todas las opciones que se presentan en las pestañas y su función es la siguiente :

#### Botón "Imprimir"

Permite enviar a impresión los datos mostrados en pantalla, es decir, que sólo se imprimirán los datos de la opción (pestaña) que se encuentre habilitada en ese momento.

## Botón "OK"

Cierra el diálogo de "Datos del Yacimiento" y conserva la información modificada de todas las opciones (pestañas) y retoma a la pantalla del menü pnncipal.

#### Botón "Cancel"

Cierra el diálogo de "Datos del Yacimiento" descartando las modificaciones realizadas a la información de todas las opciones y retorna a la pantalla del menü principal.

## Boten "Help"

Presenta la Ayuda relacionada con el diálogo "Datos del Yacimiento".

## ii). Registro del Historial de Producción.

El estudio de un yacimiento se hace en base al historial de producción que se ha observado durante su explotación. El histonal de producción se conforma de las presiones. los gastos. tas producciones acumuladas y las fechas en que fueron observados (leídos) estos datos. El sistema cuenta con dos opciones de captura para el registro del historial:

## a} A nivel de pozo

b) A nivel de yacimiento. si la información se tiene sintetizada.

Para accesar a los diálogos de captura del historial de producción debe presionar el botón 11Hlstorlal" del diálogo "DATOS DEL YACIMICNTO" en la opción "Información General" (Figura B.3). El diálogo que se presentará dependerá del selector  $\rightarrow$  que este activo en la sección "Producción por:". La figura B.8 muestra el dialogo de captura para el historial de produccion a nivel de pozo y la figura B.9 muestra el diálogo de captura para el historial de producción a nivel de yacimiento.

Desarrollo del Sistema MEYVO versión 1. O

| <b>Nantus del Pozo:</b><br><b>Hene Poso</b><br>Estis Pazo |                                                                                                    |                                                                                             |                                                                                                    | Tipo de gráfica:<br><b>Periesto Va Gesto</b>                                                                                           |                  |                  |
|-----------------------------------------------------------|----------------------------------------------------------------------------------------------------|---------------------------------------------------------------------------------------------|----------------------------------------------------------------------------------------------------|----------------------------------------------------------------------------------------------------|------------------|------------------|
| 11011A                                                    |                                                                                                    |                                                                                             |                                                                                                    |                                                                                                    |                  | Grafica de Gasto |
| п.<br>$\mathbf{a}$<br>¢<br>$\mathbf{r}$                   | <b>The Secret Co.</b><br>$\ddot{\phantom{a}}$<br><b>Conduction</b><br>01/01/1970 0<br>U 01-FL1075U<br>03/01/19/0 D<br>04/01/1970 D<br>85/01/1970 D<br>(86/81/1970 D<br>07/01/1970 0<br>08/01/1970 D | . .<br>93.6 19<br>100.000<br>166 320<br>149.988<br>152.630<br>148.989<br>132 630<br>146 230 | Planetter Corp.<br><b>Professor and</b><br>MMBI<br>0.000000<br>0.000100<br>0.000256<br>0.000406<br>0.000555<br>0.000Z08<br>0.000841 | <b>Chairman</b><br><b>British Adams</b><br>$1.11 - 1.07$<br>216.500-<br>214 000<br>213 698<br>210.300<br>210 002<br>200 530<br>203 000 | 1949             |                  |
|                                                           | <b>ClipBoard</b>                                                                                                    |                                                                                             | <b>Lowering</b>                                                                                                    | Imputer                                                                                                    |                  | Persone          |
|                                                           | Pozo Modele                                                                                                    |                                                                                             |                                                                                                    |                                                                                                    | <b>Chairm</b> on | <b>Floparty</b>  |
|                                                           |                                                                                                    |                                                                                             | œ                                                                                                    | Cancel                                                                                                    | <b>Heats</b>     |                  |

Figura B 8 Dialogo de captura para el historial de producción a nivel de pozo

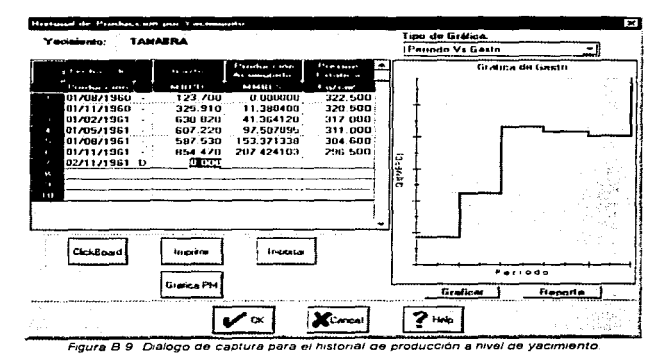

Para el registro del historial de produccion, el usuario solo tendré que capturar el gasto y la presión, ya que la fecha del registro es generada en forma automática por el sistema, al igual Que el cálculo de la producción acumulada. En la pane derecha del diálogo se presenta en forma gráfica el comportamiento de los datos del historial.

#### Comandos Disponibles del Diálogo

: Este Modelo de Cenera el historial de producción del pozo modelo (pozo representativo del yacimiento) a partir de los n pozos existentes. calculando la produccion acumulada de todos los pozos y el promedio de las presiones. Además muestra la gráfica de estos cálculos (Produccion Acumulada "No" vs Presión "Ps"). Comando sólo disponible en el dialogo Historial de Producción por Pozo

# Breiles PMJ Permite calcular y graficar la Producción Acumulada "No" ys Presión "Ps" en base al historial de produccion del yacimiento en intervalos de tiempo regulares. Comando sólo disponible en el diálogo Historial de Producción por Yacimiento

Borra Pozo | Permite borrar el pozo actualmente seleccionado. Comando sólo disponible en el diálogo Historial de Producción por Pozo.

Edita Pazo Presenta un dialogo donde se puede modificar el nombre del pozo y su fecha inicial de explotacion. En caso de editar la fecha, los registros capturados se perderán. Comando sólo disponible en el d1alogo Historial de Producc1on por Pozo.

11111 · A ..:JI Permite seleccionar uno de los diferentes pozos existentes en un yacimiento, asi como dar de alta un nuevo pozo. Comando sólo disponible en el dialogo Historial de Producción por Pozo.

## Alta de Pozos

Al ser seleccionar la opción Nuevo Pozo se permite dar de alta un pozo, introduciendo su Nombre: el cual consta de cuatro dígitos, un guión y una letra (Ejem. 0056·A) y la Fecha Inicial de Explotación del mismo, esta fecha debe ser mayor o igual a la Fecha Inicial de Explotación del Yacimiento.

Desarrollo del Sistema MEYVO versión 1.0

134

**ClokBoard** Permite enviar la información contenida en la tabla al portapapeles.

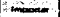

j::: ~ **<sup>1</sup>**Envia la información de la tabla a impresión.

**1 ·········**<br>Permite cargar a la tabla información de un archivo texto.

Reporte | Muestra la gráfica actualmente seleccionada en un diálogo separado en el cual se puede personahzar con fines de impresión.

Graficar | Permite actualizar la gráfica. en caso de que los datos de la tabla hayan sufrido alguna modificación o se hayan capturado nuevos registros.

1 Pe.iodo Vs Gailo *3* Permite seleccionar los datos de la tabla a ser graficados. En el eje *<sup>x</sup>* invariablemente se tendrá la escala de tiempo, mientras que en el e1e y podrán graficarse el gasto. la producción acumulada o la presión.

#### Boton "OK"

Cierra el dialogo de "Historial de Producción" y conserva los cambios de la información retornando al dialogo "Datos del Yacimiento".

#### Boten "Cancel''

Cierra el d1áJogo "Historial de Producción" descartando todos Jos cambios realizados y retorna al dialogo "Datos del Yacimiento".

ر<br>المالي (ويلاد منظمة Photo Photo Autor) ويؤدي ويوجه المنابع المؤمنين المتحدة المتحدة المواطن المواطن المتحدة المواطن المتحدة

#### Boten "Help"

Presenta la Ayuda relacionada con el diálogo.

Desarrollo del Sistema MEYVO versión 1.0

## Acciones del Mouse

Al presionar el botón derecho del mouse sobre la tabla aparecerá un menú con las siguientes opciones:

- Eliminar Todo. Permíte eliminar todos. los registros contenidos en la tabla.
- Eliminar registro n. Permite borrado el registro en el cual se encuentra posicionado el cursor.
- Deshacer. Permite restaurar la' última acción de borrado.
- Insertar. Permite intercalar un registro. En este caso se tendrá que introducir la fecha.
- Editar Fecha. Permite modificar Ja fecha del registro donde se encuentra posicionado el cursor.

Al editar una fecha o insertar un registro debe tenerse precaución de que la fecha sea consecutiva.

• Las últimas cinco opciones permiten modificar el periodo de captura para los subsecuentes registro a partir de la última fecha para la cual existe información, esta puede ser de una de las siguientes formas:

Diaria Mensual Trimestral

Semestral Anual

En caso de ser mensual, trimestral o semestral esta solo podrá ser de tres formas, cada dia primero. cada dia quince o cada dia último de mes.

Etapa 11. suavizamiento del Historial de Producción.

El objetivo de este procedimiento es hacer más uniforme (suave) la curva presentada por los datos del historial de producción generados por el pozo modelo con ta finalidad de poder efectuar una mejor identificación de Jos mecanismos de empuje asociados a los mismos. Este proceso es

Desarrollo de/Sistema MEYVO versión 1.0

opcional y será aplicado a criterio del usuario. En la figura B.10 se presenta el diálogo correspondiente a este proceso, el cual es desplegado al activar la opción Procesos/Suavizamiento y cuya función es descrita en los siguientes pasos.

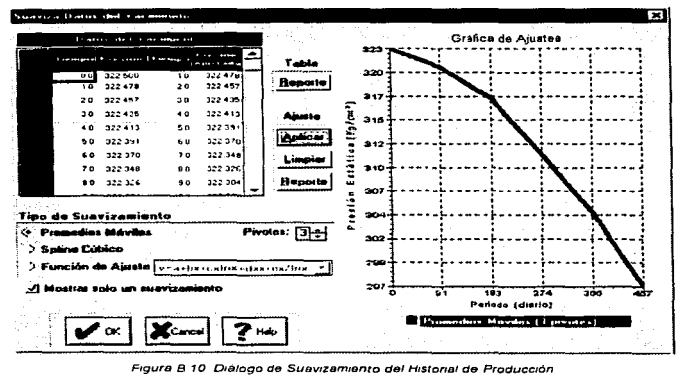

Figura B 10 D1a1cgo de Suavizam1anto del H1stona1 de Producción

- 1. Seleccionar de las opciones de "Tipo de Suavizamiento" el suavizamiento que se quiere aplicar sobre los datos.
	- a) Promedios Móviles: Simplifica puntos en base al promedio entre cada 3, 4, 5, 6 y 7 puntos. El numero de puntos (pivotes) se indica haciendo click en las flechas de  $\frac{[4]}{2}$  para incrementar o decrementar el número que representa el pivote deseado.

.<br>Pin Rep نقبر niske s

b) Spline Cúbico

Desarrollo del Sistema MEYVO versión 1.0 137

c) Función de Ajuste: Debe seleccionarse de V=a+bx+cxlnx+dxiX+ex/lnx | a función que se desea aplacar a los datos, que puede ser una de las siguientes:

> $y = a + bx + c x \ln x + d x \sqrt{x} + \frac{e x}{\ln x}$ .  $y = a + bx + cx$ inx +  $dx^2$ lnx +  $\frac{6x}{lnx}$  $y = a + bx + cxlnx + dlnx^2 + \frac{ex}{101}$

2. Presionar el botón "Aplicar".

Podrán visualizarse hasta tres suavizamientos a la vez, con el fin de aceptar el que mejor suavice los datos: esto es permitido si la casilla ( ~ ) de "Mostrar solo un suavizamiento" se encuentra desactivada, en caso de estar activada esta casilla, la gráfica presentará sólo el suavizamiento aplicado.

3. Presionar el botón "Ok" para aceptar el suavizamiento aplicado.

Si existe mas de un suavizamiento aplicado, se aceptará aquel que se encuentre seleccionado de la lista presentada en la parte inferior de la gráfica.

La tabla mostrada en el dialogo presenta en las dos primeras columnas el tiempo y presión generada por el pozo modelo y en las columnas 3 y 4 se muestran respectivamente los valores de los tiempos y presiones generados por la aplicación del suavizamiento.

El botón de "Limpiar" es utilizado para limpiar el o los suavizamientos aplicados sobre los datos, presentando la gráfica únicamente con la información generada por el Pozo Modelo~'

El botón de "Reporte" (de la tabla) manda a impresión la información contenida en la tabla.

El botón de "Reporte"' (del ajuste) presenta un diálogo que muestra la gráfica con la finalidad de darle formato para mandarla a impresión.

El botón "Cancelar'' debe presionarse si los cambios realizados a la información con la que se presentó el diálogo se quieren descanar.

Desarrollo del Sistema MEYVD versión 1.0 13K

 $^\circ$  : : : : : : : : : : : : : : : : : :  $^\circ$ 

Etapa 111. Identificación de los Mecanismos de Empuje Asociados al Historial de Producción.

El objetivo de éste procedimiento es identificar los mecanismos de empuje asociados a los datos de la historia de producción por medio del trazado interactivo de rectas, en donde cada una de ellas representara la detección de un mecanismo. Una vez detectados los mecanismos de empuje, se cuenta con la información necesaria para poder efectuar la aplicación del ajuste del historial de producción capturado para posteriormente realizar una predicción del mismo. La figura B.11 muestra el diálogo correspondiente.

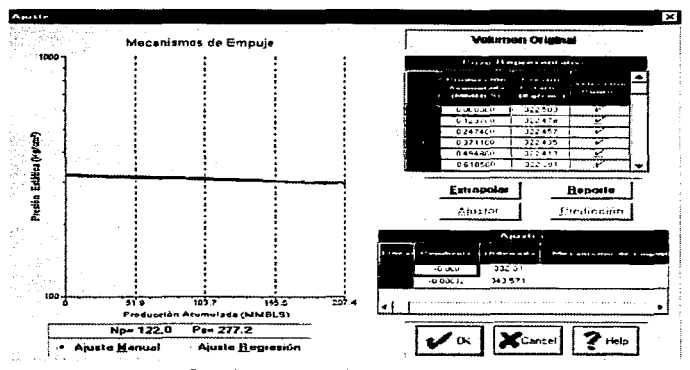

Figura B 11 Dialogo de Mecanismos de Empuje

El funcionamiento de este diálogo es como se descnbe a continuación:

- 1. Seleccionar el método de trazado de línea.
	- a) Ajuste Manual: Permite trazar una línea recta en cualquier dirección y de cualquier tamaño sobre la gráfica. haciendo uso del botón izquierdo del ratón.

Desarrollo del Sistema MEYVO versión 1.0 139

- b) Ajuste Regresión: Permite seleccionar con el botón izquierdo del ratón , una área rectangular sobre los datos presentados. Los puntos seleccionados sobre la gráfica son evaluados a través del algoritmo de regresión lineal. Al soltar el botón izquierdo del ratón se traza la linea recta resultante.
- 2. Repetir los dos pasos anteriores hasta completar el trazado de todas las líneas (máximo tres líneas).
- 3. Presionar el botón "Extrapolar''.
- 4. Presionar el botón "Ajustar".
- 5. Presionar el botón "Predicción".

#### Acciones de los componentes y uso del ratón.

#### Presión del botón derecho del ratón sobre el diálogo.

Se presentará un menü con las siguientes opciones:

- Nuevo Estudio: Prepara la gráfica para trazar nuevas lineas, conservando el estudio realizado. Se permite realizar tres diferentes estudios. dejando a criterio del usuario aceptar el que muestre tendencias más claras que representen el mejor ajuste de la información.
- Borrar Estudio: Elimina el estudio que se muestra en la pantalla.
- Estudio Anterior. Presenta el estudio realizado anterior al actual. Podrá ser seleccionada esta opción si existe mas de un estudio realizado
- · Siguiente Estudio: Presenta el siguiente estudio realizado. Esta opción puede seleccionarse si existe más de un estudio realizado
- · Amplificar Gráfica: Amplifica una area de la gráfica seleccionada por medio del ratón.
- · Gráfica Completa: Presenta la gráfica en su totalidad. Esta opción sólo estará habilitada si la gráfica ha sido amplificada.

Manual de Uauarlo

## Tabla del Pozo Representativo

Esta tabla está formada de tres columnas, en las dos primeras se presentan los valores de la producción acumulada (Np) y la presión (Ps) generados por el pozo modelo. Estos datos están representados en la gráfica por los puntos de color azul. La tercer columna se refiere a los puntos que estarán habilitados en la aplicación del trazado por Regresión es decir, dentro de los puntos que sean seleccionados para aplicar la Regresión sólo serán considerados aquellos que tengan activada su celda correspondiente en esta tabla.

## Tabla del A1ustes

Presenta los valores listados a continuación en el orden siguiente: Pendiente, Ordenada. Mecanismo de empuje asociado, Productividades (Prot, Pro y Prg) e Indices de productividad (le,, le2 e let) de cada una de las lineas trazadas. Solo los valores de las pendientes y las ordenadas serán colocados al momento de trazar cada linea. los damas valores serán colocados al momento de presionar el botón de "Extrapolar".

La información por línea esta colocada en la tabla de acuerdo al orden de aparición sobre la gráfica (izquierda a derecha).

Presionando el botón derecho del ratón sobre esta tabla se presentará un menú las siguientes opciones:

- e Eliminar línea #: Elimina los datos y la linea correspondiente al número de la línea indicada.
- **Eliminar Todo: Elimina todos los datos contenidos en la tabla así como, las líneas trazadas** sobre la gráfica.
- **Deshacer. Deshace el último cambio realizado en esta tabla.**
- Imprimir. Envla a impresión la información contenida en esta tabla.

La pendiente y la ordenada de alguna recta pueden ser modificadas como se indica a continuación:

1. Hacer click sobre la celda que se desea modificar (columna de pendiente u ordenada en el renglón correspondiente a la linea que se quiere modificar).

Desarrollo del Sistema MEYVO versión 1.0 ,. ,

and the state of the state of the

- 2. Asignar el nuevo valor de la pendiente u ordenada, según corresponda y,
- 3. Presionar la tecla <ENTER> para aceptar el valor modificado o presionar la tecla <ESC> para cancelar el cambio. De forma inmediata se reflejara sobre la gráfica el cambio realizado.

#### Botón "Extrapolar''

Al presionar este boton se verifica que la historia de producción quede completamente cubierta por los mecanismos ae empuje. Ademas determina los parametros de productividad ejercidos por los mecanismos de empuje a los diferentes tiempos de explotación y obtiene los indices de empuje (evaluac1on de las relaciones de mecanismos de empuje parciales al total de los actuantes en el yacimiento), colocando estos valores en la tabla de Ajustes.

## Botón "A1ustar"

Presenta el dialogo de "AJUSTE DEL HISTORIAL DE PRODUCCION"

#### Botón "Predicción"

Presenta el diálogo de "PREDICCION".

#### Botón "Reporte"

Presenta un diálogo que permite establecer formato a la gráfica de identificación de mecanismos de empuje con la finalidad de mandarla a impresión.

#### Botón "Ok"

Acepta el estudio mostrado en la pantalla (mecanismos de empujes identificados) y cierra el diálogo

#### Botón "Ayuda"

Presenta información sobre el manejo del diélogo.

Etapa IV. Ajuste del Historial de Producción.

Proceso que determina bajo las condiciones variantes de los mecanismos de empuje la aplicacion de cada uno de ellos en el rango de presión respecto al tiempo dentro del cual esta situado cada punto observado, estimando las presiones a los diferentes tiempos de explotación. Los resultados son presentados en el diálogo de "AJUSTE DEL HISTORIAL DE PRODUCCION" (figura B.12.).

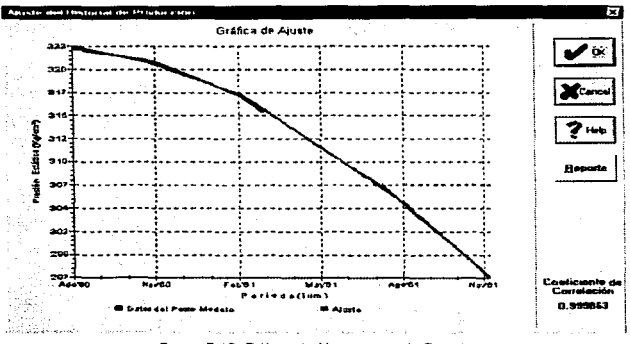

Figura B 12 Diálogo de Mecanismos de Empujo

La gráfica en la figura B.12 muestra los datos generados por el pozo modelo, asi como los datos ajustados.

El valor presentado en la esquina inferior derecha del diálogo muestra el valor del coeficiente de correlación obtenido para ese ajuste, lo cual representa una estimación de lo bien que han sido ajustados los datos. Un buen ajuste reflejaria un valor de 1.0.

El botón "Reporte" despliega un diálogo que permite establecer formato a la gráfica de Ajuste con la finalidad de mandarla a impresión.

Desarrollo del Sistema MEYVO versión 1.0 l... in alta contra la contra la contra la contra la contra la contra l

El botón "Ok"' almacena los datos generados por el ajuste y cierra el diálogo.

El botón "Cancel" cierra el diálogo sin almacenar el ajuste realizado.

El botón "'Ayuda" presenta información sobre el manejo del diálogo.

Etapa V. Predicción de la producción.

Estima a condiciones futuras el comportamiento de la producción de un yacimiento (magnitud de las presiones y producciones acumuladas del yacimiento a los diferentes tiempos de predicción). Los resultados son presentados en el dialogo de "PREDICCION" (Figura B.13).

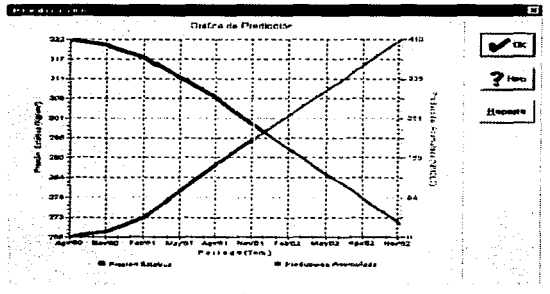

Figura B 13 Dialogo de Predicción

La gráfica presenta las curvas de. Tiempo vs Presión (curva verde) y Tiempo vs Producción Acumulada (curva ro1a). La linea vertical representa el limite de la historia de producción (colocada en el Ultimo tiempo del historial -como margen derecho-), quedando divididos los datos históricos (datos colocados a la izquierda de la línea) contra los datos de predicción (puntos colocados a la derecha de la linea).

Desarrollo del Sistema MEYVO versión 1.0

## Botón "Reporte"

Despliega un diálogo que permite establecer formato a la gráfica de Predicción con la finalidad de mandarla a impresión.

 $\mathcal{L} = 0$ 

#### Botón "Ok"

Cierra el diálogo.

## Botón "Ayuda"

Presenta información sobre el manejo del diálogo.

Lo descrito anteriormente presenta Ja aplicación general del sistema, lo que sera de gran ayuda al usuano.

# NOMENCLATURA

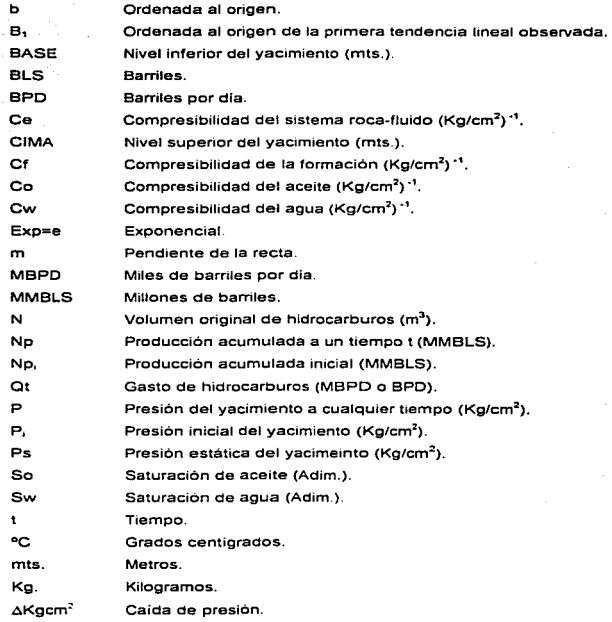

# BIBLIOGRAFIA

# LIBROS

\*Análisis Estructurado Moderno". Edward Yourdon. Ed. Prentice Hall Hispanoamericana S.A. 1a.Edici6n. (Mexico 1993).

"Análisis *y* Diseño de Sistemas de Información ... SENN James A Ed. McGraw Hill 2a. Edición. (México 1992).

"Ingeniería de Software". Roger S. Pressman. Ed. Mc Graw Hill. 3a.Edición (México 1995)

"'Anáhs1s y Diseño de Sistemas". Kenaall y Kendall. Ed. Prentice Hall.

"Metodologias de Desarrollo". Producción Automática de Software con Herramientas CASE Antonio Lopez Fuensahda. Ed. Macrob1t Ra-Ma. 1a. Ed1c1ón (Mex1co 1990).

"lngeniena de Software Explicada" Mark Noms. Peter R1gby. Ed. Megabyte Nonega Editores. 1a. Edición (México 1994).

## MANUALES

"Windows Chaning Tools version 1.0" Ed. Quin Curtis. Inc.

"SpreadNBX ++ 2.0 Reference Guide" Ed. Far Point Technologies, Inc.

-rabPro Reference Guide" Ed. Far Point Technologies.

Desarrollo del Sistema MEYVO versión 1.0 147

"TabPro User's Guida" Ed. Far Polnt Technologies.

"Q+E Database Library Programmer's Guida". Ed. O+E Software lnc. E.U.A.1993.

# **ARTÍCULOS**

"Análisis y Diseño de Sistemas". Entrevista a Edward Yourdon. Soluciones Avanzadas. Julio 1994. (Pag. 29-30)

"Ingeniería de Software". Soluciones Avanzadas. Julio 1994. (Pags. 5-13)

"Evaluación de Formaciones en México Septiembre 1984" Marmissolle-Daguerve. Schlumberger. Wec México 1984

"Prediccion del Componamrento Primario Abajo de la Presión de Saturación de Yacimientos Inicialmente Ba1osaturados con Entrada de Agua." Instituto Mexicano del Petróleo. Proyecto 2185. COPRI-4 (1002-07) Publicación No. 72 BH/104. Subdirección de Explotación. (1972)

# TESIS

"Evaluación Practica de los Mecanismos Naturales de Empuje en Yacimientos Petroleros"' Fermin Santillán Velazquez. México D.F. 1994. UNAM Facultad de lngenieria

"Determinación de la Presión de Fondo Fluyendo en la Simulación de Yacimientos'" Noyola Olvera Alejandro. México D.F. 1993. UNAM Facultad de tngenieria.

"Apuntes de Principios de Mecanica de Yacimientos" Rafael Rodríguez Nieto. División de Ingeniería en Ciencias de la Tierra Departamento de Explotación del Petroleo UNAM Facultad de Ingeniería